Leitfaden zur Registrierung zor8 unter REACH Teil C: Anforderungen für 10-100 t/a

3

Leitfaden zur Registrierung 2018 unter REACH

Teil A: Erste Schritte

# **Leitfaden zur Registrierung unter REACH Teil A: Erste Schritte**

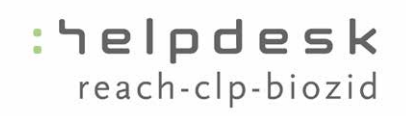

eitfaden zur Registrierung 2018 unter REACH Teil B: Registrierungsdossier - Arbeiten mit IUCLID

# <span id="page-1-0"></span>LEITFADEN ZUR REGISTRIERUNG 2018 UNTER REACH TEIL A: ERSTE SCHRITTE

## **Impressum**

Diese Information ist eine Interpretation der Verordnungen (EG) Nr. 1907/2006 durch die Bundesanstalt für Arbeitsschutz und Arbeitsmedizin. Sie wurde mit größtmöglicher Sorgfalt erstellt und basiert auf fundierten Kenntnissen des Chemikalienrechts. Die Information stellt die nationale Auffassung dar, die sich nach Abstimmung auf europäischer Ebene ändern kann. Etwaige rechtliche Empfehlungen, Auskünfte und Hinweise sind unverbindlich, eine Rechtsberatung findet ausdrücklich nicht statt.

Haftungsansprüche materieller oder ideeller Art gegen die Bundesanstalt für Arbeitsschutz und Arbeitsmedizin, die durch die Nutzung oder Nichtnutzung der angebotenen Informationen bzw. durch die Nutzung fehlerhafter und unvollständiger Informationen verursacht werden, sind grundsätzlich ausgeschlossen, es sei denn, sie sind nachweislich auf vorsätzliches oder grob fahrlässiges Verschulden unseres Hauses zurück zu führen.

Die Vervielfältigung, Veröffentlichung und Verbreitung des Textes, auch in elektronischer Form, bedürfen der ausdrücklichen Zustimmung des deutschen Helpdesks.

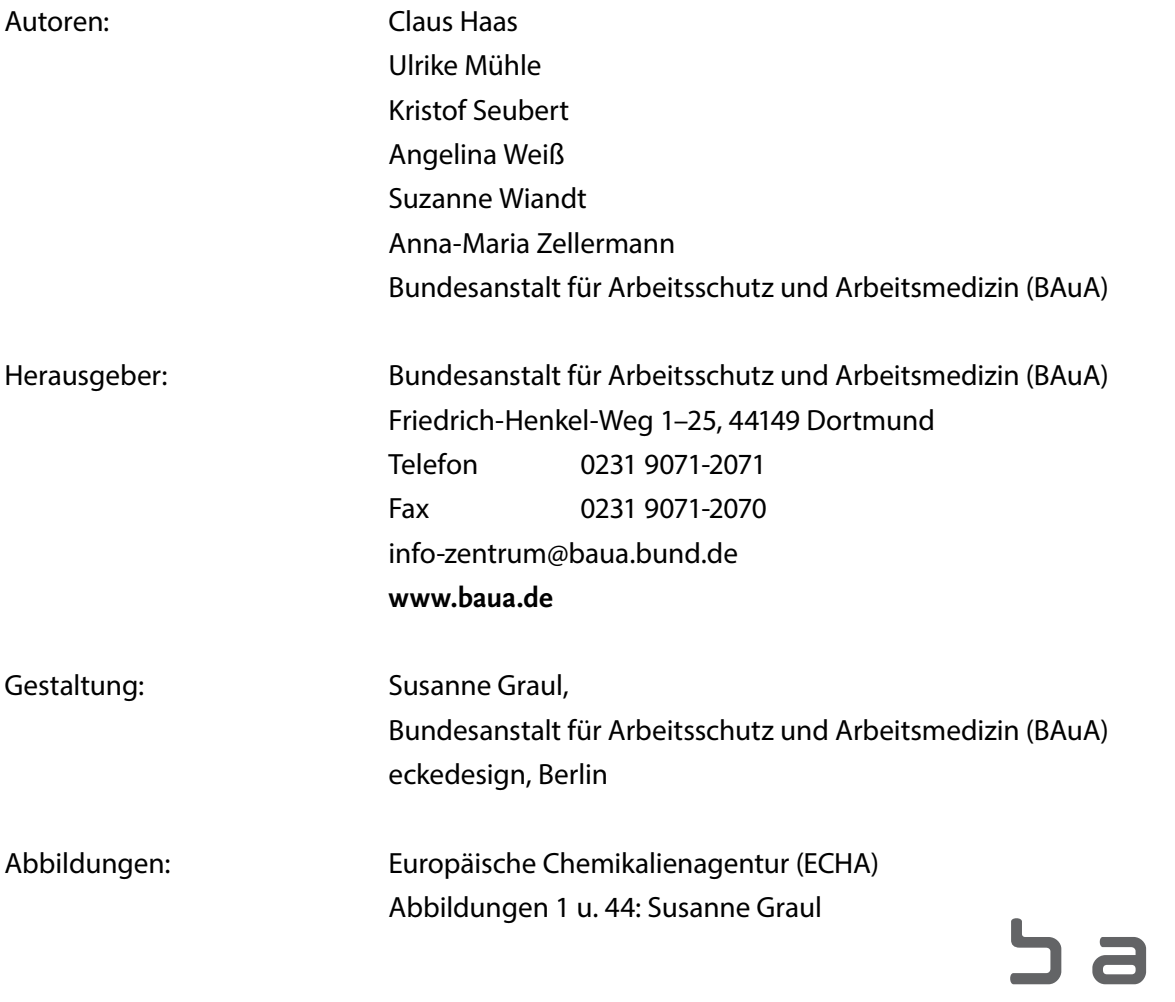

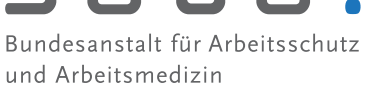

Version 1.0, Dezember 2014

# Inhaltsverzeichnis

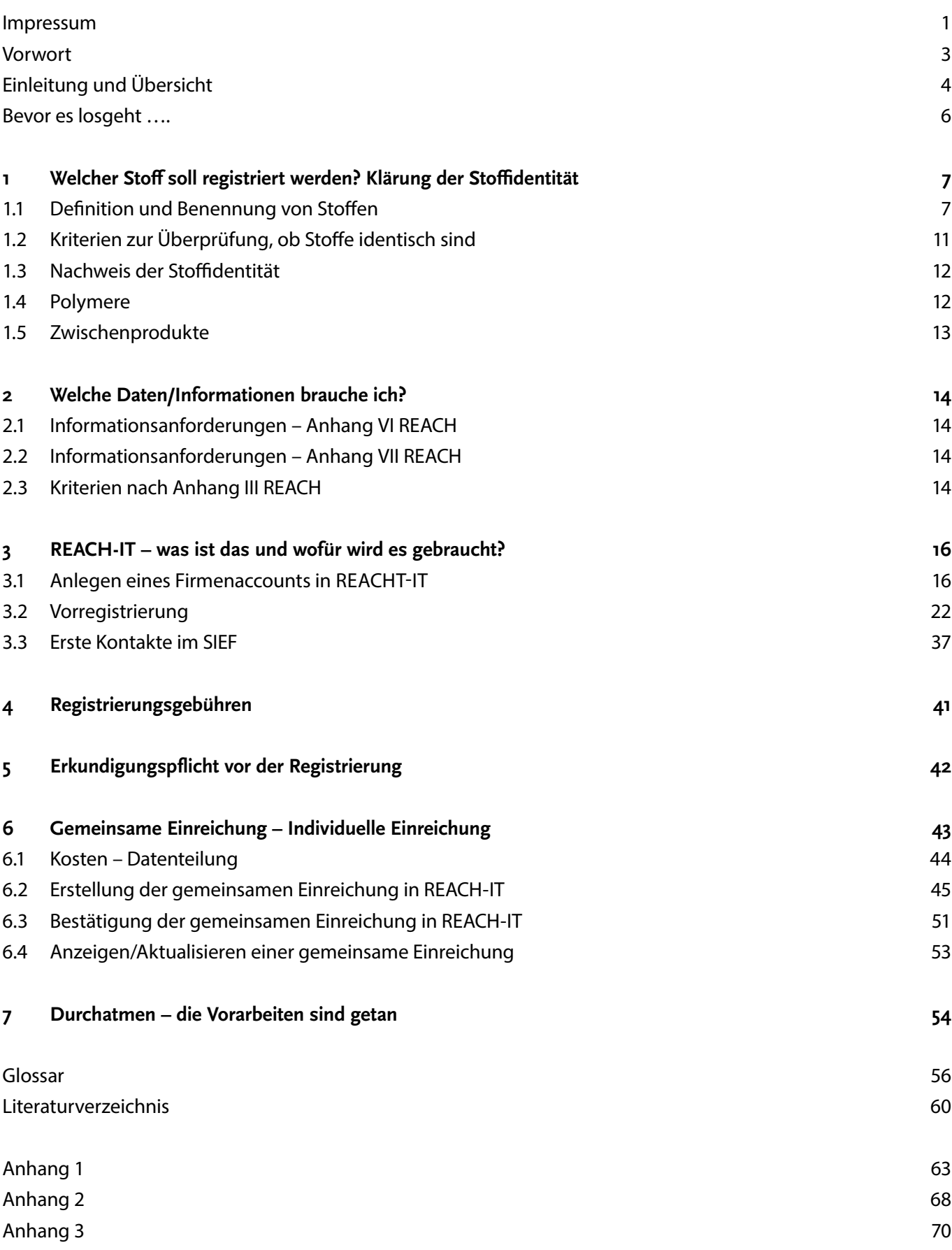

# <span id="page-3-0"></span>Vorwort

Der vorliegende "Leitfaden zur Registrierung unter REACH" richtet sich an Unternehmen, die aufgrund Ihrer Geschäftstätigkeit bestimmte Stoffe bei der ECHA (European Chemicals Agency) registrieren müssen. Er bietet insbesondere kleinen und mittleren Unternehmen (KMU) eine Hilfestellung, die wenig Erfahrungen im Bereich der chemikalienrechtlichen Regelungen haben und bisher auch wenig Berührungen mit REACH (Registration, Evaluation, Authorisation of Chemicals) hatten.

Der Leitfaden legt dabei ein besonderes Augenmerk auf die kommende letzte große Registrierungsperiode, die am 31.5.2018 endet. Aufgrund der Komplexität des Themas gliedert sich der Leitfaden in drei Teile:

Teil A: Erste Schritte

Teil B: Registrierungsdossier – Arbeiten mit IUCLID

Teil C: Anforderungen für 10-100 t/a

Kernstück der REACH-Verordnung ist die Registrierung von Stoffen ab einer Jahrestonnage von einer Tonne (1 t) durch Hersteller und Importeure. Es ist davon auszugehen, dass vor allem KMUs von der Registrierungsfrist 2018 betroffen sind. Bis zu diesem Zeitpunkt können Stoffe, die vorregistriert sind, und in Mengen von unter 100 t/a hergestellt oder importiert werden, registriert werden. Der Leitfaden enthält alle Informationen, die notwendig sind, um selbstständig ein Registrierungsdossier erstellen und erfolgreich bei der ECHA (European Chemicals Agency) einzureichen zu können. Links zu relevanten Gesetzeswerken, Leitfäden sowie nutzvollen Fragen und Antworten (FAQs) ergänzen den Leitfaden.

Ferner wurde bewusst darauf verzichtet auf grundsätzliche Fragen zu REACH, wie z. B. die Frage nach der Registrierungspflicht eines Stoffes oder Abgrenzungen zu anderen Rechtsgebieten, einzugehen. Die Registrierung wird in diesem Leitfaden detailliert und anwendungsbezogen dargestellt.

# <span id="page-4-0"></span>Einleitung und Übersicht

Sie stellen einen Stoff in einer Menge von mindestens einer Tonne pro Jahr her oder importieren diesen in die Europäische Union und müssen daher ein Registrierungsdossier bei der Agentur (ECHA) einreichen.

Doch wie genau dies funktioniert und welche Informationen Sie hierfür im Detail brauchen ist Ihnen vielleicht nicht oder nur teilweise bekannt.

Erfahrungsgemäß haben KMUs weder die finanziellen noch die personellen Möglichkeiten, die zum Teil sehr umfangreichen Anforderungen unter REACH zu erfüllen. Sowohl die zahlreichen Gesetzestexten als auch die verschiedenen Leitfäden überfordern Unternehmen und die verantwortlichen Mitarbeiter.

Dieser Leitfaden soll zur Registrierung verpflichtete Hersteller und Importeure Schritt für Schritt durch alle zu bewältigenden Aufgaben und zu treffenden Entscheidungen weisen. Er ist dazu in drei Teile untergliedert: Im Teil A werden zunächst alle wesentlichen Punkte beschrieben, die vor der Erstellung eines Registrierungsdossiers zu erledigen sind.

Die eigentliche Erstellung des Registrierungsdossiers für Stoffe, von denen jeweils weniger als 10 Tonnen pro Jahr hergestellt oder importiert werden, ist Inhalt von Teil B.

Teil C thematisiert die erweiterten Registrierungsanforderungen, wenn Stoffe mit jeweils einer Tonnage im Bereich von 10 bis 100 Tonnen pro Jahr hergestellt oder importiert werden.

Diese Einteilung erscheint auch deshalb sinnvoll, da der Umfang des Registrierungsdossiers und damit der zu bewältigenden Arbeit von verschiedenen Parametern abhängig ist, die es vorab zu klären gilt.

Folgende Fragen müssen vor Erstellung eines Registrierungsdossiers beantwortet werden:

- Welcher Stoff im Sinne der REACH-Verordnung soll registriert werden? Ist dessen Identität bekannt? (siehe Kapitel 1)
- Welche Daten/Informationen/Studien werden für die Erstellung des Dossiers benötigt? (siehe Kapitel 2)
- Ist der Stoff bereits vorregistriert worden bzw. ist dies noch geplant? (siehe Kapitel 3.2)
- Wurde der Stoff bereits registriert? (siehe Kapitel 6)
- Was machen andere Hersteller/Importeure, die mit dem identischen Stoff arbeiten? Kann man sich die Arbeit und Kosten eventuell teilen? (siehe Kapitel 3.3 und 6)

Bevor die eigentliche Erstellung eines Registrierungsdossiers erfolgt, sollten alle notwendigen Informationen vollständig vorliegen.

Eine praktische Anleitung zum Anlegen eines für die Registrierung notwendigen Unternehmens-Accounts in der Software REACH-IT bietet Kapitel 3.1.

Um es vorwegzunehmen: Der Leitfaden gibt Ihnen **KEINE** Hinweise, wie Sie

- die grundsätzliche Registrierungspflicht klären, z. B. fällt ein Stoff ggf. unter die Ausnahmen in Artikel 2 der REACH-Verordnung,
- Datenquellen ermitteln und auswerten,
- eigene Daten generieren,
- Tests durchführen, eine Teststrategie erstellen,
- Stoff einstufen und kennzeichnen,
- SIEF-Verhandlungen führen u.a.

Diese und weitere Themen werden ausführlich in Broschüren und auf den Webseiten des [Helpdesk](http://www.reach-clp-biozid-helpdesk.de/de/Publikationen/Broschueren/REACH-Broschueren.html)  [REACH-CLP-Biozid d](http://www.reach-clp-biozid-helpdesk.de/de/Publikationen/Broschueren/REACH-Broschueren.html)er BAuA<sup>1</sup> sowie in den umfangreich[en ECHA-Leitfäde](http://echa.europa.eu/de/support/guidance)n<sup>2</sup> behandelt. Sie enthalten den jeweils aktuellen Stand und sollten bei zusätzlichem Informationsbedarf herangezogen werden.

<sup>1</sup> [www.reach-clp-biozid-helpdesk.de/de/Publikationen/Broschueren/REACH-Broschueren.html](http://www.reach-clp-biozid-helpdesk.de/de/Publikationen/Broschueren/REACH-Broschueren.html)

<http://echa.europa.eu/de/support/guidance>

# <span id="page-6-0"></span>Bevor es losgeht

Wie bereits in der Einleitung erwähnt, ist es sinnvoll einige "Vorarbeiten" zu leisten, bevor mit der eigentlichen Erstellung des Registrierungsdossiers begonnen wird. Dies umfasst z. B. die Klärung der Identität des Stoffes, der registriert werden muss. Darüber hinaus ist basierend auf der Stoffidentität vorab zu klären, welche Informationen für die Erstellung eines Registrierungsdossiers selbst vorliegen müssen, bzw. inwiefern es möglich ist, Zugang zu bereits vorhandenen Daten anderer Registranten zu bekommen. Hierzu muss jedoch zunächst einmal Kontakt zu diesen aufgenommen werden. Wie all dies zu bewerkstelligen ist, wird in den folgenden Kapiteln beschrieben.

# <span id="page-7-0"></span>1 Welcher Stoff soll registriert werden? Klärung der Stoffidentität

Eine eindeutige Identifizierung sowie eine konsistente, einheitliche Bezeichnung und Definition des zu registrierenden Stoffes sind sowohl für die REACH-Registrierung entscheidend als auch für die damit verbundenen Prozesse. Dazu gehören die (nachträgliche) Vorregistrierung, die gemeinsame Nutzung und Einreichung von Daten oder die Bezugnahme auf vorhandene Studien.

## 1.1 Definition und Benennung von Stoffen

Die relevanten Parameter zur Stoffidentifizierung im Zuge der Registrierung sind im Anhang VI, Abschnitt 2 der REACH-Verordnung aufgeführt (im Leitfaden Anhang 1).

Demnach ist jeder Stoff anhand einer Kombination der folgenden Parameter identifizierbar:

- IUPAC-Name und/oder andere Bezeichnungen und andere Identifikatoren, z. B. CAS-Nummer, EG-Nummer (Anhang VI, Abschnitt 2.1)
- Angaben zu Summen- und Strukturformel (Anhang VI, Abschnitt 2.2)
- chemische Zusammensetzung, etwa Reinheitsgrad (%), Verunreinigungen einschließlich Isomeren und Nebenprodukte, Zusatzstoffe, sowie Spektraldaten, Beschreibung der Analysemethoden usw. (Anhang VI, Abschnitt 2.3)

Wie an die Identifizierung eines Stoffes heranzugehen ist, hängt von der Art des Stoffes ab. Für den Großteil der Stoffe muss zur vollständigen Identifizierung ihre qualitative und quantitative Zusammensetzung (welche allgemein bis zu 100% angegeben werden sollte), aufgeklärt werden. Dies umfasst die Angabe der chemischen Identität und der Gehalte der einzelnen Bestandteile.

Hierfür gilt es zunächst folgende Begriffe zu erläutern:

- Hauptbestandteil:
	- ist der Bestandteil eines Stoffes, der einen erheblichen Teil (siehe unten) dieses Stoffes ausmacht,
	- er ist weder Zusatzstoff noch Verunreinigung,
	- er wird für die Bezeichnung des Stoffes und seine detaillierte Identifizierung verwendet.
- Verunreinigung:
	- ist ein nicht vorgesehener Bestandteil des hergestellten Stoffes,
	- wurde nicht absichtlich hinzugefügt (entstammt z. B. Ausgangsmaterialien oder entsteht als Ergebnis von Sekundär- bzw. unvollständigen Reaktionen im Herstellungsprozess)
- Zusatzstoff:
	- wurde absichtlich zur Wahrung der Stabilität des Stoffes zugesetzt

Stoffe können gemäß ihrer Zusammensetzung grundsätzlich in zwei Gruppen unterteilt werden:

- 1. Stoffe mit (qualitativ und quantitativ) definierter Zusammensetzung bestehend aus definierten Hauptbestandteilen und Verunreinigungen sowie zur Wahrung der Stabilität notwendigen Zusatzstoffen und
- 2. UVCB-Stoffe (Substances of **U**nknown or **V**ariable composition, **C**omplex reaction products or **B**iological materials) Realstoffe mit z. T. ungeklärter oder variabler Zusammensetzung

Stoffe mit definierter quantitativer und qualitativer Zusammensetzung werden wie folgt weiter unterteilt in:

- Stoffe **mit einem definierten Hauptbestandteil (mono-constituent substances)**, dessen Gehalt ≥ 80% (w/w) beträgt (80/20%-Regel) und der namensgebend für den Stoff ist. Enthaltene Verunreinigungen mit einem Anteil von >1% (w/w) sollen identifiziert werden. Durch das Herstellungsverfahren bedingte Verunreinigungen, die zur Einstufung oder zur Identifizierung des Stoffes z. B. als PBT (persistent, bioakkumulierend, toxisch) führt, müssen unabhängig von ihrer Konzentration immer angegeben werden.
- Stoffe **mit mehreren Hauptbestandteilen (multi-constituent substances)** sind Reaktionsgemische mit mehreren definierten Hauptbestandteilen, welche jeweils einen Gehalt zwischen ≥10 und <80% (w/w) besitzen (80/10%-Regel). Die Summe der Hauptbestandteile und Verunreinigungen ergibt 100% (w/w). Auch hier werden absichtlich zugesetzte Stoffe bei der Massenbilanzierung nicht berücksichtigt und Verunreinigungen müssen, wie zuvor beschrieben, angegeben werden. Der Stoff wird als "Reaction mass" seiner Hauptbestandteile bezeichnet, wobei diese in der absteigenden Reihenfolge ihrer typischen Konzentrationsanteile aufgezählt werden.
- Wichtig ist, dass Gemische im Sinne der Definition in Artikel 3 Nr. 2 der REACH-Verordnung grundsätzlich von multi-constituent substances abgegrenzt werden, auch wenn sie die gleiche Zusammensetzungen haben. Ein Gemisch stellt eine beabsichtigte Mischung von zwei oder mehr Stoffen dar, die keine chemische Reaktion miteinander eingegangen sind. Eine multi-constituent substance hingegen ist ein Stoff und das Ergebnis einer chemischen Reaktion.
- Stoffe **mit definierter chemischer Zusammensetzung und weiteren Hauptidentifizierungsmerkmalen**  werden neben Bestandteilen über zusätzliche Parameter beschrieben. Zum Beispiel können dies definiert zusammengesetzte, anorganische Stoffe sein, die durch zusätzliche Informationen zur Struktur oder andere Parameter definiert sind. Ihre Identifizierung und Bezeichnung erfolgt nach den Regeln für mono- bzw. multi-constituent substances. Die weiteren spezifischen Identifizierungsmerkmale sind abhängig vom Stoff.

# **UVCB-Stoffe (Substances of Unknown or Variable composition, Complex reaction products or Biological materials)**

Als UVCB-Stoffe werden Substanzen bezeichnet, deren qualitative und/oder quantitative Zusammensetzung mehr oder weniger unbekannt ist. Dies ist beispielsweise bei komplexen Reaktionsgemischen oder Extrakten der Fall. Die Schwankungen in der Zusammensetzung können hier recht hoch und/oder schwer vorhersehbar sein. UVCB-Stoffe werden daher in der Regel nicht oder nur teilweise durch die Zusammensetzung, sondern vielmehr

durch zusätzliche Parameter definiert. Hierzu zählen etwa der Herstellungsprozess, das Extraktionsverfahren oder der Ursprungsorganismus usw. UVCB-Stoffe müssen grundsätzlich eindeutig identifiziert werden, d.h. alle für den Stoff relevanten Informationen sind anzugeben. Da diese Parameter zur Identität des UVCB-Stoffes gehören, führt eine Änderung der Quelle oder des Verfahrens auch zu einem anderen Stoff, welcher unter Umständen gesondert zu registrieren ist.

Die Zusammensetzung eines UVCB-Stoffes sollte grundsätzlich aufgeklärt werden. Es gilt, alle Bestandteile, die für die Einstufung und/oder z. B. PBT-Ermittlung des Stoffes relevant sind, unabhängig von ihrer Konzentration, zu ermitteln.

Die Benennung von UVCB-Stoffen erfolgt insbesondere unter Angabe der Spezies aus der der Stoff gewonnen wird, der Ausgangsstoffe oder des Verfahrens (z. B. chemische Reaktion oder Extraktion, Siedebereiche usw.) oder durch Kombinationen dieser Parameter. Die nachfolgende Tabelle 1 listet einige Beispiele möglicher UVCB-Stofftypen auf.

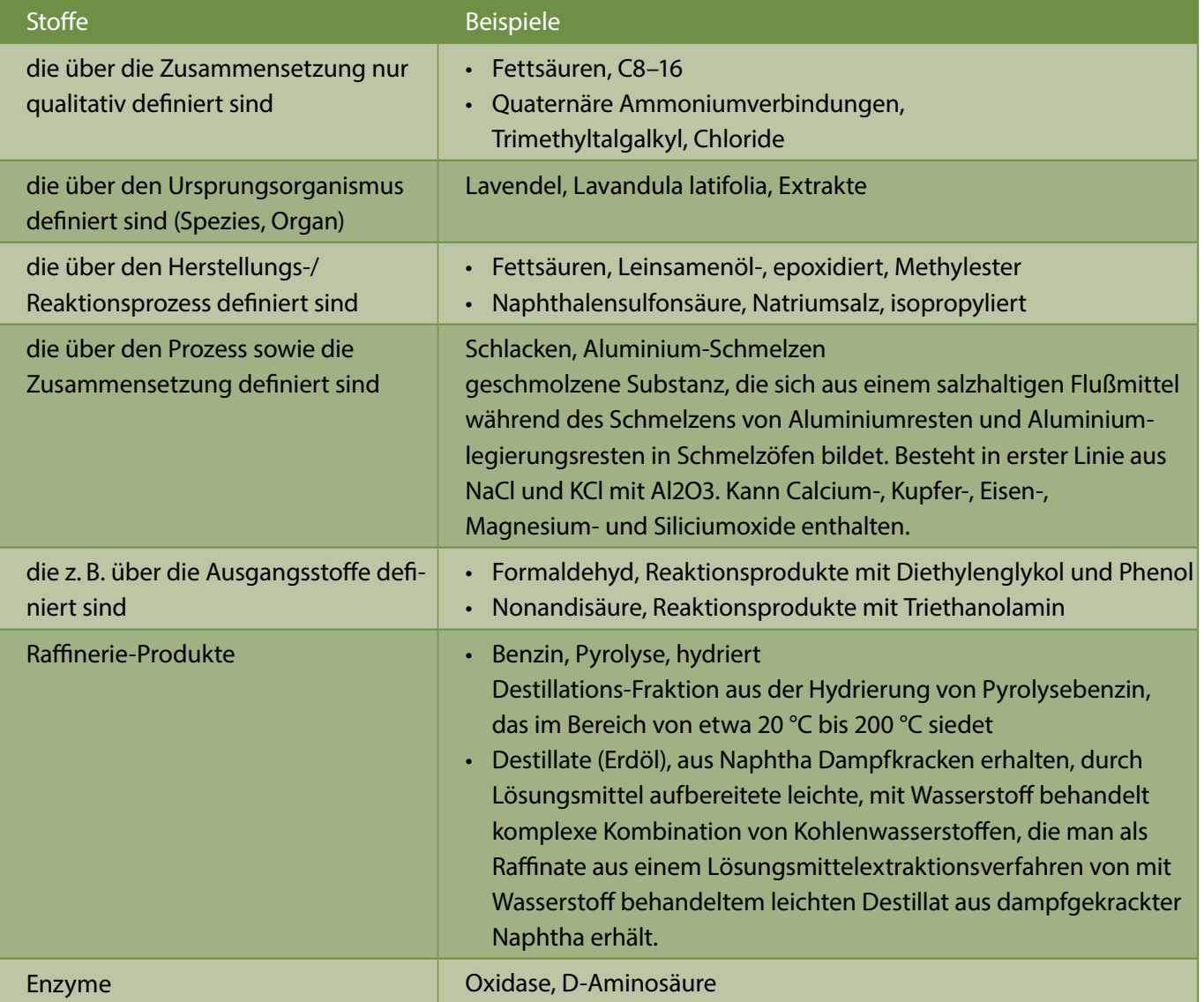

<span id="page-9-0"></span>Tabelle 1: Unterschiedliche UVCB-Stofftypen

## **Zusammenfassung:**

Bei der Klärung der Stoffidentität unter REACH ist es sinnvoll zunächst die Zuordnung zu einer der oben genannten Stoffklassen vorzunehmen. In einem zweiten Schritt wird dann der Stoff auf Grund seiner Zusammensetzung definiert. Weitere Informationen hierzu finden sich in den Leitlinien zur Identifizierung und Bezeichnung von Stoffen gemäß REACH und CLP (ID-Leitlinien ).

Abbildung 1 fasst die unterschiedlichen Klassen noch einmal schematisch zusammen. Wird von den aufgeführten Stoffidentifizierungsregeln und -kriterien abgewichen, so sollte dies stets begründet werden. Für eine erfolgreiche Registrierung ist es essenziell, dass die Stoffidentifizierung transparent, nachvollziehbar und konsequent durchgeführt wurde.

Abbildung 1: Entscheidungsdiagramm zur Stoffidentität

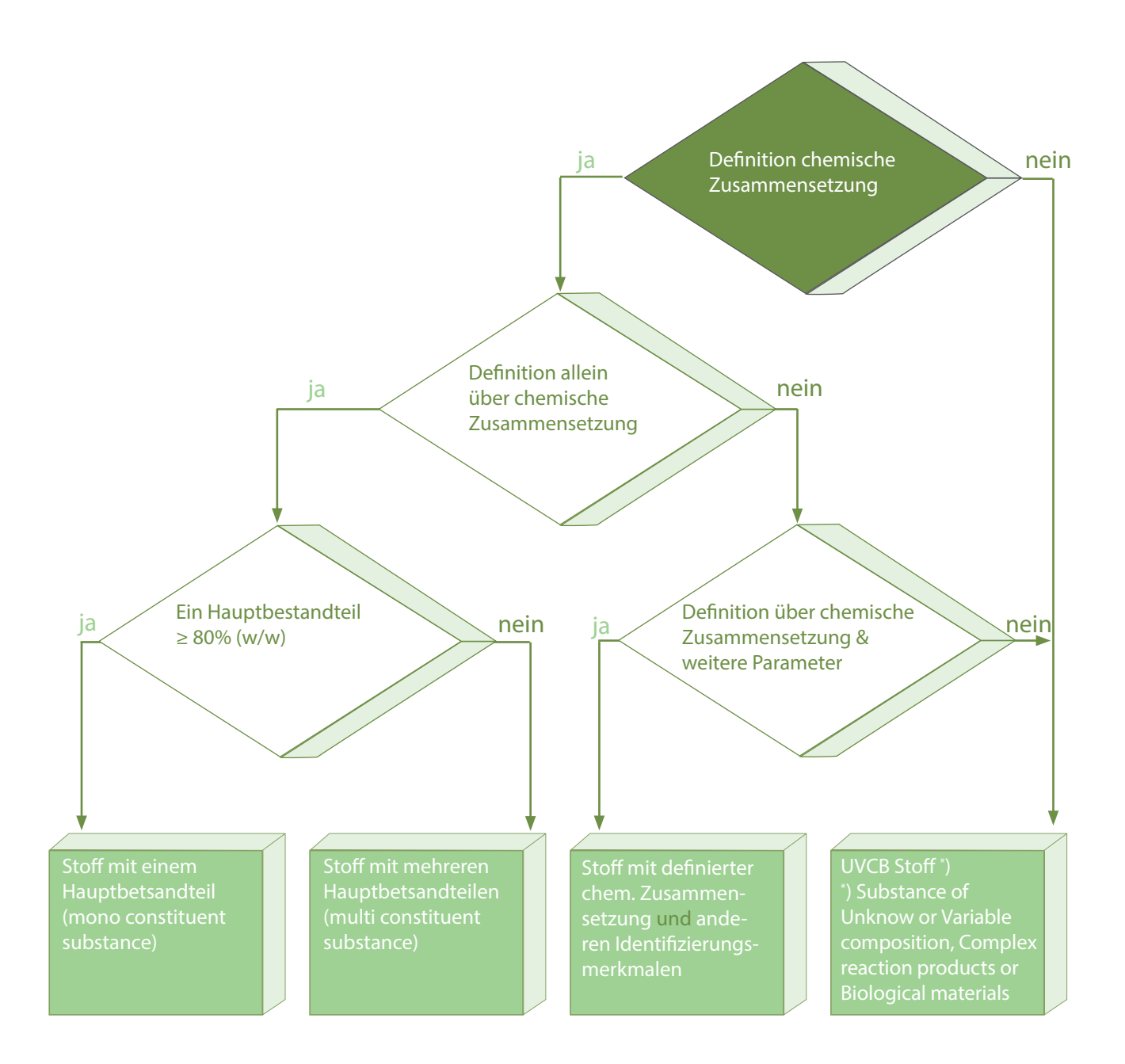

## <span id="page-11-0"></span>1.2 Kriterien zur Überprüfung, ob Stoffe identisch sind

Unter REACH ist eine gemeinsame Einreichung von Daten nach dem Prinzip "Ein Stoff – eine Registrierung" ("one substance – one registration") vorgesehen. Doppelversuche sollen so vermieden und möglichst viele Informationen zu den einzelnen Stoffen, unter den Registranten geteilt werden.

Ist der zu registrierende Stoff bereits von anderen Registranten vorregistriert oder bereits registriert worden, so werden alle Teilnehmer eines so genannten SIEFs (Substance Information Exchange Forum) d.h. sie beteiligen sich an einer gemeinsamen Registrierung (siehe Kapitel 6).

Basierend auf den Informationen zur Zusammensetzung des zu registrierenden Stoffes und der Einordnung des Stoffes in eine der oben genannten Stoffklassen (Kapitel 1.1) sowie der Benennung auf Grundlage der ID-Leitlinien, kann anhand der folgenden Aspekte überprüft werden, unter welchen Bedingungen Stoffe identisch sind:

- für Stoffe mit eindeutig definierter Zusammensetzung (d.h. mono- und multi-constituent substances) reicht die Übereinstimmung der Namen bzw. CAS-/EC-Nummern der Hauptkomponente(n)
- für UVCB-Stoffe sind insbesondere die verwendeten Identitätsparameter, wie Name und Quelle bzw. das Verfahren ausschlaggebend.

Die folgenden Parameter hingegen führen dazu, dass Stoffe als **nicht identisch** anzusehen sind:

- ein sehr weit gefasster EINECS-Eintrag deckt unterschiedliche Stoffe ab, welche basierend auf den oben genannten Identitätsparametern als nicht identisch gelten<sup>3</sup>.
- bei UVCB-Stoffen wurden unterschiedliche Quellen, Spezies bzw. Verfahren zur Gewinnung des Stoffes genutzt.

Darüber hinaus führen die nachstehenden Kriterien dazu, dass Stoffe trotzdem als **identisch** anzusehen sind (siehe 80/20/10%-Regel):

- ein unterschiedliches Verunreinigungsprofil,
- eine unterschiedliche Einstufung aufgrund eines veränderten Verunreinigungsprofils.

<sup>3</sup> Sollten die weit gefassten EINECS-Einträgen keine Entscheidung erlauben, ob Stoffe als identisch oder nicht identisch angesehen werden können, wenden Sie sich an den REACH-CLP-Biozid Helpdesk [\(www.reach-clp-biozid-helpdesk.de\).](http://www.reach-clp-biozid-helpdesk.de)

## <span id="page-12-0"></span>1.3 Nachweis der Stoffidentität

Zur Identifizierung eines Stoffes sind gemäß Punkt 2.3.5 des Anhangs VI der REACH-Verordnung (siehe Anhang 1) mit dem Registrierungsdossier Spektraldaten, basierend auf Ultraviolett-, Infrarot- und NMR-Spektroskopie sowie Massenspektrometrie, bei der ECHA einzureichen. Sollte eine der genannten Methoden technisch nicht durchführbar oder aus wissenschaftlicher Sicht nicht notwendig sein, ist dies im Registrierungsdossier zu begründen. Ist keine der genannten Methoden anwendbar, müssen andere geeignete Methoden zur Identifizierung des Stoffes genutzt und dies wiederum im Dossier dargelegt werden.

Hierbei gilt es zu beachten, dass jeder Registrant die Spektraldaten **seines eigenen Stoffes** mit dem Dossier einreicht. Es reicht also nicht, dass ein Mitglied eines SIEFs/einer "joint submission" stellvertretend für die anderen Mitglieder die Spektraldaten des Stoffes zur Verfügung stellt oder Literaturdaten verwendet werden. Erst die Spektraldaten des eigenen Stoffes ermöglichen es, zu überprüfen, ob es sich tatsächlich um denselben Stoff handelt.

## 1.4 Polymere

Polymere stellen im Rahmen von REACH einen Sonderfall dar, da sie, obwohl sie als Stoffe im Sinne von REACH gelten, von den Registrierungspflichten der Verordnung ausgenommen sind.

Bei der Beantwortung der Frage, ob es sich bei einem Stoff um ein Polymer handelt, gilt es die Polymerdefinition unter REACH zu beachten (siehe Artikel 3, Nummer 5. der REACH Verordnung):

Danach besteht ein Polymer aus unterschiedlich langen Molekülketten, die so über einen Molekulargewichtsbereich verteilt sind, dass keine einzelne Molekülspezies zu mehr als 50% (w/w) vorliegt. Gleichzeitig müssen sich mehr als 50% (w/w) der Ketten aus mindestens 3 + 1 kovalent gebundenen Monomereinheiten/Reaktanten zusammensetzen.

Die Herstellung bzw. der Import eines solchen Polymers verursacht allerdings Registrierungspflichten in Bezug auf die Monomerstoffe und sonstigen Reaktanten. Der Hersteller oder Importeur eines Polymers ist demnach dazu verpflichtet den/die Monomerstoff(e) oder einen anderen Stoff/andere Stoffe, der/die noch nicht von einem vorgeschalteten Akteur der Lieferkette registriert wurden, zu registrieren, wenn die beiden folgenden Voraussetzungen erfüllt sind:

- (a) Das Polymer besteht zu mindestens 2% (w/w) aus einem derartigen Monomerstoff/aus derartigen Monomerstoffen oder einem anderen Stoff/anderen Stoffen in Form von Monomereinheiten und chemisch gebundenen Stoffen;
- (b) die Gesamtmenge dieses Monomerstoffes/dieser Monomerstoffe oder anderen Stoffes/anderer Stoffe beträgt mindestens 1 Tonne pro Jahr.

Die Konzentration des Monomers bzw. des sonstigen Reaktanten im Polymer bezieht sich nicht auf den Massenprozent-Gehalt (w/w) des Monomerstoffs oder des anderen Stoffs im Polymer, sondern auf den Massenprozent-Gehalt (w/w) der chemisch gebundenen Monomereinheiten (die umgesetzte Form der Monomere) und der anderen chemisch gebundenen Stoffe im Polymer.

<span id="page-13-0"></span>Voraussetzung a) bezieht sich ausdrücklich auf die im Polymer gebundene Monomereinheit und nicht auf den ungebundenen Restmonomeranteil, der damit kein Kriterium für die Registrierungspflicht eines Monomers ist. Die ungebundenen Monomeranteile gehen in die Tonnage-Berechnung der für die Polymerherstellung eingesetzten Monomere ein und werden darüber in Voraussetzung b) bei der Frage nach der Registrierungspflicht der Monomere mit berücksichtigt.

Weitere Informationen hierzu finden sich in der REACH-Info 3: Besonderheiten bei Polymeren und Monomeren.

## 1.5 Zwischenprodukte

Für Zwischenprodukte gelten unter REACH besondere Regelungen.

REACH unterscheidet zwischen nicht-isolierten und isolierten Zwischenprodukten, wobei **nicht-isolierte Zwischenprodukte vollständig von REACH ausgenommen** sind. Für isolierte Zwischenprodukte – unterteilt in standortinterne oder transportierte Zwischenprodukte – ist eine Registrierung mit reduzierten Informationsanforderungen möglich, sofern der Stoff unter streng kontrollierten Bedingungen hergestellt und verwendet wird.4 Kann dies nicht garantiert werden, ist ein vollständiges Registrierungsdossier einzureichen.

Die Registrierungsdatenbank [IUCLID](http://iuclid.eu/) weist unterschiedliche Informationsanforderungen aus je nachdem, ob ein standortinternes oder ein transportiertes Zwischenprodukte registriert werden soll (detaillierte Informationen dazu enthält Teil B des Leitfadens ).

Für die Identifizierung eines Stoffes als Zwischenprodukt gilt es, die zugehörige Definition<sup>s</sup> der REACH-Verordnung zu beachten, wonach es sich bei einem Zwischenprodukt um einen Stoff handelt, "der für die chemische Weiterverarbeitung hergestellt und hierbei verbraucht oder verwendet wird, um in einen anderen Stoff umgewandelt zu werden (nachstehend "Synthese" genannt)".

Genauere Erläuterungen sowie die Definitionen zu den Begriffen des nicht-isolierten, sowie des standortinternen und transportierten isolierten Zwischenproduktes finden Sie in Anhang 2.

<sup>4</sup> Gemäß Artikel 17 bzw. 18 der REACH-Verordnung.<br>5 Gemäß Artikel 3 Nr. 15 der REACH-Verordnung.

<sup>5</sup> Gemäß Artikel 3 Nr. 15 der REACH-Verordnung.

## <span id="page-14-0"></span>Die Registrierung im Mengenbereich 1–10 t/a im Überblick

Die Informationsanforderungen für eine Registrierung 1–10 Tonnen pro Jahr ergeben sich aus den Anhängen VI und VII der REACH-Verordnung. Die Daten und Informationen werden in einem IUCLID-Dossier über REACH-IT an die ECHA übermittelt. Die genaue Vorgehensweise hierfür ist im Leitfaden Teil B erläutert.

## 2.1 Informationsanforderungen – Anhang VI REACH

Grundsätzlich müssen für **alle** registrierungspflichtigen Stoffe, die Informationsanforderungen gemäß Anhang VI der REACH-Verordnung erfüllt werden (siehe Anhang 1):

- 1. allgemeine Angaben über den Registrierungspflichtigen
- 2. Identifizierung des Stoffes/der Stoffe
- 3. Angaben zu Herstellung und Verwendung des Stoffes/der Stoffe
- 4. Einstufung und Kennzeichnung
- 5. Leitlinien für die sichere Verwendung
- 6. expositionsbezogene Informationen für registrierte Stoffe im Mengenbereich zwischen 1–10 Tonnen/Jahr je Hersteller oder Importeur

## 2.2 Informationsanforderungen – Anhang VII REACH

Darüber hinaus sind die Datenanforderungen gemäß des **Anhangs VII** der REACH- Verordnung zu erfüllen:

- physikalisch-chemischen Eigenschaften des Stoffes (Abschnitt 7)
- toxikologische Angaben (Abschnitt 8)
- Angaben zu Ökotoxizität (Abschnitt 9)

Für bestimmte Stoffe können die Datenanforderungen auf die Angabe der physikalisch-chemischen Eigenschaften reduziert werden, wenn keine weiteren Informationen zur Verfügung stehen. Diese Stoffe dürfen jedoch keine der Kriterien, die im Anhang III der REACH-Verordnung festgelegt wurden, erfüllen.

**Hinweis (siehe auch Kapitel 6): Falls physikalisch-chemischen Daten nicht zur Verfügung stehen, müssen diese selbst erzeugt oder ein letter of access zu diesen Daten vom federführenden Registranten erworben werden.**

## 2.3 Kriterien nach Anhang III REACH

Im Falle der Registrierung von Stoffen im Mengenbereich zwischen 1 und 10 t/a sind bei Phase-in-Stoffen folgende Besonderheiten zu beachten, die Auswirkungen auf die Informationsanforderungen haben können. <span id="page-15-0"></span>In diesem Mengenbereich müssen die Informationsanforderungen des kompletten Anhangs VII der REACH-Verordnung erfüllt werden, wenn eines der folgenden Kriterien erfüllt ist:

- der Stoff erfüllt möglicherweise die Kriterien für eine Einstufung in Kategorie 1A oder 1B der Gefahrenklassen Karzinogenität, Keimzellmutagenität oder Reproduktionstoxizität oder die Kriterien zur Identifizierung persistenter, bioakkumulierbarer und toxischer oder sehr persistenter und sehr bioakkumulierbarer Stoffe (siehe Anhang 3). Als Grundlage können hier z. B. (Q)SAR-Betrachtungen dienen.
- der Stoff findet eine weit verbreitete oder diffuse Verwendung, insbesondere wenn Verbraucher damit in Kontakt kommen, z. B. Lösungsmittel in Farben, Weichmacher in Kunststoffen, Monomere, Pigmente usw.
- Für den Stoff ist vorhersehbar, dass er die Kriterien für eine Einstufung nach der Verordnung (EG) Nr. 1272/2008 in eine der Gefahrenklassen in den Bereichen 'Gesundheitsgefahren' oder 'Umweltgefahren' erfüllt. Auch hier können als Grundlage (Q)SAR-Betrachtungen dienen.

# <span id="page-16-0"></span>3 REACH-IT – was ist das und wofür wird es gebraucht?

REACH-IT ist das kostenlose, zentrale IT-Verwaltungssystem der Europäischen Chemikalienagentur (ECHA). Es wird verwendet, um mit der ECHA zu kommunizieren und Informationen einzureichen, abzurufen, auszutauschen und weiterzuverarbeiten. Unternehmen können kostenlos mit der Einrichtung eines eigenen Kontos einen Zugang zu diesem System erlangen. Jedes angemeldete Unternehmen hat ausschließlich Zugang zu seinen eigenen Daten. REACH-IT ist nur in englischer Sprache verfügbar.

### <span id="page-16-1"></span>3.1 Anlegen eines Firmenaccounts in REACH-IT

Um einen Unternehmens-Account in REACH-IT zu eröffnen, ist folgende Seite zu öffnen:

<https://reach-it.echa.europa.eu/>

Klicken Sie auf den Link <**Sign up as a company**>. Zunächst werden die Geschäftsbedingungen ausgewiesen (Abbildung 2).

#### Abbildung 2: Geschäftsbedingungen

# Company sign-up > Terms and conditions

Signing-up as a company is a simple process. You will be guided through the following 5 steps:

- 1. User account Create a REACH-IT account (login + password) for your company
- 2. Company information Provide general information on your company
- 3. Billing information Provide billing details for your company
- 4. Contacts [optional] Add information about people who may be contact points in for example SIEFs
- 5. Validation Check information you have provided and modify if necessary

Be aware of the legal implications of the terms and conditions of use and service of REACH-IT, in particular regarding the notification of Decisions and Communications:

REACH-IT is the only channel of communication ECHA uses to notify Users of Decisions and Communications Decisions and Communications are considered received and can set deadlines in motion seven calendar days after they have been notified in REACH-IT, whether or not they have

actually been read by the User. Exceptionally, certain deadlines can be set in motion immediately upon notification.

ECHA recommends the Users to activate the email alerts in REACH-IT, and to login regularly and check if any Decision or Communication was notified.

Please read the full terms and conditions below

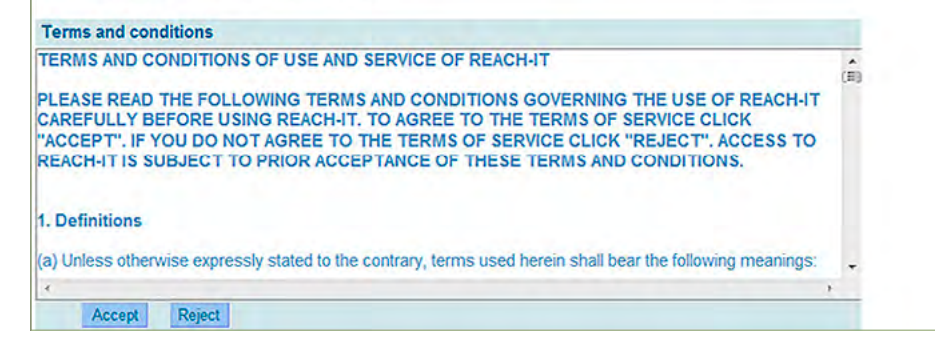

Klicken Sie auf **<Accept>**, wenn Sie den Geschäftsbedingungen zustimmen.

Auf der folgenden Seite (Abbildung 3)<sup>6</sup> geben Sie die mit einem (\*) markierten Pflichtinformationen ein. Unter <first name> und <last name> wird der Name des REACH-IT Administrators Ihres Unternehmens eingegeben. Es ist eine funktionale <E-mail> Adresse anzugeben, die z. B. bei einem Mitarbeiterwechsel nicht geändert werden muss. Die <User ID> muss einzigartig im System sein und kann nachträglich nicht mehr geändert werden.

Später ist es möglich, weitere Anwender anzulegen, die jeweils eigene User-IDs, Passwörter und E-Mail-Benachrichtigungsadressen erhalten. Das <Password> muss den angegebenen Kriterien entsprechen.

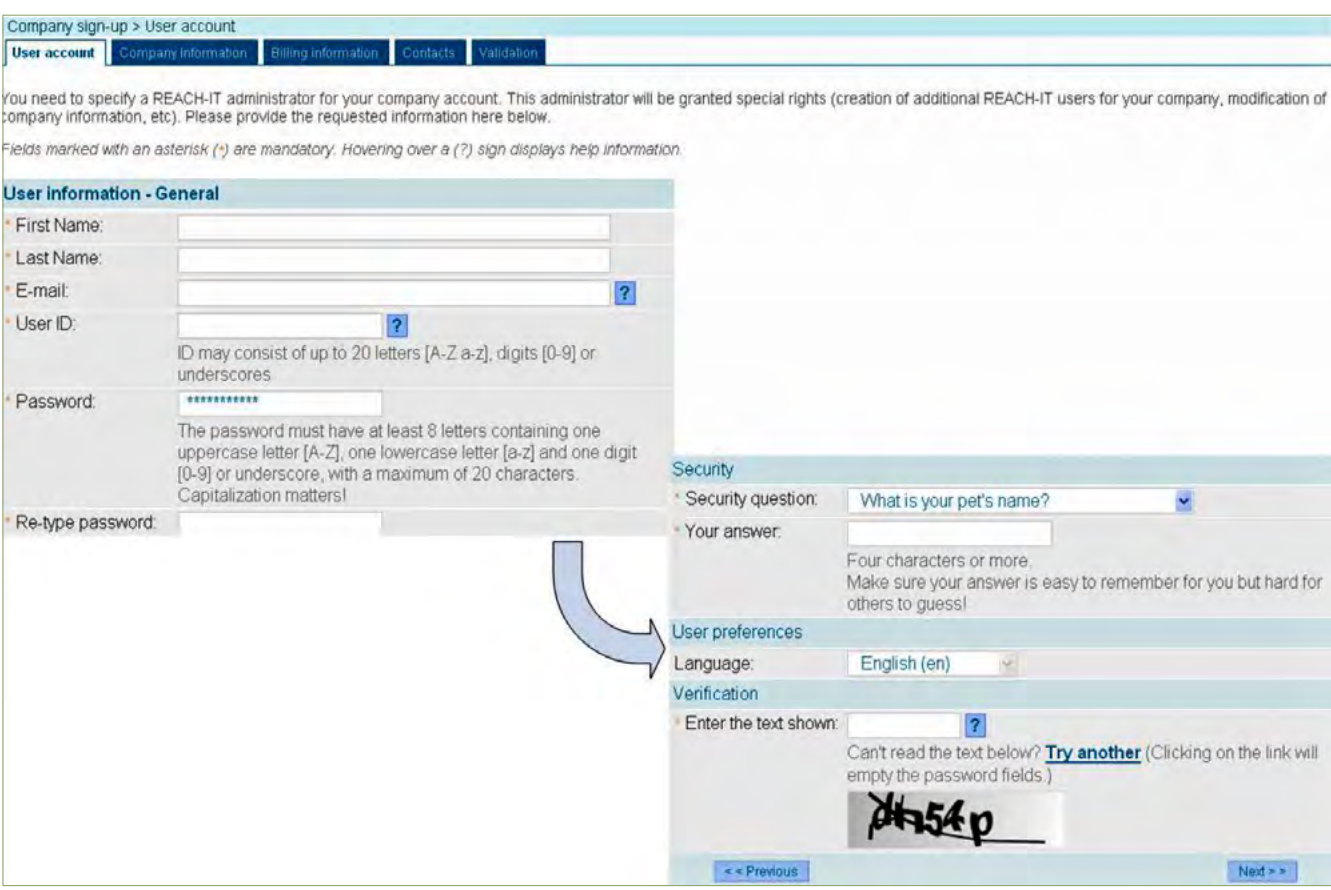

<span id="page-17-0"></span>Abbildung 3: Benutzerkonto (User account)

Nachdem die erforderlichen Informationen eingetragen wurden, klicken Sie auf **<Next>**, um auf die Firmeninformationsseite zu gelangen (Abbildung 4 ).

#### Abbildung 4: Firmeninformationsseite

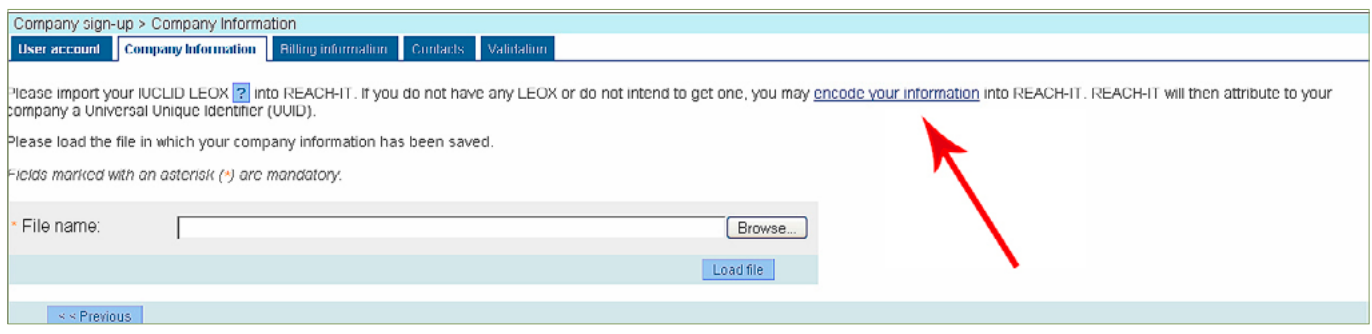

6 Die Abbildung 2 bis Abbildung 12 sind dem REACH-IT – Nutzerhandbuch für die Industrie Teil 02 – Nutzer-registrierung und Kontoverwaltung der ECHA entnommen.

Neben zahlreichen anderen Informationsobjekten, spielt das LEO (Legal Entity Object) für den Registrierungsprozess eine zentrale Rolle, da es die juristische Person in den Anwendungen IUCLID und REACH-IT eindeutig definiert.

Ein LEO beinhaltet Firmenformationen wie z. B. Firmenname, Adresse, Kontaktperson, sowie einen eindeutigen Identifizierungscode, die sog. UUID (Universal Unique IDentifier / universell eindeutiges Kennzeichen).

**Hinweis: Die Kontaktperson im LEO entspricht nicht dem REACH-IT Administrator, der im vorangegangenen Schritt benannt wurde.**

Ein LEO wird als sogenannte LEOX-Datei (eine XML Datei) gespeichert und kann so z. B. zwischen der Offline-Anwendung IUCLID und der Online-Anwendung REACH-IT ausgetauscht werden. Es wird empfohlen, das LEO bzw. die LEOX-Datei in REACH-IT zu erstellen und in IUCLID zu übernehmen:

- 1. Im REACH-IT Portal werden die Firmendaten in einem LEO erfasst
- 2. Das LEO wird als LEOX-Datei exportiert
- 3. Die LEOX-Datei wird in das lokale IUCLID importiert.

Warnung: In der lokalen IUCLID Anwendung ist es prinzipiell möglich, ein LEO anzulegen. Dieses LEO kann allerdings nicht als "offizielles" LEO verwendet werden und wird von der ECHA für den Registrierungsprozess nicht akzeptiert.

# **Anlegen eines LEO in REACH IT**

Klicken Sie auf **<encode your information>** (Abbildung 4). Alle mit einem (\*) markierten Informationen sind Pflichtangaben. Weitere Daten, wie z. B. die Faxnummer, Homepage usw. können optional angegeben werden (Abbildung 5).

Abbildung 5: Firmeninformationsseite

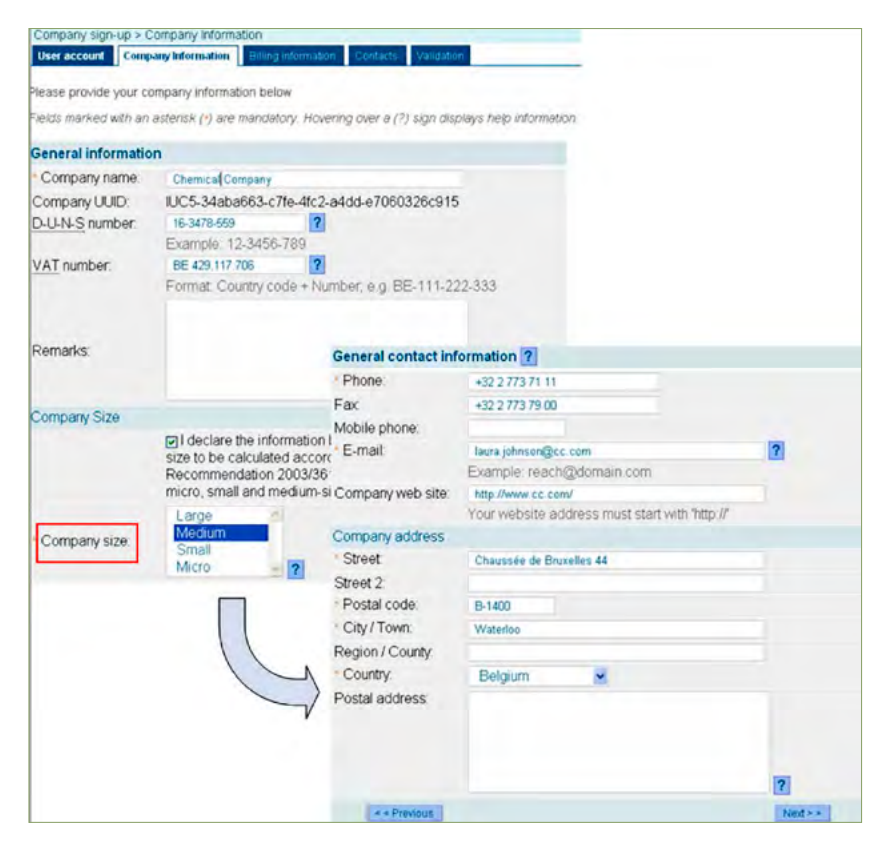

Sollte der eingegebene Firmenname <Company name> in REACH-IT bereits vergeben sein, erscheint die Warnmeldung: "A company with the same name has already been created inside REACH-IT". In diesem Fall hat man die Option mit **<Create it anyway>** den Namen zu bestätigen oder mit **<Cancel>** einen neuen Firmennamen einzugeben. Durch unterschiedliche UUIDs werden Firmen mit gleichen Namen als unterschiedliche Rechtspersonen (legal entities) betrachtet. Wenn also z. B. ein Unternehmen bereits eine UUID in IUCLID besitzt und ein anderes Unternehmen mit gleichem Namen in REACH-IT erzeugt wird, werden beide Firmen trotz gleichem Namen unterschiedliche juristische Personen sein. Im Feld <Company size> stehen verschiedene Attribute zur Angabe der Unternehmensgröße zur Auswahl. Die Mitarbeiterzahlen in Verbindung mit den Angaben sind in der "Empfehlung der Kommission betreffend die Definition der Kleinstunternehmen sowie der kleinen und mittleren Unternehmen" 2003/361/EG (Kommissionsempfehlung) aufgeschlüsselt. Zur Wahl der richtigen Firmengröße nimmt [Kapitel 4](#_REGISTRIERUNGSGEB) Bezug.

Durch Klicken auf **<Next>** öffnet sich die Seite für die Eingabe der Rechnungsdaten (Abbildung 6). Stimmt die Rechnungsadresse mit der Firmenadresse überein, klicken Sie auf **<Same as company>**, ansonsten sind mindestens die Pflichtfelder (\*) auszufüllen. Die Eingabe in <Billing organisation name> wird für die Erstellung der Rechnungen verwendet.

Company sign-up > Billing information

Abbildung 6: Rechnungsdaten

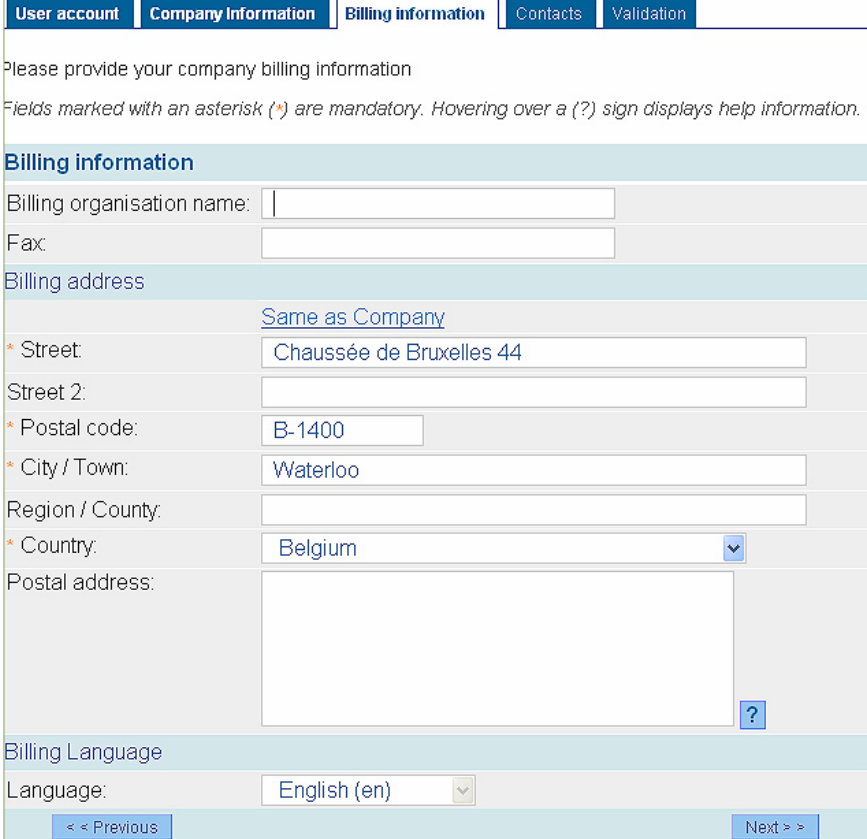

Durch Klicken auf **<Next>** wird die Kontaktseite geöffnet (Abbildung 8). Wird keine Kontaktperson eingegeben, verwendet ECHA die allgemeinen Kontaktdaten des Unternehmens, um dieses zu kontaktieren. Eine Kontaktperson kann auch später im Prozess der nachträglichen Vorregistrierung oder im Zuge eines Updates der Firmeninformationen hinzugefügt werden.

#### Abbildung 7: Kontaktseite

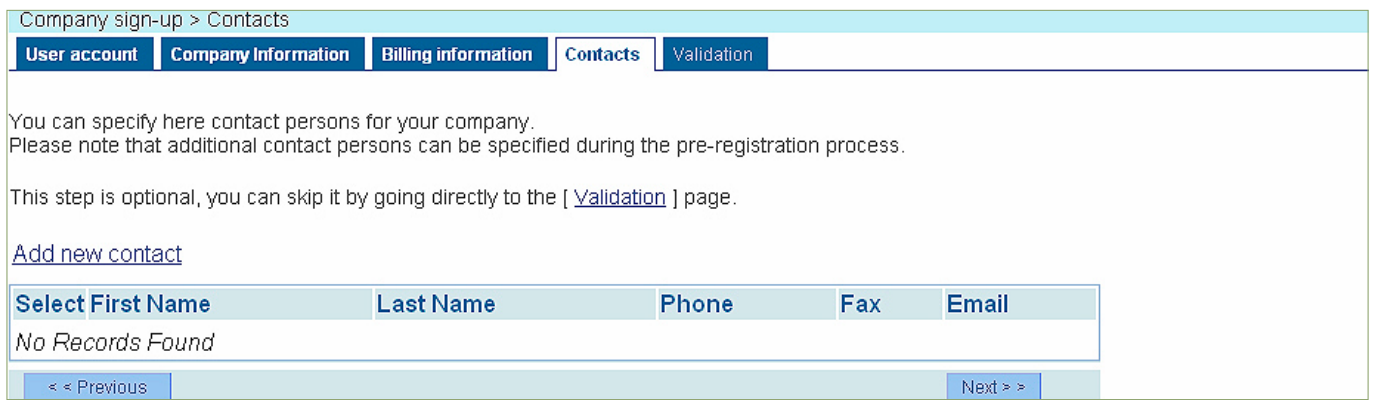

Durch Klicken auf **<Add new contact>** wird die Kontaktinformationsseite aufgerufen (Abbildung 8). Füllen Sie zumindest die Pflichtfelder gekennzeichnet mit (\*) aus. Wenn die Postadresse mit der Adresse des Unternehmens übereinstimmt, klicken Sie auf **<Same as Company>**, ansonsten muss die Firmenadresse manuell ausgefüllt werden. Der <Contact type> ermöglicht es der ECHA bei mehreren angegebenen Personen die zuständige Person für die Anfrage zu kontaktieren.

Abbildung 8: Kontaktinformationsseite

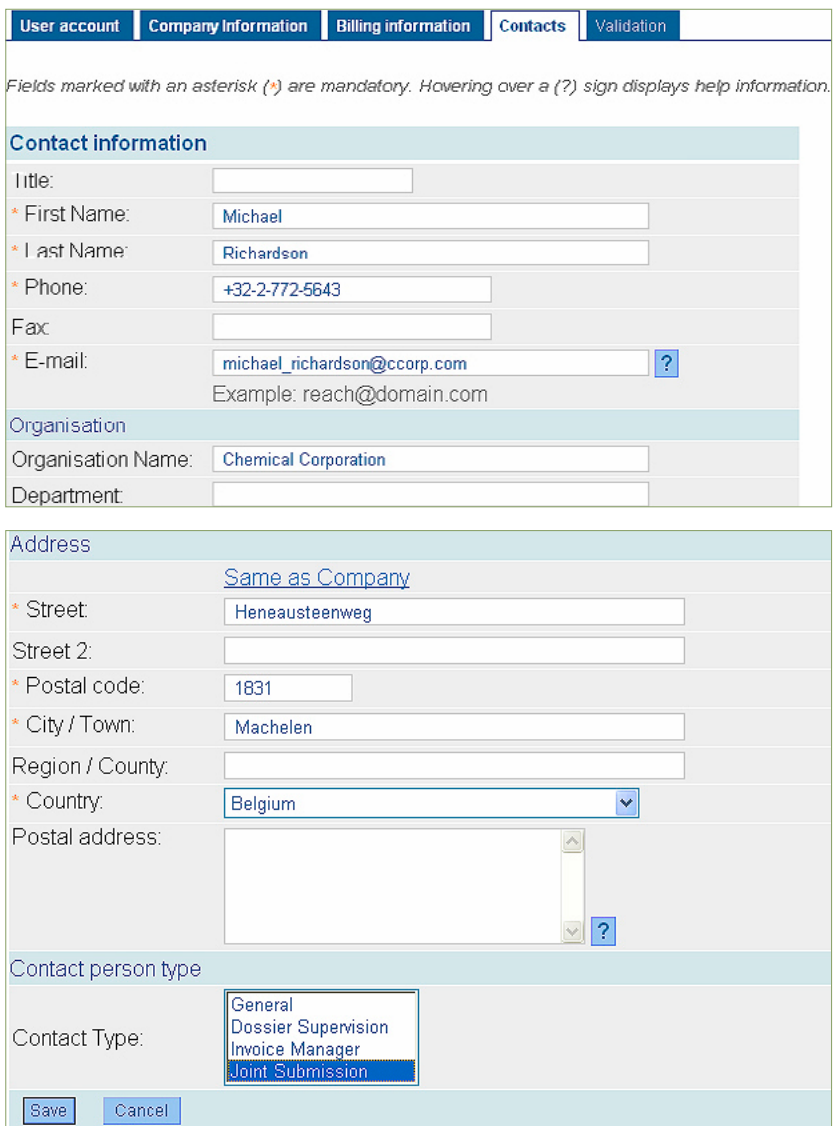

Bei Klicken auf **<Save>** wird die Kontaktperson abgespeichert und eine Übersicht der eingegebenen Namen erscheint (Abbildung 9).

#### Abbildung 9: Kontaktseite mit Namensverzeichnis

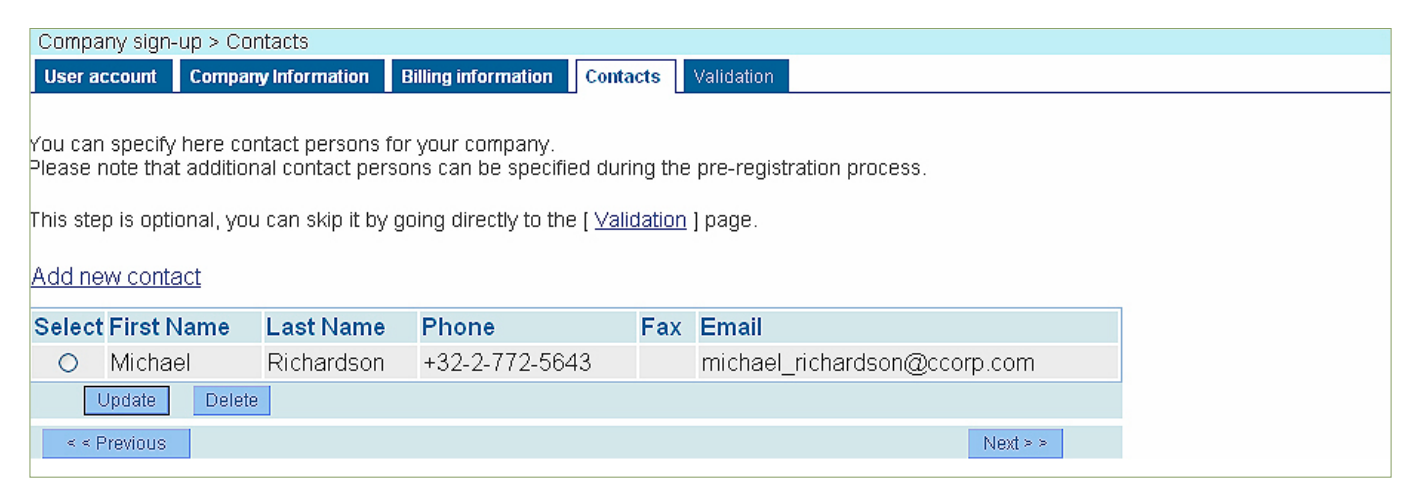

Weitere Kontaktpersonen können Sie durch Klicken auf **<Add new contact>** erstellen. Sind alle Kontaktpersonen erstellt, klicken Sie auf **<Next>**, was zum Öffnen der Validierungsseite (Abbildung 10) führt. Hier werden die eingegebenen Daten mit **<Next>** verifiziert, durch Klicken auf **<here>** können die Daten überarbeitet werden.

Abbildung 10: Validierungsseite

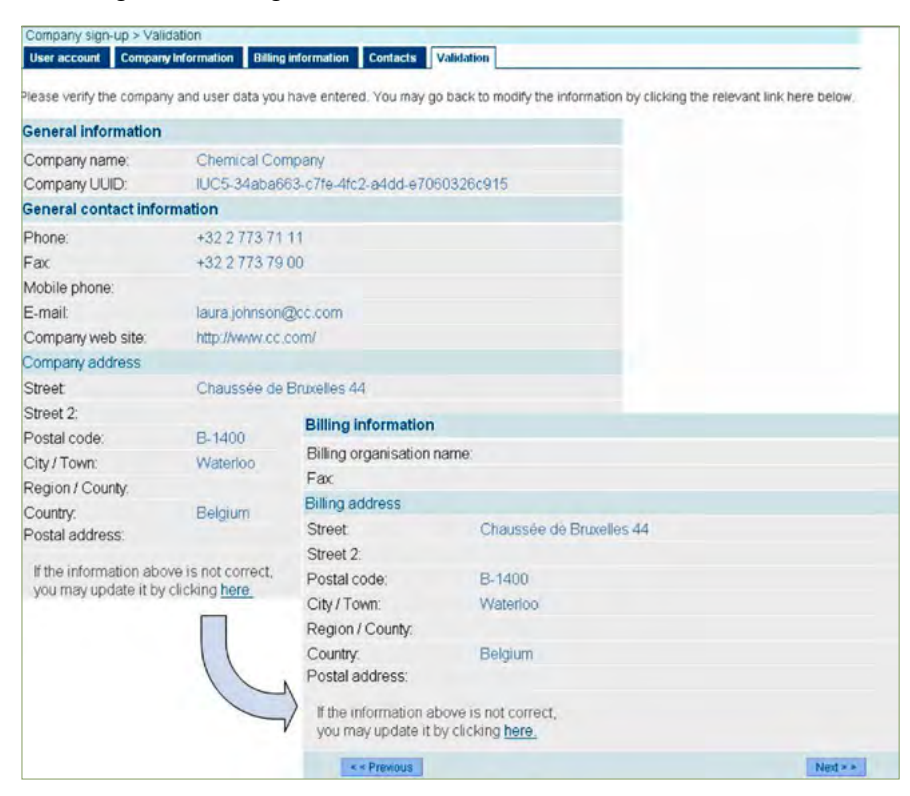

Nach Verifizierung der Daten wird bestätigt, dass ein neues Konto eröffnet wurde (Abbildung 11).

#### Abbildung 11: Bestätigung der Kontoeröffnung

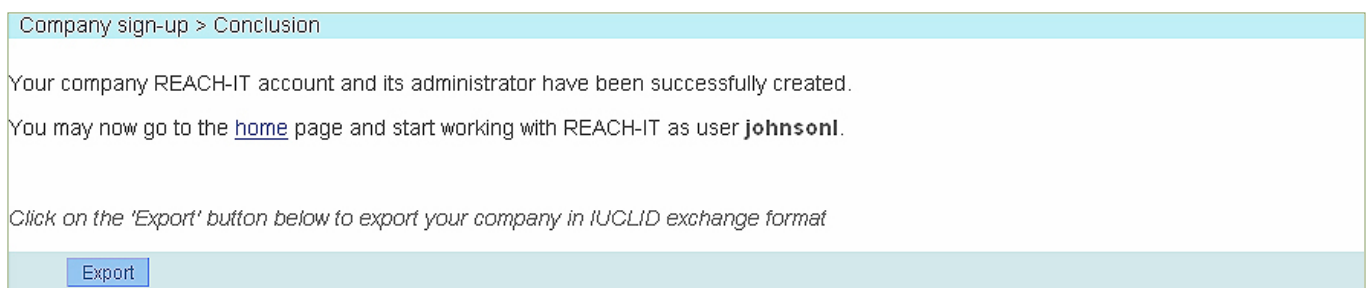

**<Export>** gibt Ihnen nun die Möglichkeit Unternehmensinformationen im Format einer LEOX-Datei zu exportieren und diese ggf. zu aktualisieren.

Zum Zweck einer nachträglichen Vorregistrierung klicken Sie auf **<home>**, danach auf **<login>**. Geben Sie die erforderlichen Daten ein und bestätigen mit **<Connect>**.

Die REACH-IT-Seite ihres Unternehmens öffnet sich (Abbildung 12).

Abbildung 12: REACH-IT Startseite Ihres Unternehmens

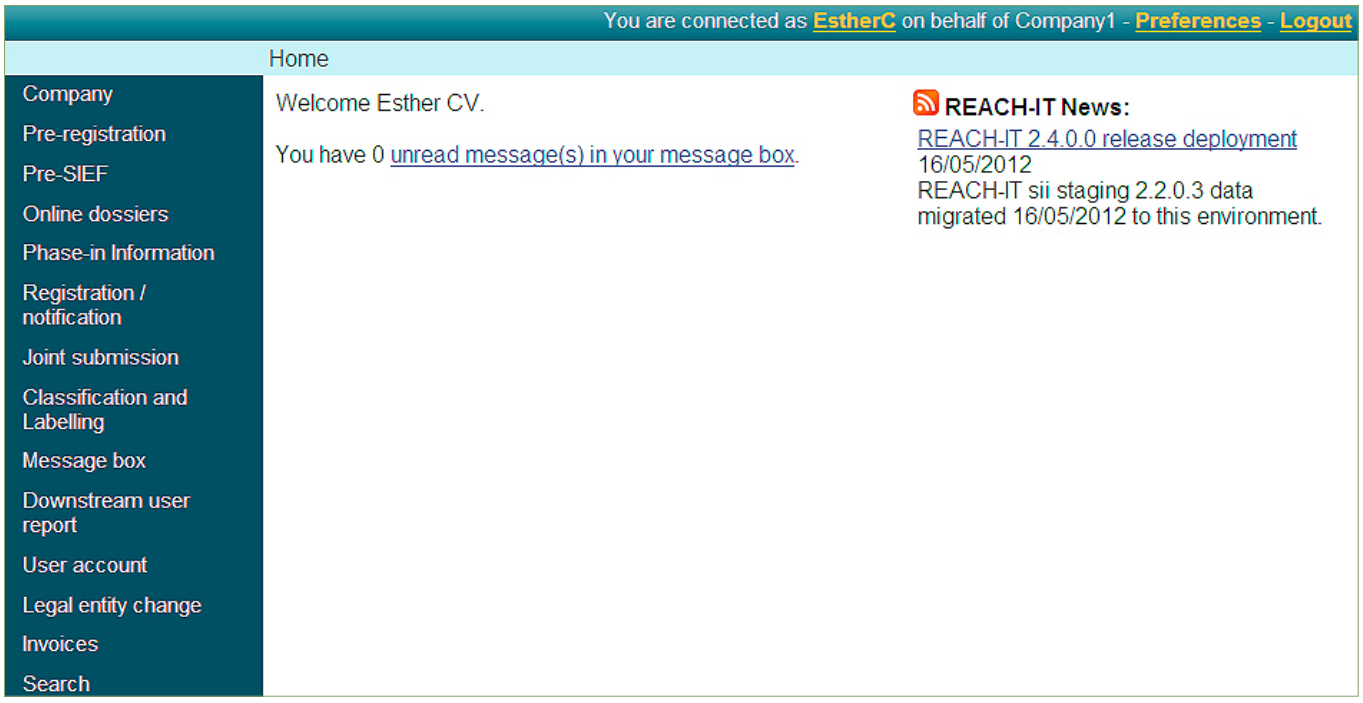

## <span id="page-22-0"></span>3.2 Vorregistrierung

Im Falle von Phase-in-Stoffen steht vor der Registrierung in der Regel die Vorregistrierung. Diese hat den Sinn, dass mögliche Registranten eines Stoffes sich für eine gemeinsame Registrierung in einem sogenannten Prä-SIEF zusammenfinden können (siehe [Kapitel 3.3.\)](#_Erste_Kontakte_im). Nach Implementierung der REACH-Verordnung gab es eine Frist innerhalb derer Stoffe bei der ECHA vorregistriert werden sollten. Diese Frist endete am 01.12.2008. Stoffe können unter bestimmten Bedingungen aber auch nach diesem Datum noch vorregistriert werden. In diesem Fall spricht man von einer nachträglichen Vorregistrierung.

## <span id="page-23-0"></span>**Haben Sie den Stoff (nachträglich) vorregistriert?**

- (ja) weiter in [Kapitel 3.3.](#_Erste_Kontakte_im)
- (nein) Bedingungen für eine nachträglichen Vorregistrierung:

Eine nachträgliche Vorregistrierung ist für **Phase-in-Stoffe** möglich, die **nach dem 01.06.2007** erstmalig in einer Menge von 1 Tonne – 100 Tonnen pro Jahr hergestellt oder importiert werden. Sie ist innerhalb von 6 Monaten nach der erstmaligen Herstellung oder dem erstmaligen Import einzureichen und **bis zum 31.05.2017** (12 Monate vor dem Registrierungstermin) durchführbar. Kann eine dieser Fristen nicht eingehalten werden oder wird überschritten, muss der Stoff sofort registriert werden. Phase-in-Stoffe, die krebserzeugend, erbgutverändernd oder fortpflanzungsgefährdend der Kategorie 1 oder 2 sind (**CMR-Stoffe**), können nicht nachträglich vorregistriert werden, da die Registrierungsfrist für diese Stoffe bereits am 01.12.2010 endete.

## **Nachträgliche Vorregistrierung in REACH-IT**

Nachdem Sie sich erfolgreich bei REACH-IT eingeloggt haben, erscheint die REACH-IT Startseite ihres Unternehmens (Abbildung 12). Klicken Sie im Menü auf der linken Seite auf **<Pre-registration>** und wählen **<Pre-register substance online>**.

Es erscheint eine Erklärung, die zu lesen und anschließend zu akzeptieren ist. Klicken Sie auf **<Continue>**, um mit der (nachträglichen) Vorregistrierung zu beginnen.

Die Vorregistrierung ist in sieben Abschnitte (im Folgenden "Registerkarten") unterteilt:

## 1. Registerkarte "Substance"

Die Seite zur Identifizierung von Stoffen (Abbildung 13) wird geöffnet. Falls ein Stoff mit mehreren Bestandteilen (multi-constituent substance) vorregistriert werden soll, geben Sie zunächst einen Bestandteil an. Nach Auswahl des ersten Bestandteils besteht die Möglichkeit weitere Bestandteile hinzuzufügen. Sollen mehrere Stoffe mit jeweils einem Hauptbestandteil (mono-constituent substances) registriert werden, muss jeder einzelne Stoff nacheinander vollständig eingegeben werden (alle Registerkarten durchlaufen).

#### Abbildung 13<sup>7</sup> : Registerkarte "Substance" Stoff

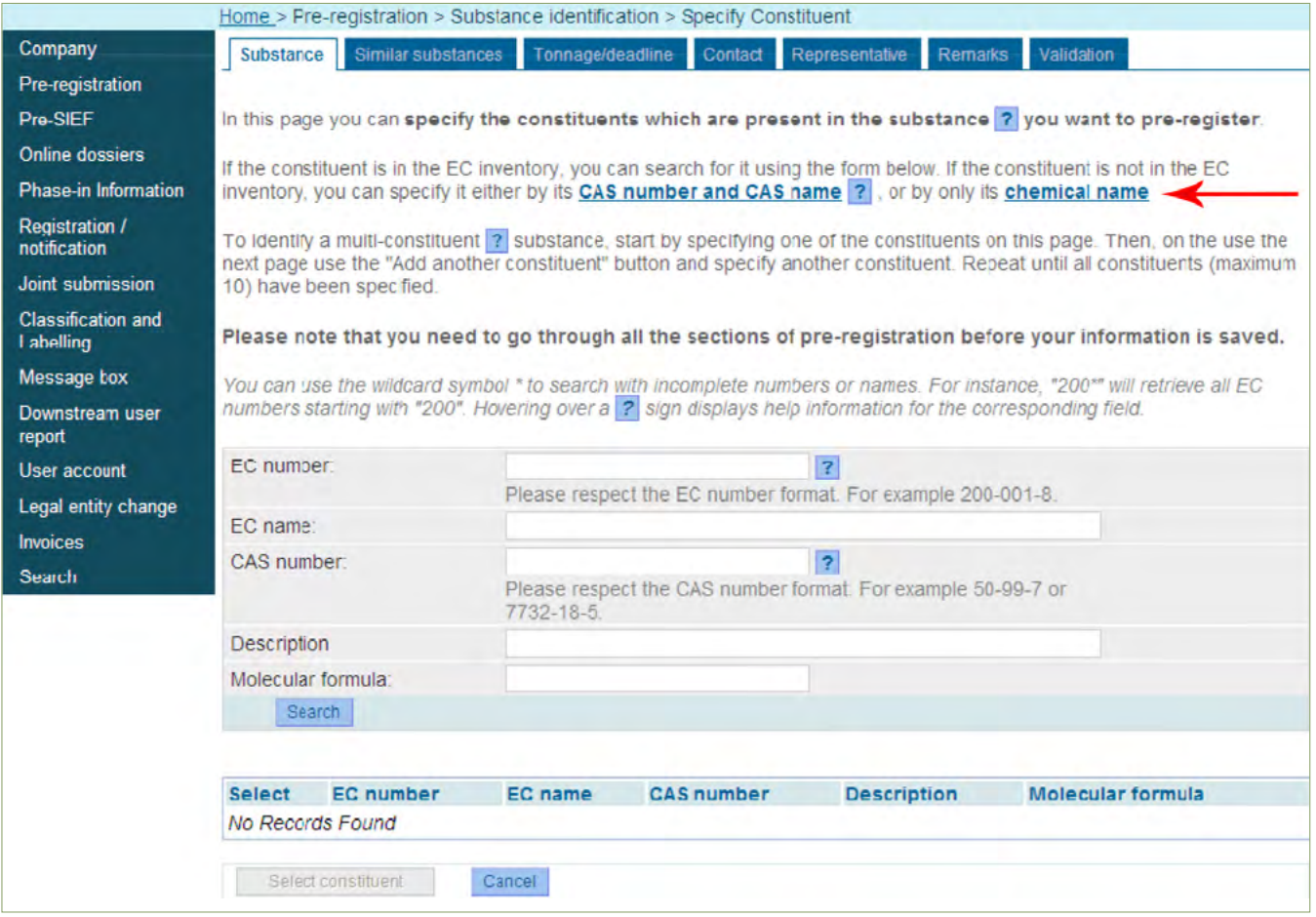

Sofern der Stoff eine EG-Nummer (EC number) besitzt, ist diese einzugeben. Nur wenn dem Stoff keine EG-Nummer zugeordnet ist, kann die CAS-Nummer bzw. der CAS-Name oder die chemische Bezeichnung verwendet werden. In diesem Fall klicken Sie auf die blau hervorgehobenen Links (siehe Abbildung 14) und fahren beim entsprechenden Abschnitt fort. Um einen Stoff zu suchen, kann immer das Zeichen "\*" als Platzhalter verwendet werden.

### **Vorregistrierung eines Stoffes mit EG-Nummer**

Nachdem Sie ein Eingabefeld ausgefüllt haben, klicken Sie auf **<Search>**. Die Ergebnisse werden auf der gleichen Seite angezeigt (Abbildung 14).

<sup>7</sup> Abbildung 13 bis Abbildung 32 [REACH-IT – Nutzerhandbuch für die Industrie Teil 04 –](http://echa.europa.eu/documents/10162/13654/reachit_online_preregistration_de.pdf)  [Nachträgliche Vorregistrierung](http://echa.europa.eu/documents/10162/13654/reachit_online_preregistration_de.pdf) der ECHA entnommen.

#### Abbildung 14: Registerkarte "Substance" mit Ergebnissen zur Suche von Stoffen

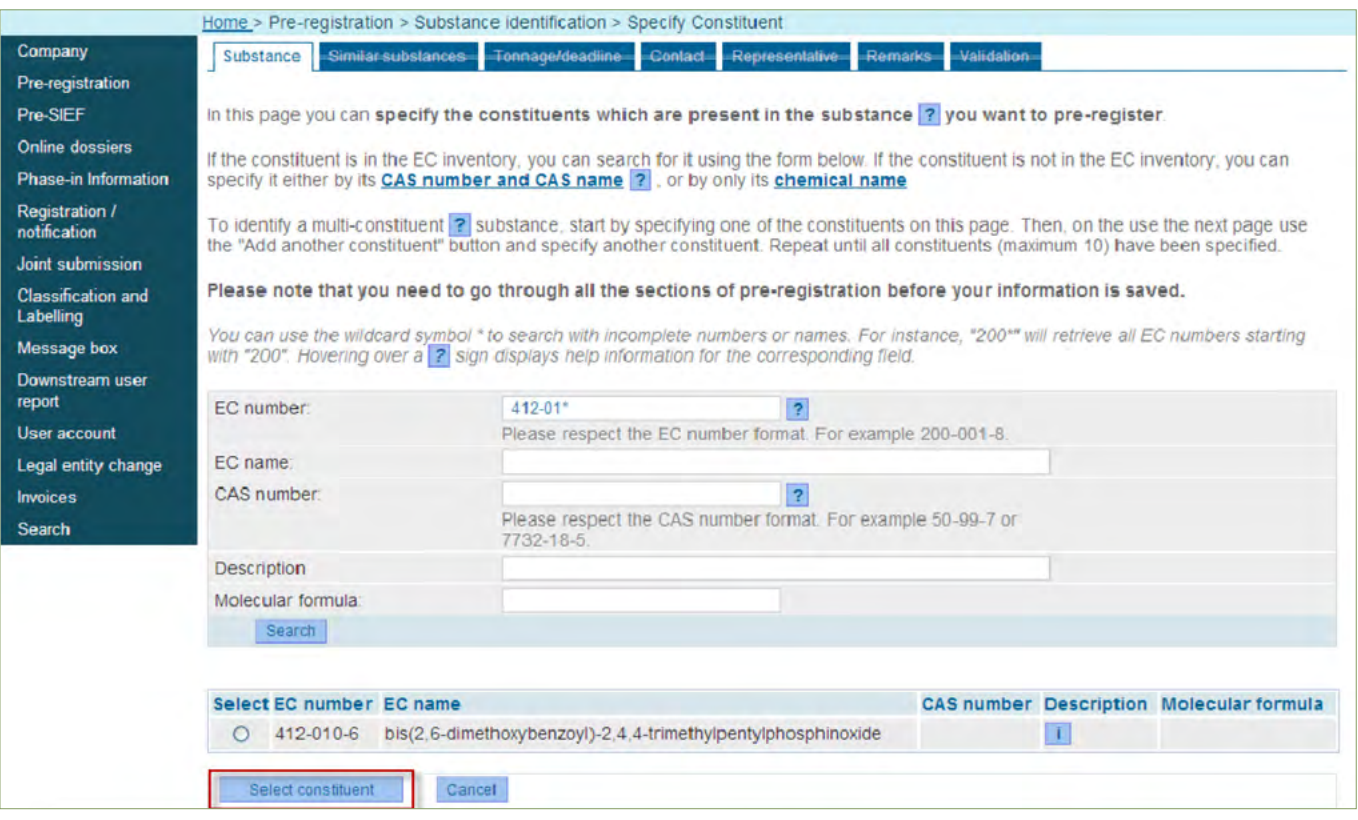

Wählen Sie den entsprechenden Stoff mithilfe der Optionsschaltfläche in der linken Spalte (Select) aus der Liste aus. Klicken Sie auf **<Select constituent>**. Sie erhalten eine (grüne) Bestätigungsmeldung zum ausgewählten Stoff (Abbildung 15).

Abbildung 15: Bestätigung zum ausgewählten Stoff

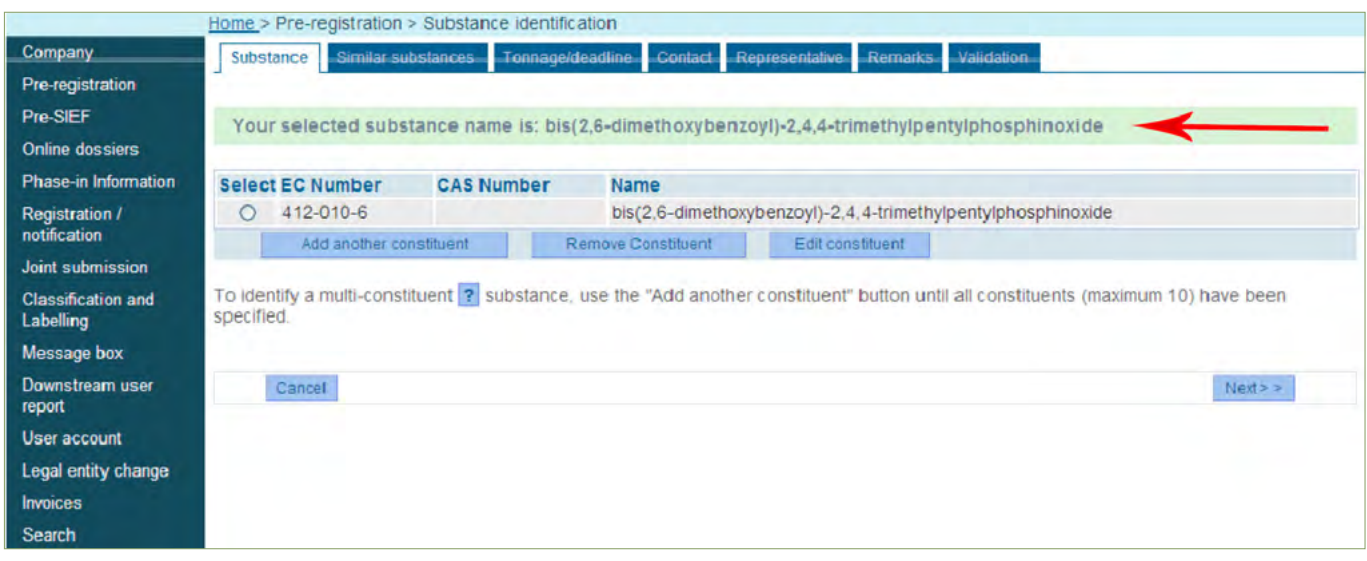

## **Vorregistrierung eines Stoffes mit CAS-Nummer und -Bezeichnung**

Wenn Sie auf den blau hervorgehobenen Link **<CAS number and CAS name>** (siehe Abbildung 13) geklickt haben, erscheint folgende Ansicht (Abbildung 16). Tragen Sie sowohl die CAS-Nummer als auch die CAS-Bezeichnung ein und klicken Sie dann auf **<Select constituent>**.

#### Abbildung 16: Seite zur Suche nach CAS-Nummer und CAS-Bezeichnung

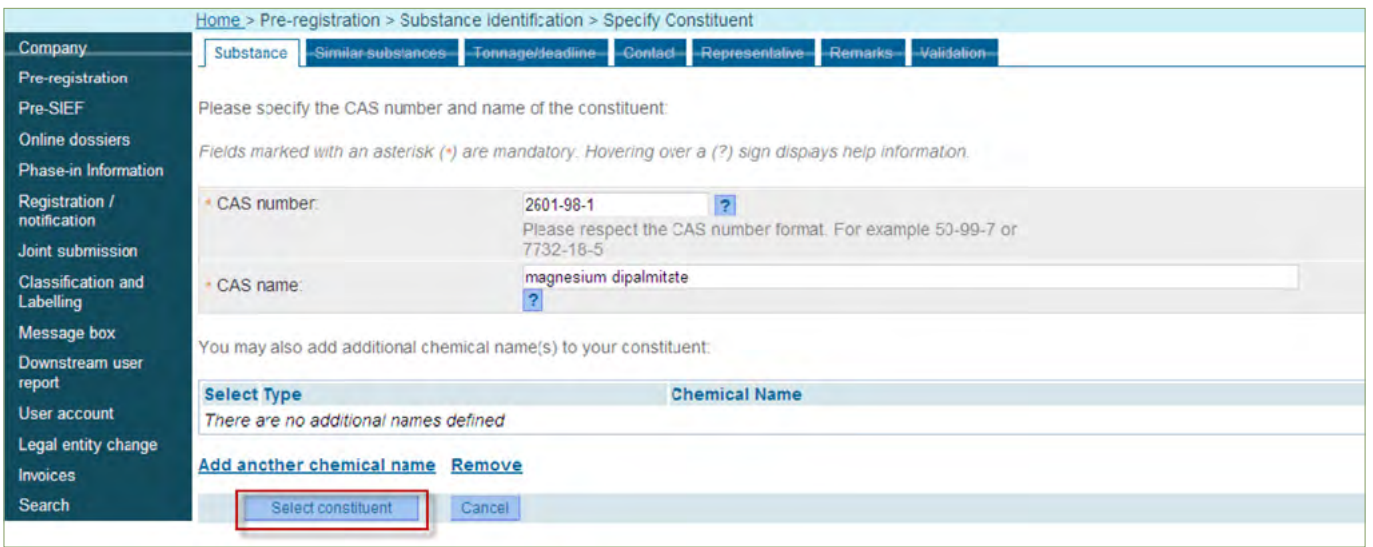

Die im EG-Verzeichnis gefundene(n) nächste(n) Entsprechung(en) für die eingegebene CAS-Nummer/-Bezeichnung des Stoffes werden angezeigt (Abbildung 17).

#### Abbildung 17: Ergebnisseite zur Suche nach CAS-Nummern

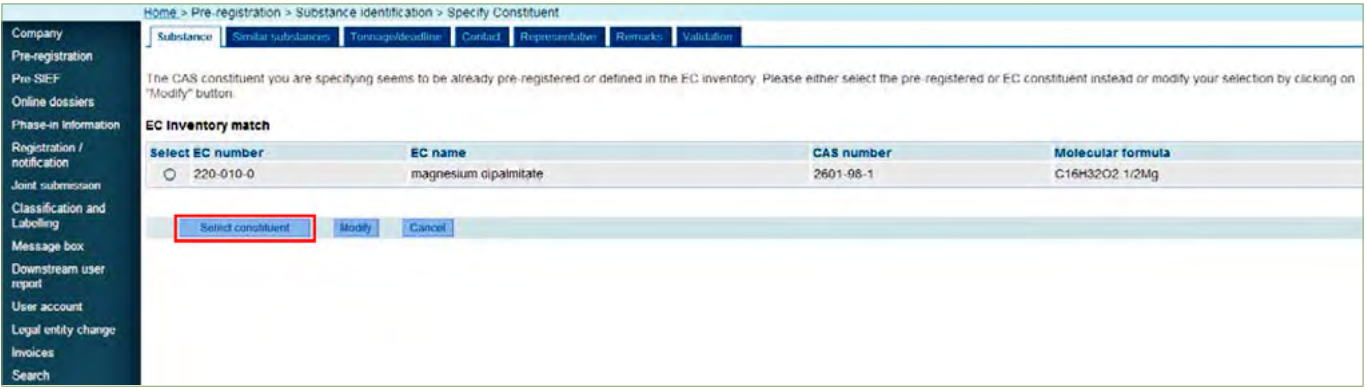

Aktivieren Sie die Optionsschaltfläche in der linken Spalte (Select) und klicken Sie auf **<Select constituent>**. Sie erhalten eine (grüne) Bestätigungsmeldung zum ausgewählten Stoff (Abbildung 15).

## **Vorregistrierung eines Stoffes mit chemischer Bezeichnung**

Wenn Sie auf den blau hervorgehobenen Link **<chemical name>** (siehe Abbildung 13) geklickt haben, erscheint folgende Ansicht (Abbildung 18). Füllen Sie das Feld <Chemical Name> aus und wählen Sie die Bezeichnungsart. Starten Sie die Suche mit **<Select constituent>**.

#### Abbildung 18: Seite für die Suche nach der chemischen Bezeichnung

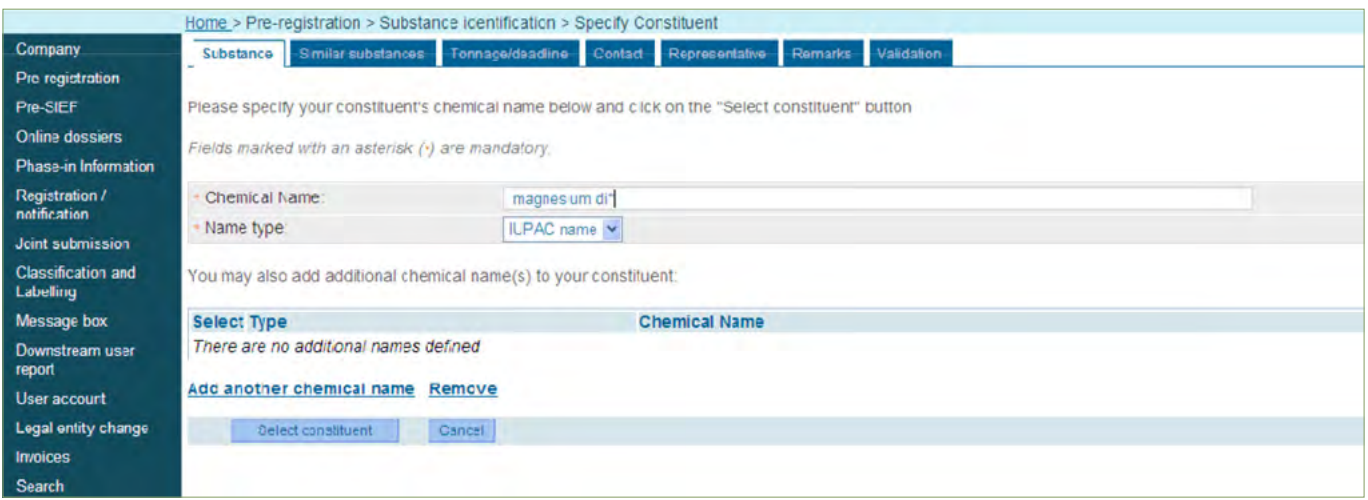

Es erscheint eine Liste der Stoffe mit einer chemischen Bezeichnung, wie bespielhaft in Abbildung 19 dargestellt. Zusätzlich wird die Möglichkeit angeboten, die Vorregistrierung mit der für den Stoff angegebenen Bezeichnung fortzusetzen oder eine der vorgeschlagenen Bezeichnungen auszuwählen.

Abbildung 19: Seite mit Ergebnissen zur Suche nach der chemischen Bezeichnung

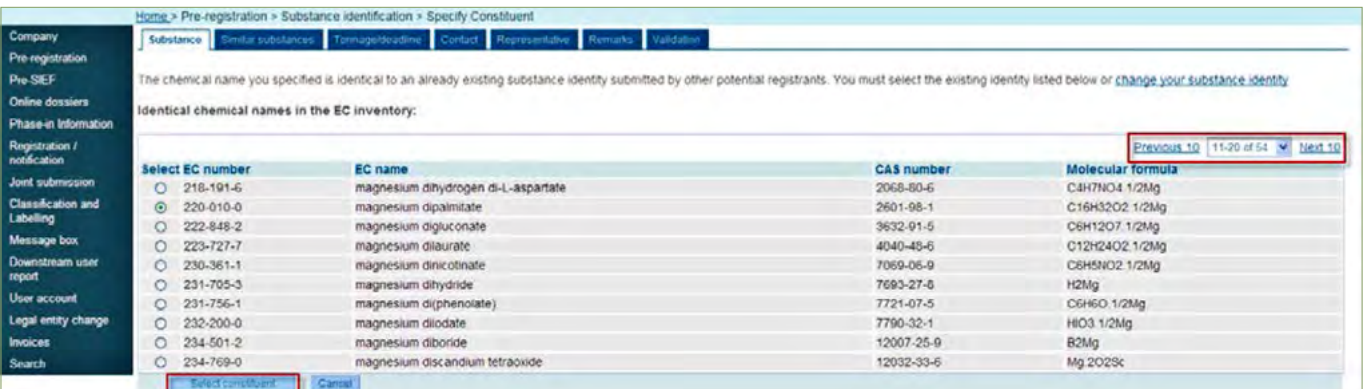

Wählen Sie den entsprechenden Stoff mithilfe der Optionsschaltfläche in der linken Spalte (Select) aus der Liste aus und klicken Sie auf <**Select constituent>**. Sie erhalten eine (grüne) Bestätigungsmeldung zum ausgewählten Stoff (Abbildung 15).

#### **Nach Auswahl eines Bestandteils (constituent)**

Nun besteht die Möglichkeit durch **<Add another constituent>** einen weiteren Bestandteil hinzuzufügen (multi-constituent substance; maximal 10), durch **<Remove constituent>** einen Bestandteil zu entfernen oder durch **<Edit constituent>** einen Bestandteil zu bearbeiten. Möchten Sie einen Bestandteil löschen, wählen Sie zunächst den zu löschenden Bestandteil (Optionsschaltfläche in der linken Spalte) aus und klicken Sie auf **<Remove constituent>** und dann auf <**Next>**.

Nach Beendigung der Eingabe klicken auf **<Next>**, um zur Registerkarte <Similar substances> zu wechseln (Abbildung 20).

## 2. Registerkarte "Similar substances"

Sollen zu einem Stoff **ähnliche Stoffe** angeben werden, die für (Q)SAR, Gruppierungen oder Analogiekonzepte (d.h. Verknüpfung mit einem anderen Prä-SIEF, siehe [Kapitel 3.3.](#_Erste_Kontakte_im)) verwendet werden können, klicken Sie **<Add new similar substance>** (Abbildung 20).

## Abbildung 20: Seite für ähnliche Stoffe

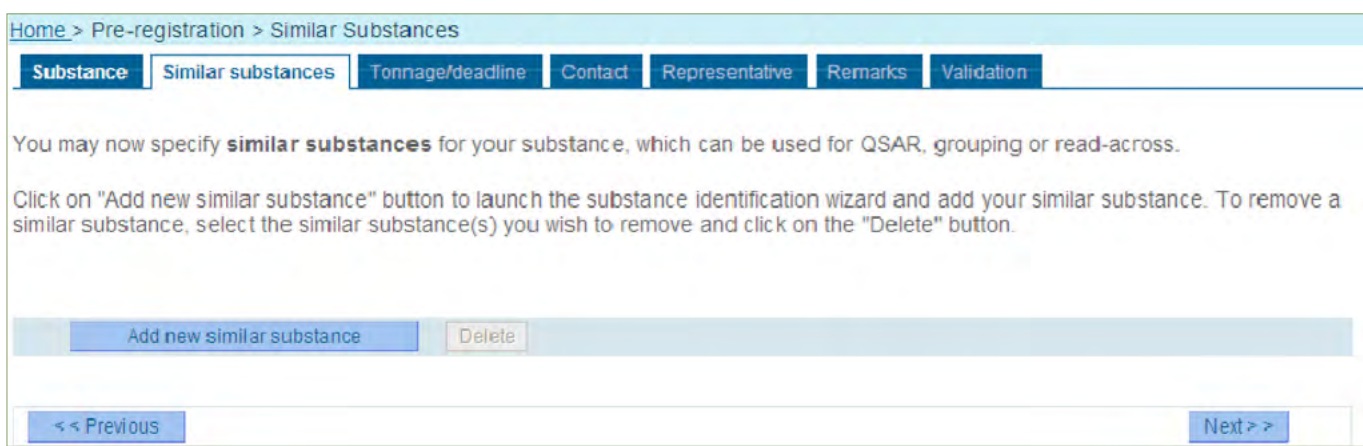

Ähnliche Stoffe können wie nach der Methode unter **1. Registerkarte "Substance"** durch die EG-Nummer/-Bezeichnung, CAS-Nummer/-Bezeichnung oder die chemische Bezeichnung benannt bzw. ausgewählt werden. Wenn Sie einen ähnlichen Stoff ausgewählt haben, klicken Sie **nur dann** auf **<Add another constituent>** (vgl. 15), wenn der ähnliche Stoff eine [multi-constituent substance](file:///Users/work/00_JOB_WORK/04_eckedesign/Berichte:Fachbeitra%cc%88ge/REACH-Regiestrierungsleitfaden%202014/DE/141204/#_Definition_und_Benennung) ist. Wenn sie einen weiteren ähnlichen Stoff auswählen möchten, klicken Sie erneut auf **<Add new similar substance>**.

Klicken Sie nach Abschluss der Auswahl auf **<Next>**, um zur Registerkarte <Tonnage/deadline> (Abbildung [21](#page-9-0)) zu wechseln (auch wenn kein ähnlicher Stoff anzugeben ist).

## **3. Registerkarte "Tonnage/deadline"**

Auf der Registerkarte **<Tonnage/deadline>** (Abbildung [21](#page-9-0)) sind wiederum Pflichtfelder (\*) auszufüllen. Diese betreffen den Mengenbereich, die Registrierungsfrist (den 31.05.2018) und das Datum der erstmaligen Herstellung oder des erstmaligen Imports des Stoffs in Mengen von einer Tonne pro Jahr oder mehr. Beachten Sie dazu die unter "**Haben Sie den Stoff (nachträglich) vorregistriert**" genannten Bedingungen (siehe Kapitel 3.2).

#### <span id="page-29-0"></span>Abbildung 21: Seite für Mengenbereich/Frist

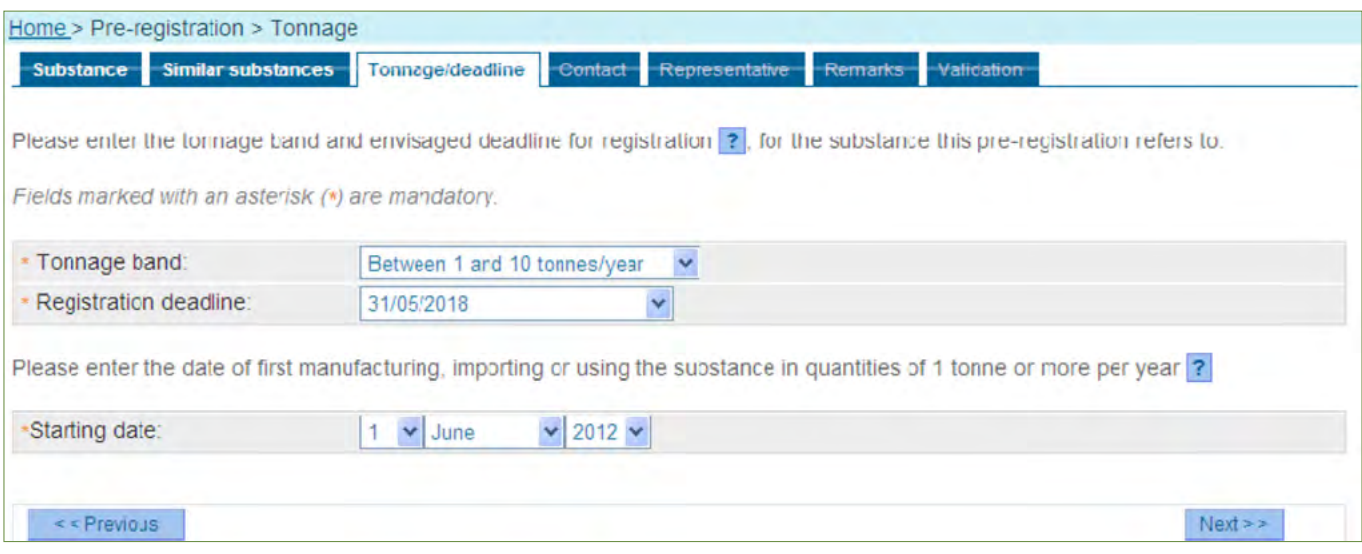

Klicken Sie nach Abschluss der Eingabe auf **<Next>**, um zur Registerkarte <Contact> zu wechseln.

### 4. Registerkarte "Contact"

Wenn in der Liste keine Kontaktperson enthalten ist [\(Abbildung 22\)](#page-16-1) und Sie einen speziellen Ansprechpartner angeben möchten, klicken Sie auf den blau hervorgehobenen Link **<enter the contact person information>**.

Abbildung 22: Seite mit Kontaktinformationen

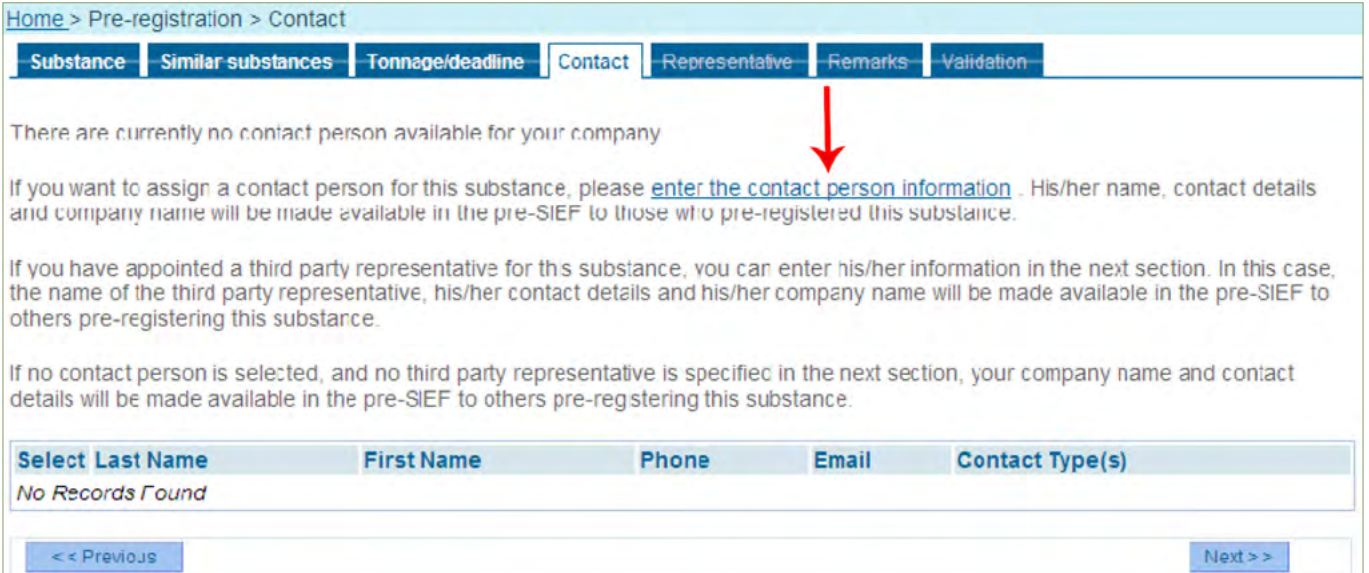

Soweit bereits eine Kontaktliste vorhanden ist, können Sie daraus auswählen (Abbildung [23\)](#page-30-0). Es besteht die Möglichkeit über **<new contact person>** eine zusätzliche Kontaktperson einzugeben. Bei mehreren Kontaktpersonen kann jeder Vorregistrierung dennoch nur eine aktive Kontaktperson zugewiesen werden.

#### <span id="page-30-0"></span>Abbildung 23: Seite mit Kontaktliste

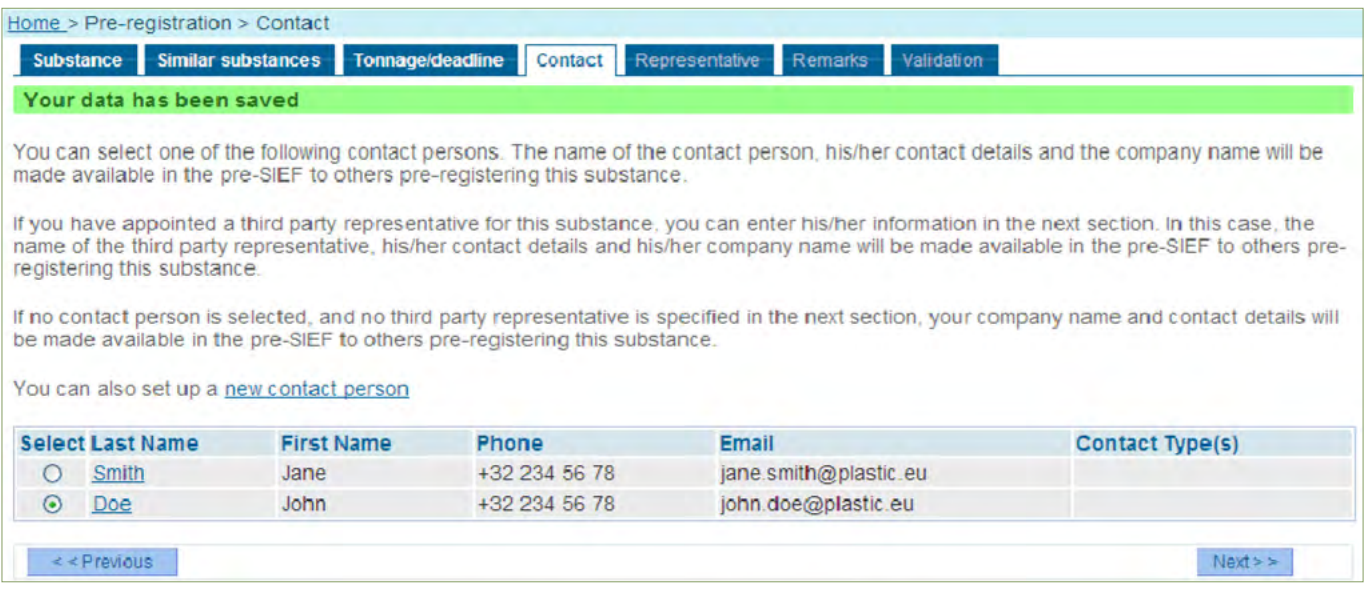

Wenn Sie bei der Vorregistrierung eines Stoffes keine Kontaktinformationen angeben, werden anderen Mitgliedern des entsprechenden Prä-SIEF (siehe [Kapitel 3.3.\)](#_Erste_Kontakte_im) die bei der Anmeldung des Unternehmens angegebenen Kontaktinformationen angezeigt.

Bei Eingabe einer neuen Kontaktperson füllen Sie die Pflichtfelder (\*) wie Vor- und Nachname, Telefonnummer usw. der Person aus, die bei Fragen im Zusammenhang mit dem zu registrierenden Stoff Ansprechpartner sein soll [\(Abbildung 24\)](#page-17-0).

#### Abbildung 24: Seite mit Kontaktinformationen

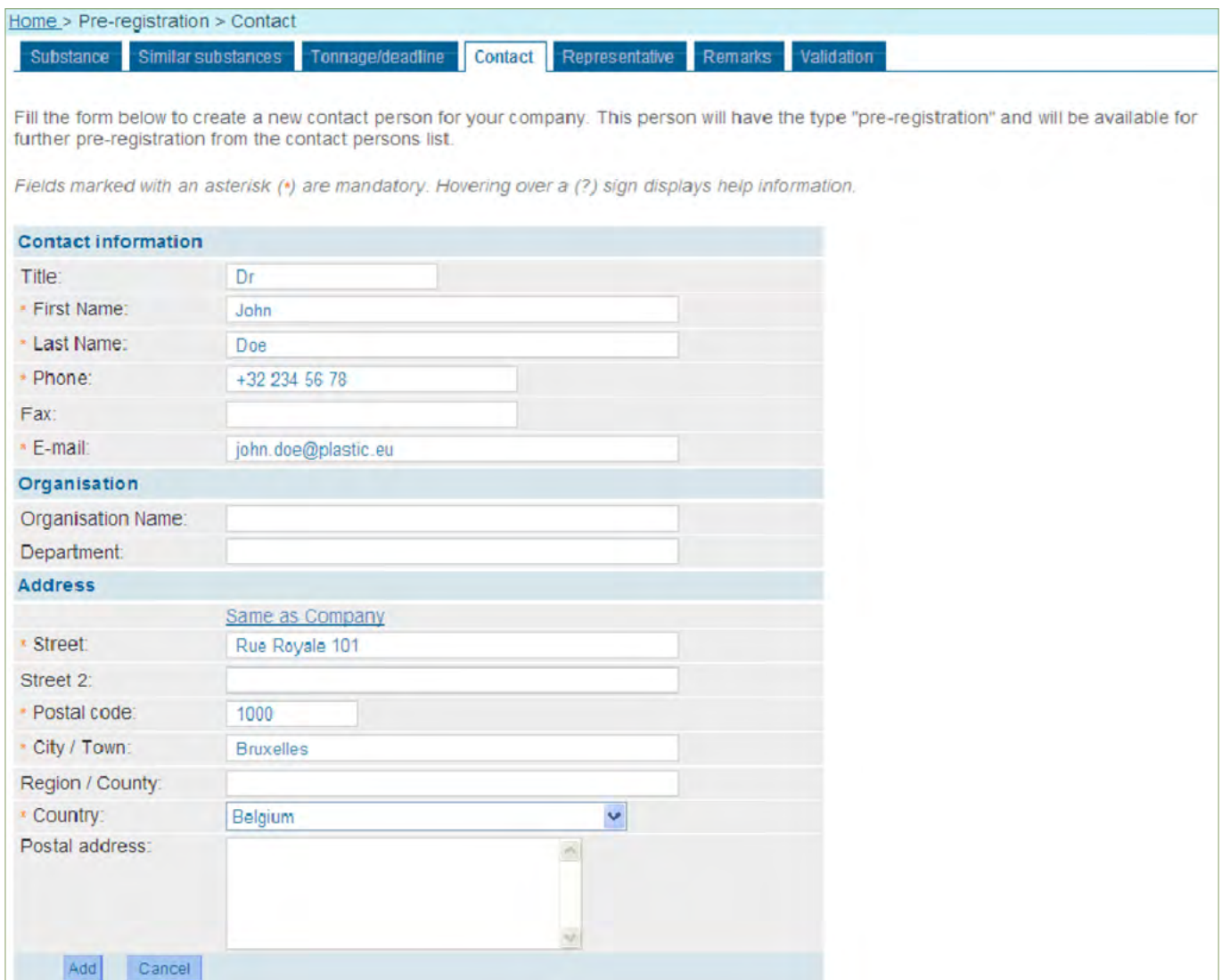

Die hier angegebene Kontaktperson wird der Unternehmensliste der Kontaktpersonen hinzugefügt.

Sollte bereits eine Kontaktperson mit den gleichen Angaben bei Vorname, Nachname und E-Mail-Adresse vorhanden sein, werden die entsprechenden Informationen überschrieben.

Wenn die richtige Kontaktperson in der Liste enthalten ist, wählen Sie sie aus und klicken Sie auf **<Next>**, um zur Registerkarte <Representative> zu wechseln.

## 5. Registerkarte "Representative"

Wenn Sie einen Dritten als Vertreter benannt haben, geben Sie dessen Daten auf dieser Registerkarte ein [\(Abbildung 25](#page-32-0)). Vergleichbar mit der Registerkarte "Contact" können Sie, wenn vorhanden, einen Vertreter aus der Liste auswählen [\(Abbildung 26](#page-22-0)) oder einen neuen Dritten über den Link **<enter the representative´s information>** bzw. **<new third party representative>** einrichten. Dazu muss der neue angelegte Vertreter bereits in REACH-IT als Nutzer registriert sein. Geben Sie seine UUID an und bestätigen mit **<Add>** [\(Abbildung 27](#page-32-1)).

Wählen Sie aus der vorgeschlagenen Liste den Dritten aus, den Sie als Vertreter wünschen (indem Sie das entsprechende Optionsfeld aktivieren). Bei mehreren Vertretern kann jeder Vorregistrierung dennoch nur ein aktiver Vertreter zugewiesen werden.

#### Abbildung 25: Seite für Vertreter

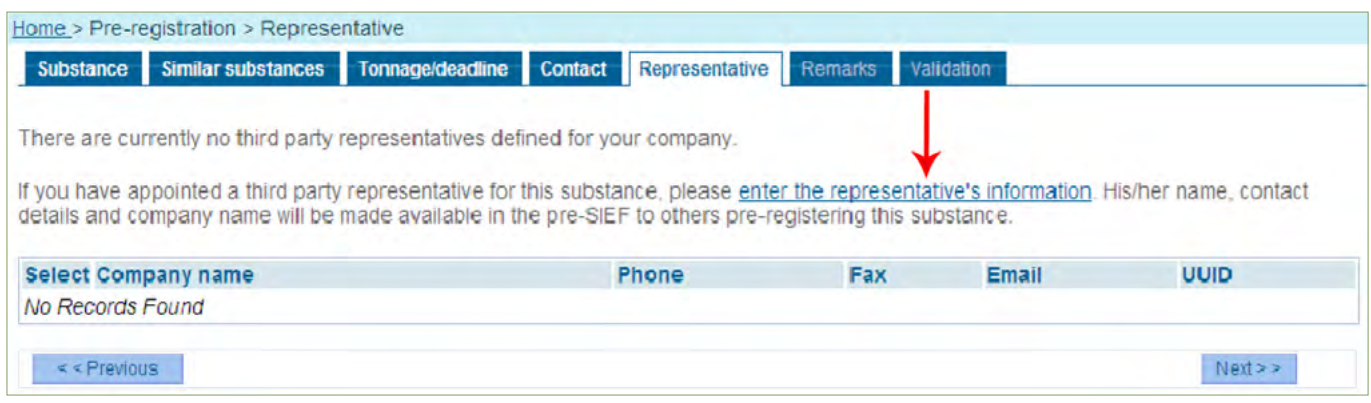

#### <span id="page-32-0"></span>Abbildung 26: Liste der Vertreter

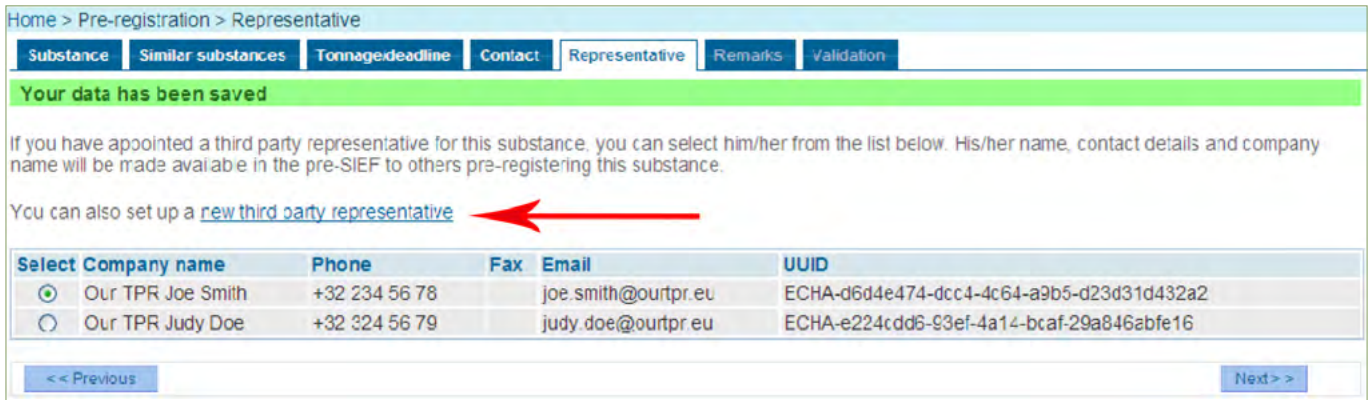

### Abbildung 27: Eingabe der Vertreterangaben

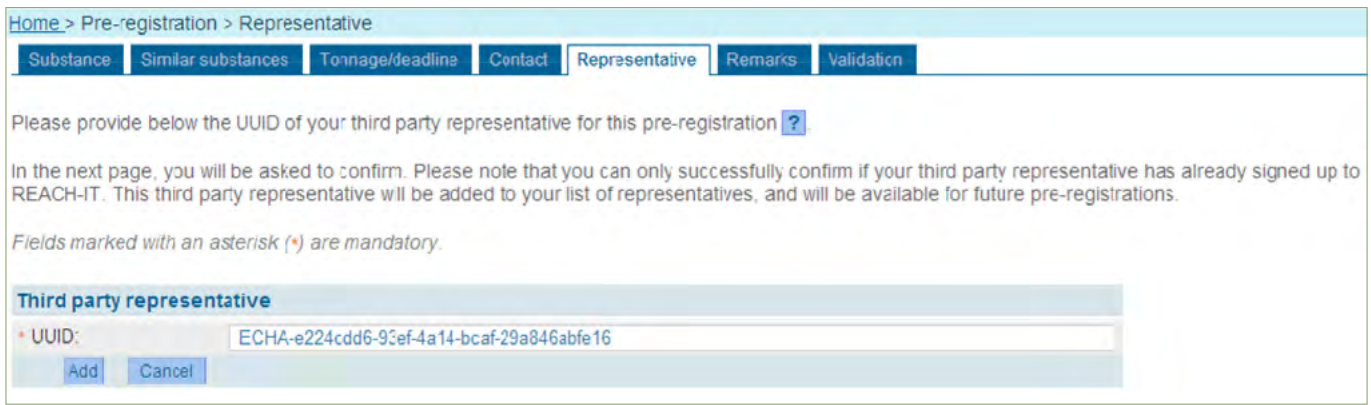

<span id="page-32-1"></span>Wenn kein Dritter als Vertreter vorgesehen ist, klicken Sie auf **<Next>**, um zur Registerkarte <Remarks> zu wechseln.

## **6. Registerkarte "Remarks"**

Im Feld <Remarks> können Sie einen Freitext (max. 1000 Zeichen) eingeben, beispielsweise um die gemeinsame Nutzung von Daten des Stoffs im Prä-SIEF zu erleichtern [\(Abbildung 28](#page-33-0) ). Der Text wird auf der Prä-SIEF-Seite angezeigt, damit andere Mitglieder von Zusatzinformationen profitieren können. Das Feld <Remarks> kann zu jedem zukünftigen Zeitpunkt (d.h. auch nach Abschluss der Vorregistrierung) im Prä-SIEF aktualisiert werden. Nähere Informationen zum Prä-SIEF finden Sie in [Kapitel 3.3.](#_Erste_Kontakte_im)

### Abbildung 28: Seite für Anmerkungen

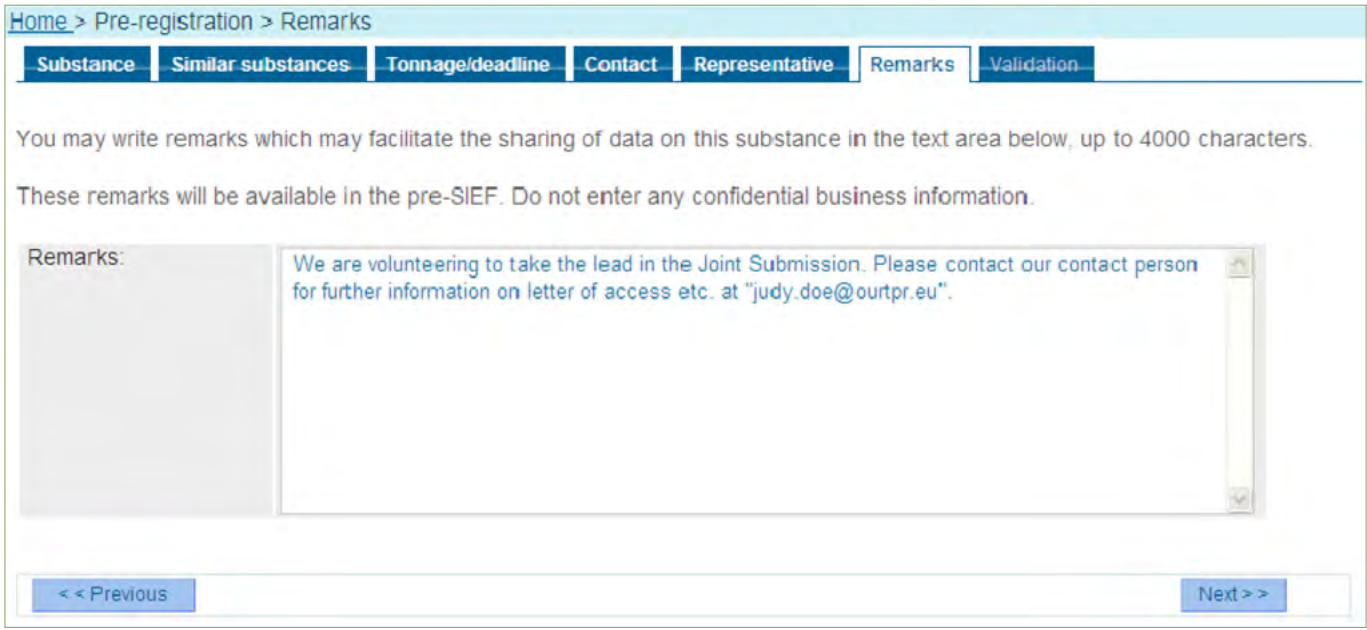

Klicken Sie auf **<Next>**, um zur letzten Registerkarte <Validation>, zu wechseln.

## <span id="page-33-0"></span>**7. Registerkarte "Validation"**

An dieser Stelle erhalten Sie eine Übersicht zu den eingegebenen Informationen (Stoffidentität, ähnlichen Stoffen, Tonnage, Kontakt, Vertreter und Anmerkungen) [\(Abbildung 29](#page-34-0) ).

#### Abbildung 29: Validierungsseite

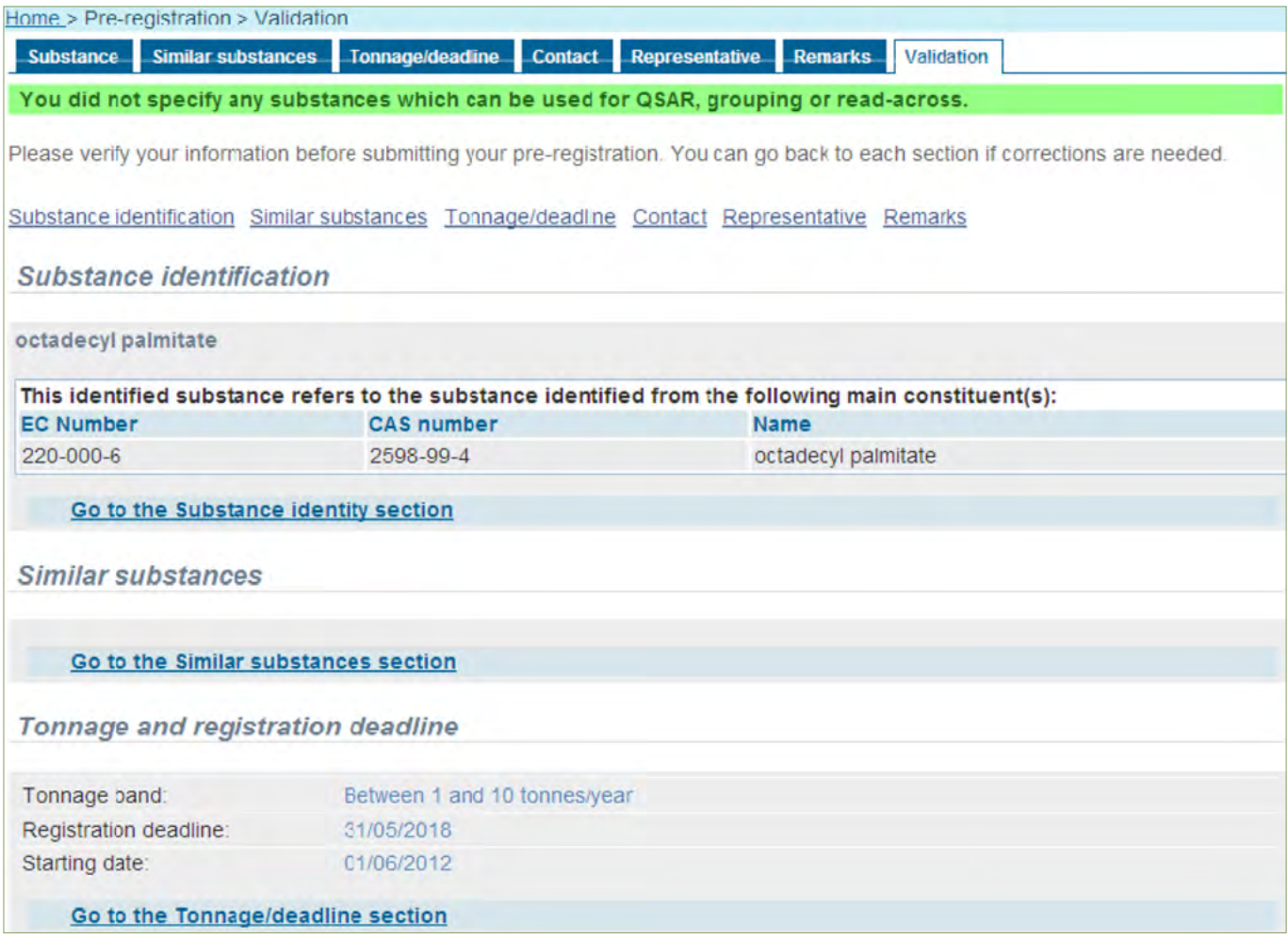

<span id="page-34-0"></span>Sie können die Eingaben überprüfen und jeden Abschnitt bearbeiten, falls Änderungen erforderlich sind. Wenn Sie Informationen bearbeiten möchten, können Sie über die jeweiligen Links (obere Leiste) zur entsprechenden Registerkarte wechseln und durch die blau hervorgehobenen Links (weiter unten auf der Seite) zur entsprechenden Seite wechseln.

### Abbildung 30: Validierungsseite (Fortsetzung)

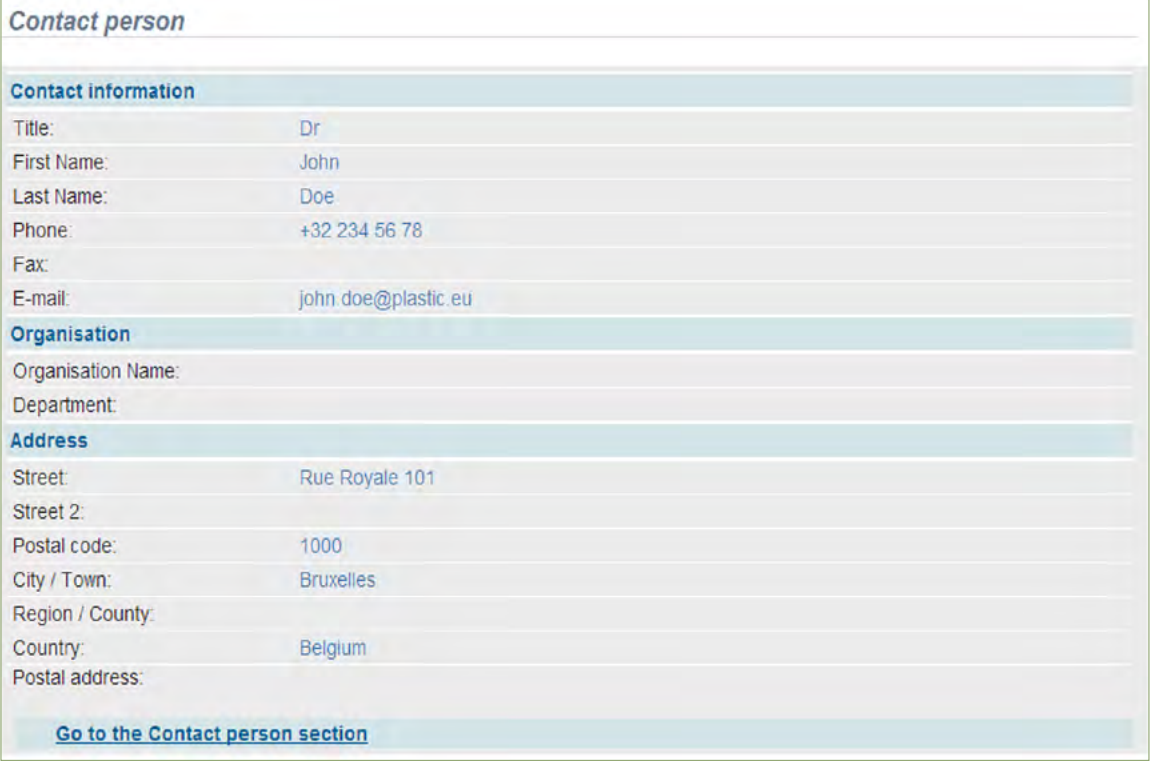

# Wenn alles korrekt ist, bestätigen Sie die Informationen mit einem Mausklick auf **<Submit pre-registration>** ([Abbildung 31](#page-29-0) ).

## Abbildung 31: Validierungsseite (Fortsetzung)

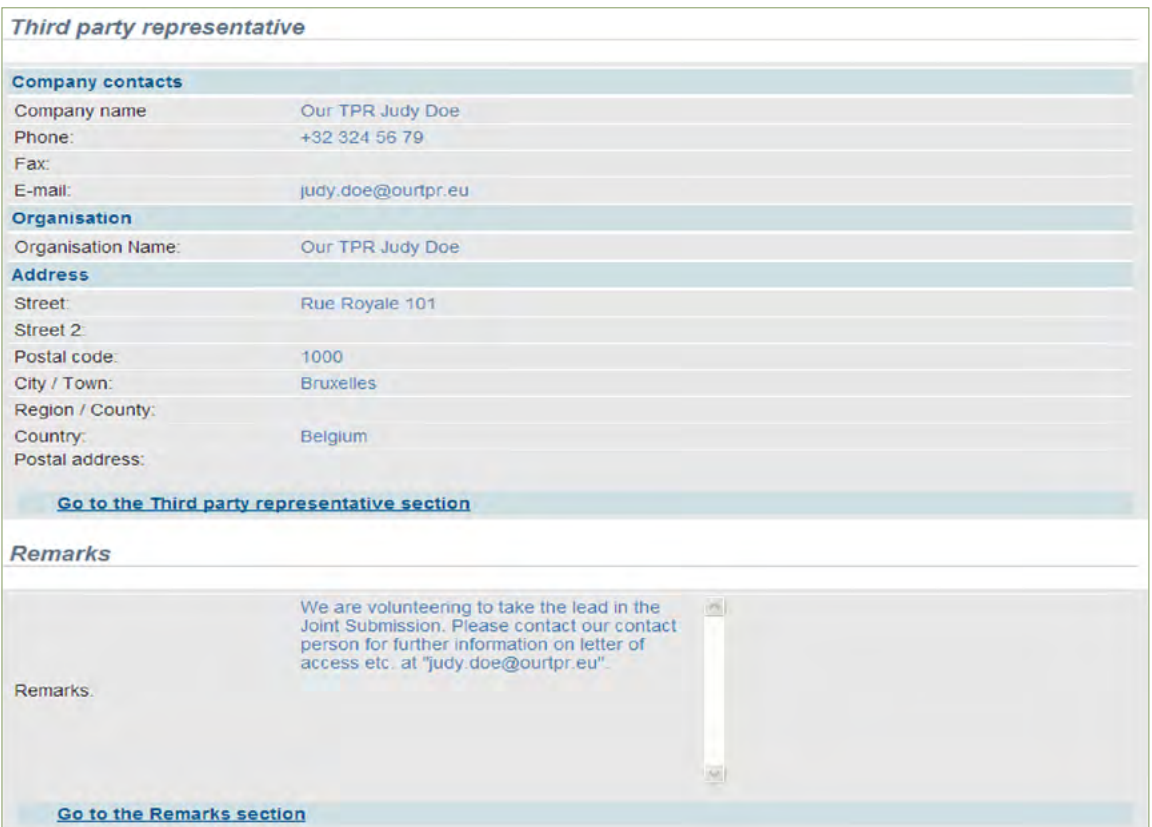
#### **Abschluss der Vorregistrierung**

Die Seite "Pre-registration Complete" wird geöffnet [\(Abbildung 32](#page-36-0)).

Neben der Bestätigung einer erfolgreich eingereichten Vorregistrierung erhalten Sie eine Eingangsnummer (submission number). Sie erhalten auch eine Bestätigungsmitteilung mit dem Eingangsprotokoll samt Eingangsnummer in Ihrem REACH-IT-Posteingang, den Sie sich durch Klicken auf den Link **<Message box>** anzeigen lassen können.

Abbildung 32: Seite für abgeschlossene Vorregistrierung

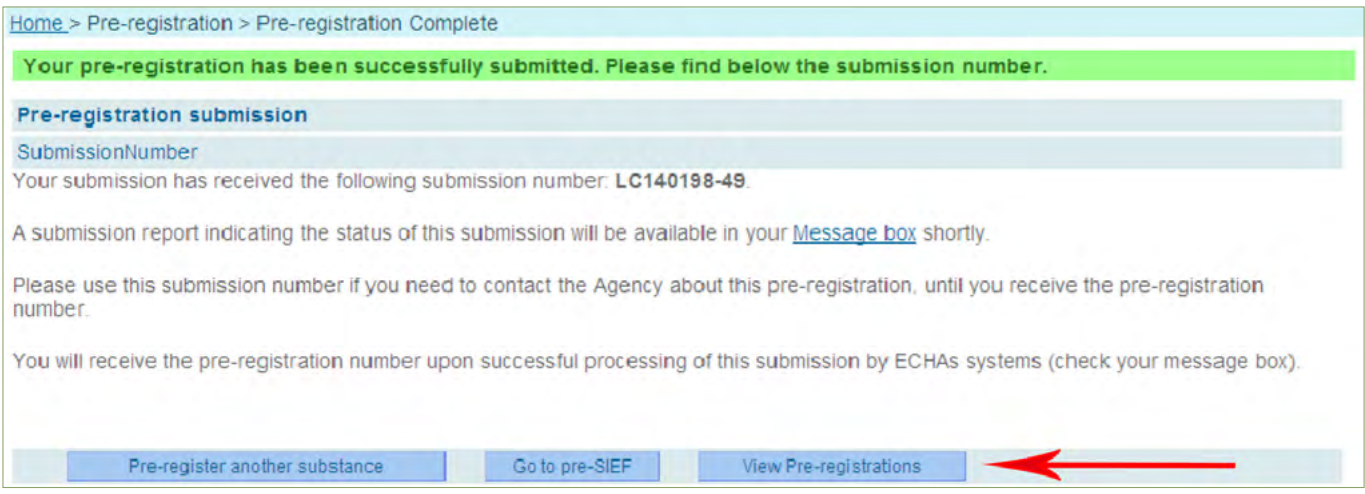

<span id="page-36-0"></span>Nach Abschluss der Vorregistrierung können Sie mit folgenden Optionen fortfahren: **<Pre-register another substance>**, **<Go to pre-SIEF>** oder **<View Pre-registrations>**.

#### **Anzeigen/Aktualisieren einer Vorregistrierung**

Die bisher absolvierten Vorregistrierungen können jederzeit eingesehen oder aktualisiert werden. Zu diesem Zweck klicken Sie auf Ihrer Unternehmens-Homepage (Abbildung 12) im Menü auf der linken Seite auf **<Pre-registration>** und wählen **<View pre-registrations>**. Dort können Sie eine Vorregistrierung durch Eingabe der EG-Nummer, CAS-Nummer oder chemischen Bezeichnung suchen und mit einem Klick die Details zum vorregistrierten Stoff anzeigen lassen. Die Vorregistrierungsdaten des ausgewählten Stoffes können einzeln bearbeitet werden. Wählen Sie die entsprechende Registerkarte aus und klicken Sie auf **<Edit>**, um die Informationen zu bearbeiten. Kontaktperson und Vertreter können an dieser Stelle weder entfernt noch deren Daten geändert werden. Dies ist nur über das Menü <Company> oben auf der linken Seite (vgl. Abbildung 12) möglich. Die Kontaktperson und der Vertreter (soweit benannt), die derzeit der Vorregistrierung zugewiesen sind, werden fett angezeigt. Bestätigen Sie Änderungen durch **<Save>**.

Haben Sie einer Vorregistrierung neue Daten hinzugefügt oder vorhandene geändert, wird jeweils ein Eingangsprotokoll erstellt und an Ihren Posteingang gesendet.

## 3.3 Erste Kontakte im SIEF

## **Prä-SIEF**

Unternehmen, die einen Stoff vorregistriert haben, werden anhand der von ihnen eingereichten Informationen zum Namen oder CAS- bzw. EG-Nummer automatisch einem Prä-SIEF zugewiesen. Bevor ein sogenanntes Substance Information Exchange Forum (SIEF) gebildet wird, sollen die zugewiesenen Unternehmen in einem Prä-SIEF sondieren, ob die jeweils zu registrierenden Stoffe als identisch angesehen werden können. Nach einer Einigung geht aus dem Prä-SIEF automatisch das SIEF hervor, wodurch eine gemeinsame Einreichung von Daten gerechtfertigt werden kann.

## **Ziel einer SIEF-Bildung**

Der Hauptgrund für die Bildung eines SIEFs ist es, bestimmte Informationen nach Artikel 10 Buchstabe a) der REACH-Verordnung auszutauschen und dadurch die Mehrfachdurchführung von Prüfungen zu vermeiden. So müssen Hersteller und Importeure von identischen Stoffen nach Artikel 11 der REACH-Verordnung z. B. die Daten teilen, die durch Versuche an Wirbeltieren erhalten wurden. Ziel eines SIEFs ist letztendlich die Einreichung eines gemeinsamen Registrierungsdossiers nach dem Prinzip "one substance – one registration". Unter bestimmten Bedingungen besteht jedoch die Möglichkeit einer gesonderten Einreichung von Daten ("opt-out") nach Artikel 11 Absatz 3.

Die teilweise oder auch vollständig gesonderte Einreichung von Daten entbindet den einzelnen Registranten aber nicht von der grundsätzlichen Pflicht zur Datenteilung.

### **Sie wollen Ihre Prä-SIEF-Mitglieder kennenlernen**

Klicken Sie hierzu auf der REACH-IT Startseite im Menü **<Pre-SIEF>** auf den Eintrag **<View Pre-SIEF memberships>** (Abbildung 33).

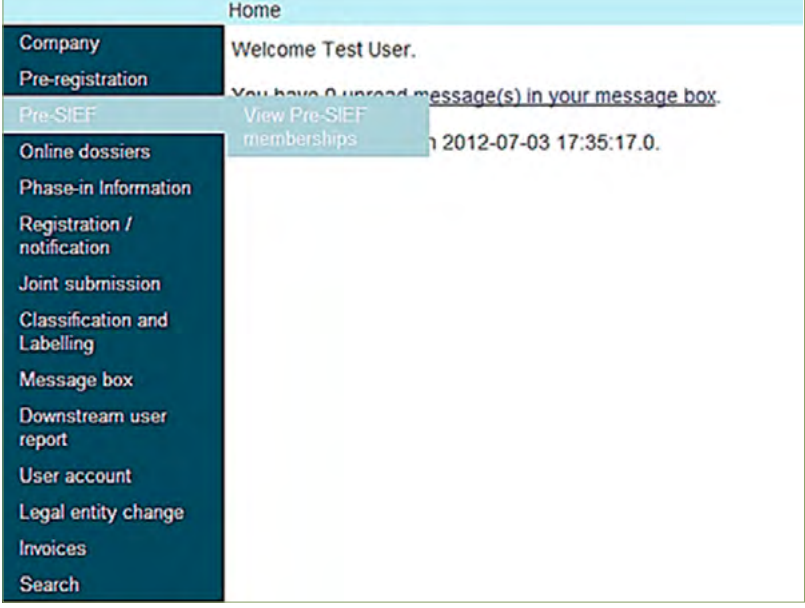

Abbildung 33<sup>8</sup>: Prä-SIEF-Mitglieder anzeigen im REACH-IT Menü

<sup>8</sup> Abbildung 33 bis Abbildung 38 sind dem REACH-IT – Nutzerhandbuch für die Industrie Teil 05 – Prä-SIEF der ECHA entnommen.

In der sich öffnenden Seite geben Sie eines der erforderlichen Stoffkriterien eines der von Ihnen vorregistrierten Stoffe ein und starten die Suche mit **<Search>**, um das gewünschte Prä-SIEF zu finden (Abbildung 34).

#### Abbildung 34: Prä-SIEF Suchseite

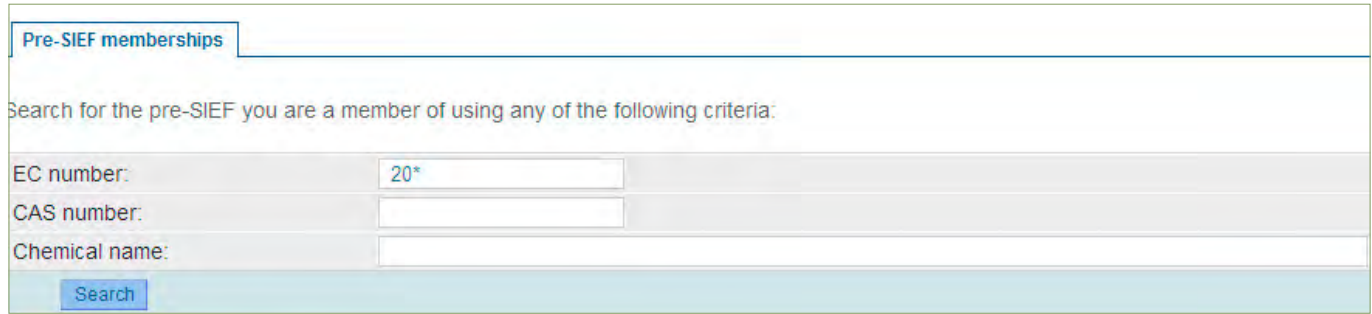

#### Das Suchergebnis wird angezeigt (Abbildung 35).

#### Abbildung 35: Prä-SIEF-Suchergebnisse für einen Stoff

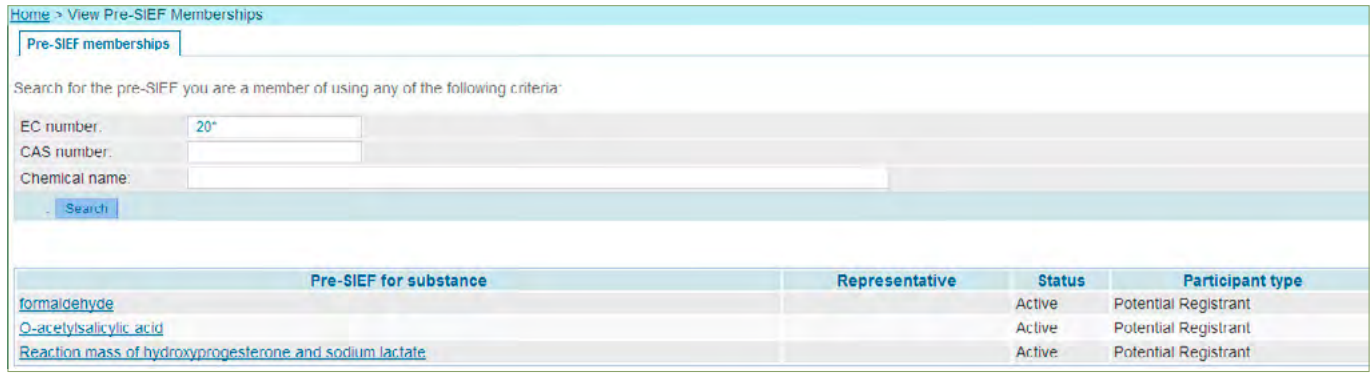

#### Klicken Sie den gewünschten Stoff an.

Die ausgewählte Prä-SIEF Seite wird geöffnet und es werden die drei Registerkarten <Pre-SIEF>, <Read across details> und <Substance details> angezeigt.

### **Registerkarte <Pre-SIEF> (Hauptinformationen)**

Auf dieser Registerkarte finden Sie Informationen zur Stoffidentität des vorregistrierten Stoffs, Informationen zum SFF (SIEF formation facilitator, siehe Glossar) sowie eine Tabelle <Pre-SIEF partnership>, die alle Prä-SIEF-Mitglieder und verschiedene für das Prä-SIEF erforderliche Details umfasst, wie z. B. den Namen der Rechtsperson und den Status des Teilnehmers ([A] = aktiv, [I] = inaktiv und [F] = Facilitator) (Abbildung 36).

#### Abbildung 36: Registerkarte <Pre-SIEF> mit detaillierten Informationen

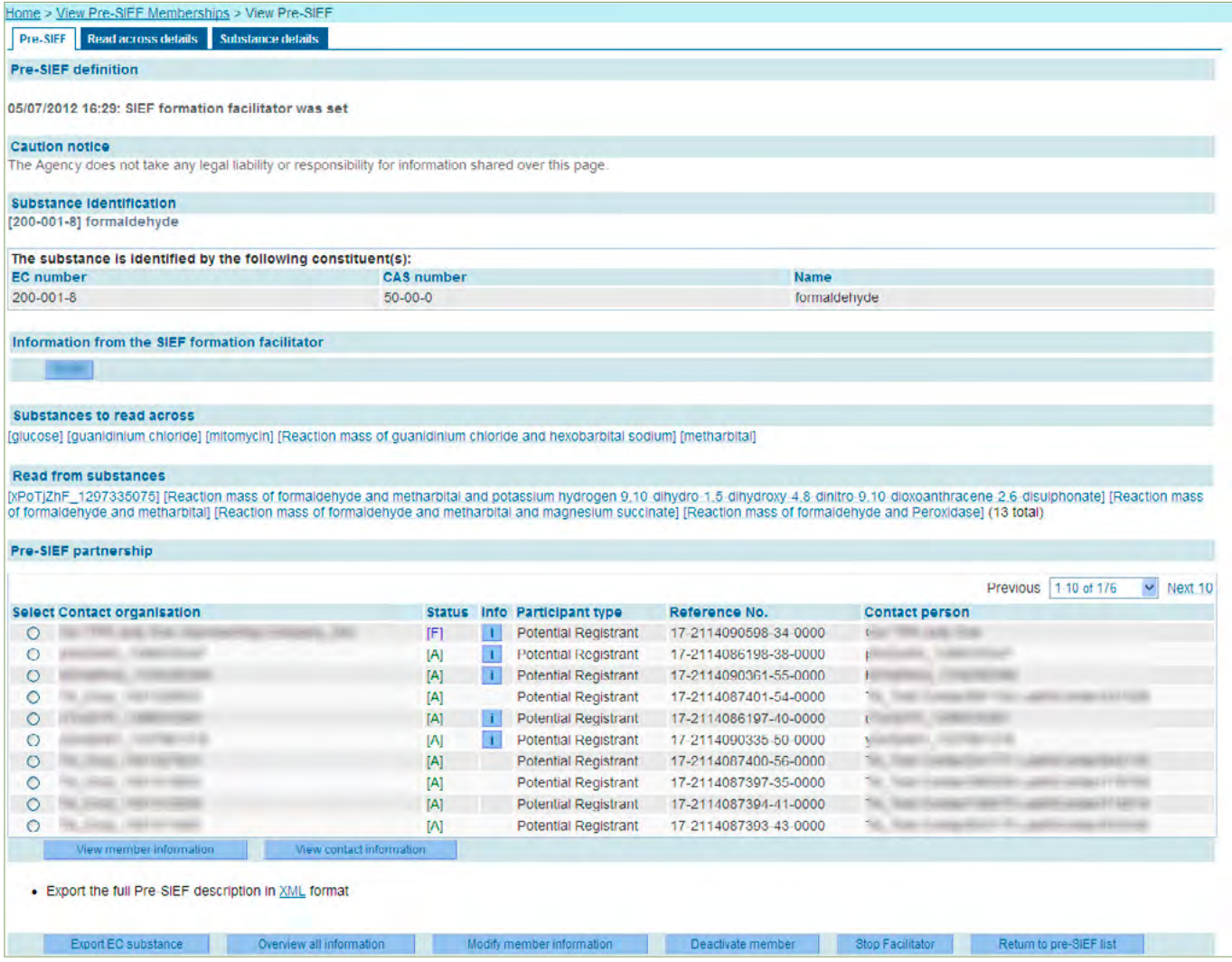

Wenn Sie mit der Maus auf das Info-Symbol (Spalte Info) fahren, werden die Informationen angezeigt, die das Mitglied im Feld <Information text> (Informationstext) eingetragen hat (Abbildung 36). Mit einem Klick auf **<Modify member information>** können neue Informationen erstellt werden, indem Sie auf der erscheinenden Bearbeitungsseite (Abbildung 37) einen Text eingeben und speichern. Die neuen Informationen können alle aktiven Mitgliedern des Prä-SIEF lesen.

#### Abbildung 37: Prä-SIEF-Informationen

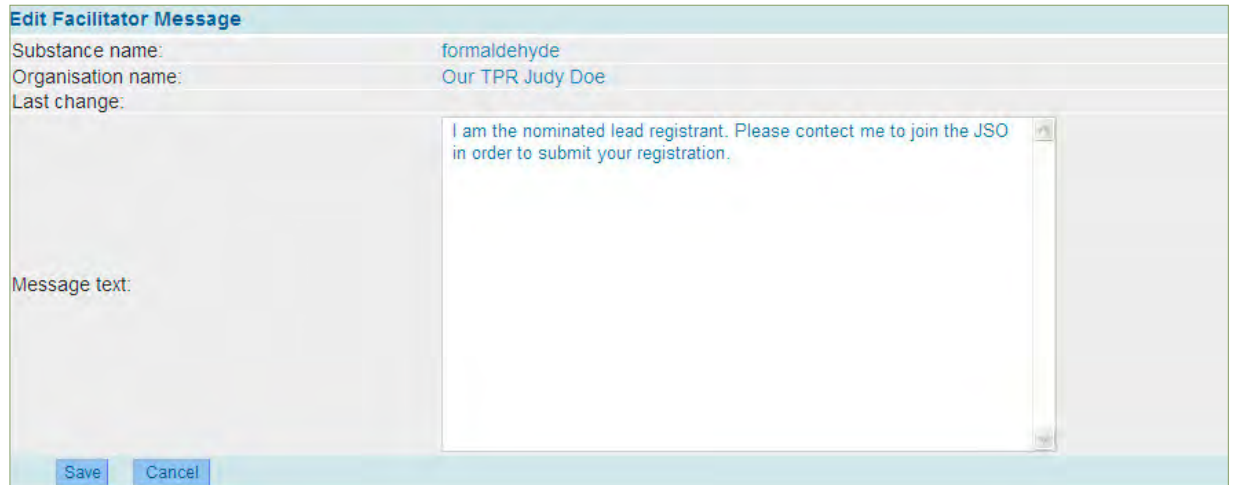

#### **Registerkarte <Substance details>**

Diese Registerkarte zeigt Details zur Stoffidentifizierung an (Abbildung 38).

Abbildung 38: Registerkarte <Substance details> für eine reaction mass

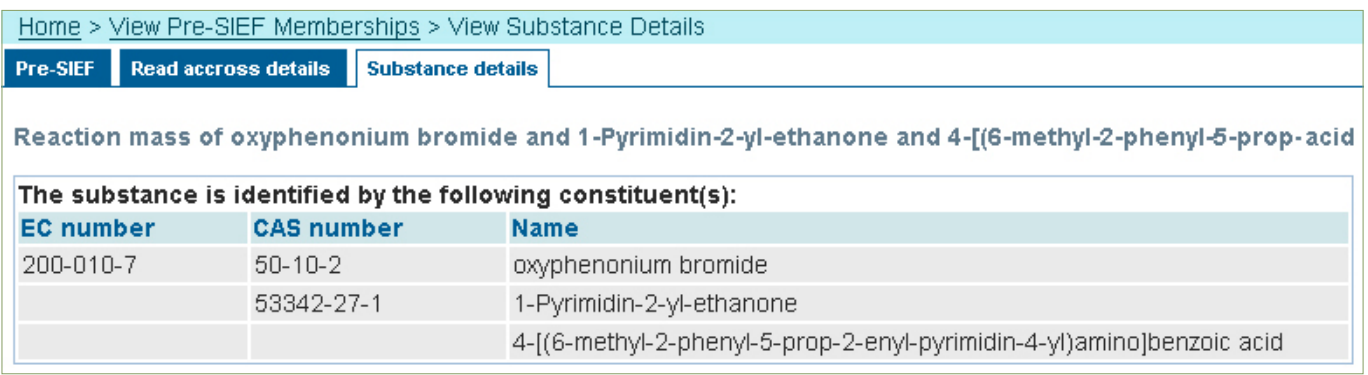

#### **Verwalten der Kontaktangaben per XML-Datei**

Sie können die vollständigen Prä-SIEF-Kontaktangaben aller Mitglieder in eine XML-Datei exportieren und auf Ihrem Computer speichern. Klicken Sie dazu auf der Registerkarte <Pre-SIEF> auf den Link **<XML>**. Es erscheint ein Dialogfeld, in dem Sie festlegen können, ob die Datei gespeichert oder direkt geöffnet werden soll.

# 4 Registrierungsgebühren

Artikel 74 der REACH-Verordnung regelt die grundlegenden Bestimmungen der Gebührenanforderungen. Die Gebühren für eine Registrierung unter REACH sind der zugehörigen Gebührenverordnung (EG) Nr. 340/2008 zu entnehmen, welche durch die Durchführungsverordnung (EU) Nr. 254/20139 geändert wurde.

Es werden für verschiedene Verwaltungstätigkeiten – wie z. B. die Bearbeitung von Registrierungen, Aktualisierungen von Registrierungen oder Anträge auf Vertraulichkeit – jeweils einmalige Gebühren erhoben. Die Höhe der Gebühren ist u. a. abhängig vom jeweiligen Mengenbereich aber auch von der Größe des Unternehmens. Für mittlere, kleine und Kleinstunternehmen (KMU) wird eine ermäßigte Gebühr festgesetzt.

Im Falle einer gemeinsamen Einreichung der Daten erhebt die ECHA von jedem Registranten eine ermäßigte Gebühr.

Zur Beantwortung der Frage, ob es sich bei Ihrem Unternehmen um ein KMU handelt und wie Sie diesen Status gegenüber der ECHA verifizieren können, gilt es folgende Aspekte zu berücksichtigen:

Ob ein Unternehmen ein KMU ist, richtet sich nach der Definition in der "Empfehlung der Kommission betreffend die Definition der Kleinstunternehmen sowie der kleinen und mittleren Unternehmen" 2003/361/EG (Kommissionsempfehlung). Artikel 2 des Anhangs der Kommissionsempfehlung gibt die Parameter zur Bestimmung des KMU-Status vor, wobei jeweils beide Bedingungen erfüllt sein müssen:

- mittleres Unternehmen:
	- weniger als 250 Personen beschäftigt und
	- Jahresumsatz von höchstens 50 Mio. EUR oder Jahresbilanzsumme von maximal 43 Mio. EUR
- kleines Unternehmen:
	- weniger als 50 Personen beschäftigt und
	- Jahresumsatz bzw. Jahresbilanz von maximal 10 Mio. EUR
- Kleinstunternehmen:
	- weniger als 10 Personen beschäftigt und
	- Jahresumsatz bzw. Jahresbilanz von maximal 2 Mio.

Daraus ergeben sich als zu belegende Daten:

- die Mitarbeiterzahl und
- der Jahresumsatz / die Jahresbilanzsumme.

Bei der Ermittlung des KMU-Status sind jeweils die letzten zwei Geschäftsjahre vor Einreichung der Registrierung beziehungsweise vor Durchführung der gebührenpflichtigen Handlung maßgebend.

Es gilt zu beachten, dass bei der Ermittlung des KMU-Status verbundene und Partnerunternehmen zu berücksichtigen sind.

<sup>9</sup> Die Durchführungsverordnung (EU) Nr. 254/2013 ist unter folgendem Link zu finden: [www.reach-clp-biozid-helpdesk.de/de/Downloads/VO-Gesetze/VO\\_EU\\_254\\_2013.pdf?\\_\\_blob=publicationFile](http://www.reach-clp-biozid-helpdesk.de/de/Downloads/VO-Gesetze/VO_EU_254_2013.pdf?__blob=publicationFile&v=2)

# 5 Erkundigungspflicht vor der Registrierung

Wenn der Stoff vorregistriert wurde oder noch nachträglich vorregistriert werden kann, ist diese Erkundigungspflicht nicht vorgesehen.

Falls ein Stoff nicht nachträglich vorregistriert werden kann oder soll, oder ein Registrant einen Nicht-Phase-in-Stoff (siehe Glossar) registrieren möchte, besteht nach Artikel 26 der REACH-Verordnung eine Pflicht zur Erkundigung bei der ECHA, ob für denselben Stoff bereits eine Registrierung vorgenommen wurde. Ziel ist es hierbei, Informationen nach Artikel 10 auszutauschen und dadurch die Mehrfachdurchführung von Studien zu vermeiden.

Für die Erkundigung nach Artikel 26 muss IUCLID installiert und die in REACH IT erzeugte Rechtsperson (LEO) in IUCLID zugewiesen sein. (Informationen zur Installation von IUCLID, siehe Leitfaden Teil B ).

Folgende Informationen müssen bei der Erkundigung im IUCLID-Format eingereicht werden:

- Identität des Anfragenden gemäß Anhang VI Abschnitt 1 der REACH-Verordnung, mit Ausnahme der Betriebsstandorte
- Identität des Stoffs gemäß Anhang VI Abschnitt 2
- Die Angabe, für welche Informationsanforderungen neue Studien mit Wirbeltieren durchgeführt werden müssten
- Die Angabe, für welche Informationsanforderungen sonstige neue Studien durchführt werden müssten

Die in den letzten beiden Punkten erwähnten Informationsanforderungen sind abhängig von der Tonnage des zu registrierenden Stoffs. Neben den in Artikel 10 der REACH-Verordnung vorzulegenden Informationen werden die zusätzlichen, tonnageabhängigen Informationen nach Artikel 12 erforderlich (s. Kapitel 3.1.1 der ECHA-Leitlinien zur Registrierung 10).

<sup>10</sup> [http://echa.europa.eu/documents/10162/13632/registration\\_de.pdf](http://echa.europa.eu/documents/10162/13632/registration_de.pdf)

Die gemeinsame Registrierung eines Stoffes durch Hersteller bzw. Importeure nach dem Prinzip "one substance – one registration" ist eines der Grundprinzipien der REACH-Verordnung. Artikel 11 der RE-ACH-Verordnung regelt, dass sich die Registranten eines identischen Stoffes in einem SIEF zusammenfinden und bestimmte Daten gemeinschaftlich einreichen. Die folgende Tabelle gibt eine Zusammenstellung darüber, welche Daten gemeinsam genutzt und welche Daten gesondert im eigenen Dossier einzureichen sind:

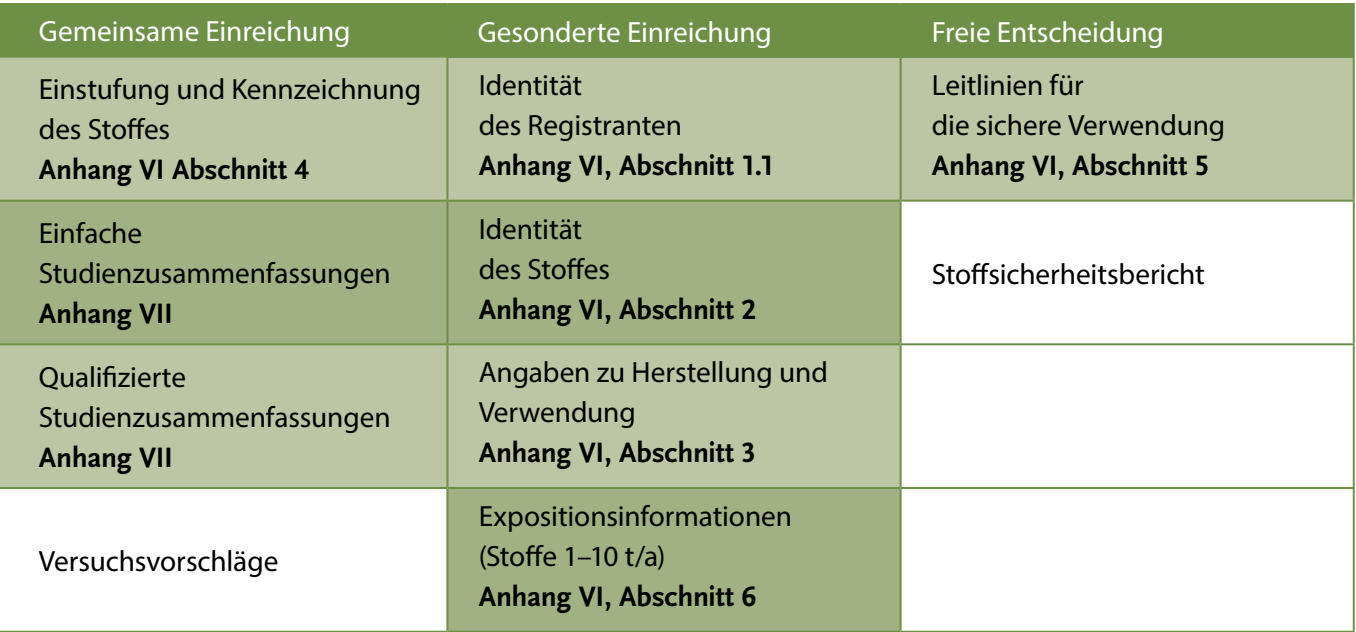

Die Daten, die für den relevanten Mengenbereich von 1–10 t/a maßgeblich sind, sind grün markiert.

Bei einer gemeinsamen Einreichung sind Sie also Teilnehmer einer **gemeinsamen Registrierung**, d.h. es gibt potenzielle Mitregistranten. Hat aber außer Ihnen niemand den Stoff vorregistriert, sind Sie alleiniger Registrant und müssen die Registrierung **individuell** bei der ECHA vornehmen.

Die beiden folgenden Szenarien gehen von der Situation aus, dass der Stoff erstmalig registriert wird.

1. Szenario:

- Sie sind Teilnehmer einer gemeinsamen Einreichung
- Mengenbereich 1–10 t/a

Grundsätzlich gibt es innerhalb eines SIEFs unterschiedliche Rollen. Einer der Teilnehmer eines SIEFs muss die Rolle des federführenden Registranten (lead registrant, siehe Glossar) übernehmen. Alle anderen Teilnehmer werden als Mitregistranten (member registrants) bezeichnet.

Zur Datenteilung sollten Sie mit den anderen Registranten vor allem mit dem federführenden Registranten in Kontakt treten. Falls Datenlücken bestehen, sollten Sie sich mit den anderen Registranten und auch jetzt wieder vor allem mit dem federführenden Registranten absprechen, um eine Berechtigung zur Verwendung der notwendigen Daten zu erwerben, z. B. mittels einer Zugangsberechtigung (letter of access). Unter Umständen müssen eigene Studien durchgeführt bzw. in Auftrag gegeben werden. Die Kontaktdaten der anderen Teilnehmer des SIEFs können Sie auf Grund Ihrer Vorregistrierung einsehen (siehe Kapitel 3.2).

Der gesamte Prozess kann schwierig werden, wenn Sie bisher eine eher passive Rolle gespielt und so die SIEF-Diskussionen nicht verfolgt haben. Bevor Sie zur Erstellung des Dossiers kommen, müssen Sie klären, wer der federführende Registrant ist und ob der Stoff vom federführenden Registranten bereits registriert wurde. Sie müssen Kontakt zu ihm aufnehmen, um zu klären, ob Daten zur Verfügung stehen und, wenn ja, was die Datenteilung kostet. Er muss Ihnen einen sogenannten Token (Abfolge von alphanumerischen Zeichen), der Sie als Mitregistrant identifiziert, zur Verfügung stellen (siehe Kapitel 6.2). Auch hier fallen in der Regel Kosten an. Um mit dem federführenden Registranten auf Augenhöhe verhandeln zu können, ist es essenziell, dass Sie einen genauen Überblick über die Datenanforderungen haben bzw. genau wissen, welche Daten Ihnen für eine Registrierung ggf. noch fehlen.

Unterschätzen Sie nicht die Zeit und den Aufwand diese Fragen zu klären. Gehen Sie das Problem rechtzeitig an und berücksichtigen Sie notwendige Kosten bei Ihrer Finanzplanung.

# 2. Szenario:

- Sie sind alleiniger Registrant (individuelle Einreichung)
- Mengenbereich 1–10 t/a

Wir gehen davon aus, dass Sie die notwendigen Daten und Informationen für die Registrierung zur Verfügung haben. Wenn das nicht der Fall sein sollte und noch Datenlücken bestehen, sollten Sie ggf. eigene Studien durchführen bzw. in Auftrag geben oder versuchen die Lücken durch Literaturdaten, read across (Bezugnahme auf Daten von strukturähnlichen Stoffen) oder (Q)SAR zu schließen.

Beginnen Sie rechtzeitig mit dem Auffüllen der Datenlücken, berücksichtigen Sie die notwendigen Kosten bei Ihrer Finanzplanung. Geben Sie Prüfungen rechtzeitig in Auftrag, da die Laborkapazitäten der Prüflabors vor solchen Fristen begrenzt sind.

Die folgenden Unterkapitel beschreiben das weitere Vorgehen bei einer gemeinsamen Einreichung (Szenario 1) und sind für die individuelle Einreichung nicht relevant.

### 6.1 Kosten – Datenteilung

Nach Artikel 12 der REACH-Verordnung muss ein Registrant, der einen Stoff im Mengenbereich bis zu 10 t/a herstellt oder importiert, "alle physikalisch-chemischen, toxikologischen und ökotoxikologischen Informationen, die für den Registranten relevant sind und **ihm zur Verfügung stehen**," einreichen. In dem genannten Mengenbereich handelt es sich um die Daten in Anhang VII (siehe [Kapitel 2\)](file:///Users/work/00_JOB_WORK/04_eckedesign/Berichte:Fachbeitra%cc%88ge/REACH-Regiestrierungsleitfaden%202014/DE/141204/#_Welche_Daten/Informationen_brauche).

Im Falle einer gemeinsamen Einreichung heißt das:

- Sie müssen als Mitregistrant beim federführenden Registranten einen Token beantragen. Dieser muss in seiner Funktion diesen Token bei der ECHA anfordern. Der federführende Registrant sendet Ihnen den Token zu, sobald er ihn von der ECHA erhalten hat. Der Token hat eine begrenzte Gültigkeit von 30 Tagen ab dem Zeitpunkt, an dem er generiert wurde.
- Über diesen **Token** und den **Namen des gemeinsamen Einreichung**, den Sie ebenfalls vom federführenden Registranten erhalten, dokumentieren Sie Ihre Berechtigung, Ihren Stoff unter Bezugnahme auf das gemeinsame Dossier zu registrieren.

Wenn Ihnen keine Daten und Informationen zur (Öko-)Toxikologie nach Anhang VII vorliegen, müssen Sie diese Daten nicht vom federführenden Registranten unter Kostenbeteiligung übernehmen. Voraussetzung: Keine der in Anhang III REACH genannten Kriterien sind erfüllt (siehe Kapitel 2).

• Sie müssen dem federführenden Registranten aber in der Regel die administrativen Kosten erstatten, die ihm für die Beschaffung und Übermittlung des Tokens entstanden sind.

Falls Sie dem federführenden Registranten in Zusammenhang mit der Erstellung Ihres Dossiers einen Zugang zu Daten abkaufen, sollen die bei der gemeinsamen Einreichung anfallenden Kosten auf transparente und gerechte Weise geteilt werden.

Die gemeinsame Einreichung darf nicht zur Kartellbildung und Verdrängung der übrigen Wettbewerber missbraucht werden. Zum Beispiel dürfen nicht einzelne/wenige Firmen, die über umfangreiche für die Registrierung notwendige Daten verfügen, diese Position zu ihrem Vorteil ausnutzen. Sie dürfen die übrigen SIEF-Teilnehmer nicht bei der Registrierung behindern, indem Sie beispielsweise ungerechtfertigt hohe Preise für die Teilung der Daten fordern.

Wenn Wettbewerber offensichtlich die Registrierung und damit Vermarktung eines Stoffes durch andere SIEF-Teilnehmer erschweren, haben die benachteiligten Unternehmen die Möglichkeit, ihre nationale Kartellbehörde (in Deutschland das Bundeskartellamt) darüber zu informieren. Diese kann versuchen mit allen Beteiligten eine Verhandlungslösung über die Kostenteilung zu erreichen, die den SIEF-Teilnehmern eine Registrierung und damit den Zugang zum Markt unter gerechten Bedingungen ermöglicht.

# 6.2 Erstellung der gemeinsamen Einreichung in REACH-IT

Zur Verifizierung der Teilnehmer einer gemeinsamen Einreichung muss in REACH-IT eine solche erstellt werden. Die gemeinsame Einreichung darf **ausschließlich** vom federführenden Registranten erstellt werden. Sollte Ihre Rolle die eines Mitregistranten sein, müssen Sie die Teilnahme an einer gemeinsamen Einreichung lediglich bestätigen. Dies wird in Kapitel Bestätigung der gemeinsamen Einreichung in REACH-IT beschrieben. Bei einer individuellen Einreichung (Szenario 2) entfällt dieser Punkt.

Zur Erstellung der gemeinsamen Einreichung klicken Sie auf der REACH-IT Startseite zunächst auf **<Joint submission>** und dann auf **<Create joint submission>** (Abbildung 39).

#### Abbildung 3911: REACH-IT Startseite Ihres Unternehmens

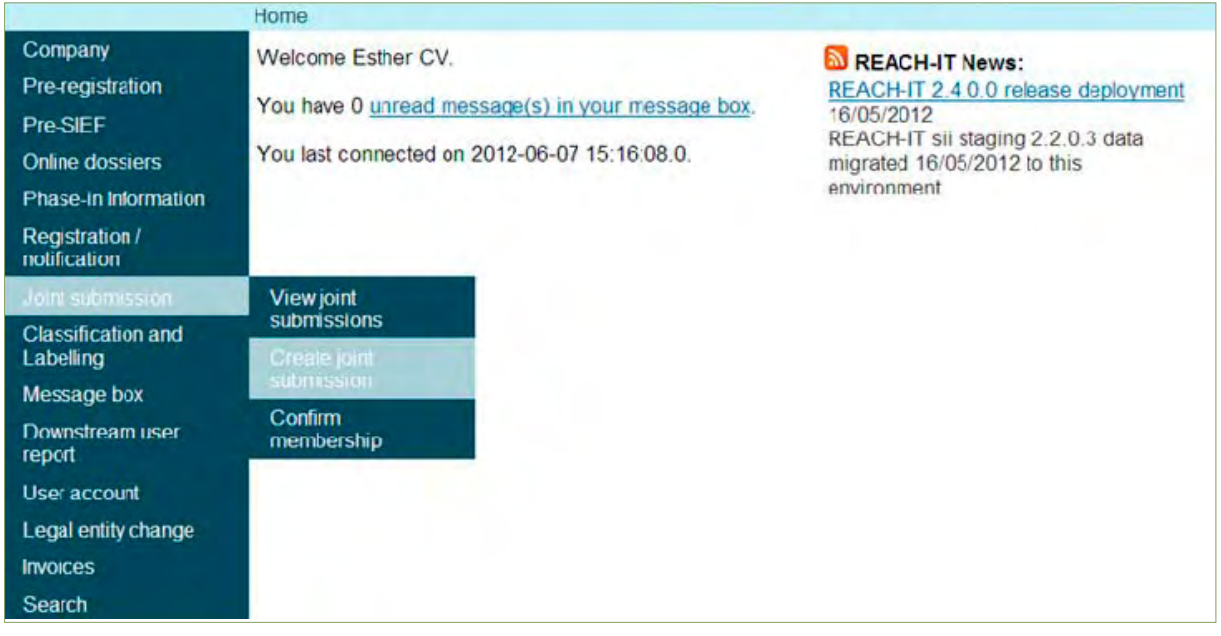

Im ersten Schritt muss der Stoff, auf den sich die gemeinsame Einreichung bezieht, festgelegt werden. Dies kann auf Basis einer der folgenden Punkte erfolgen:

- Vorregistrierungsnummer (Pre-registration number) Stoff wurde vom Unternehmen vorregistriert
- Anfragenummer (Inquiry number) für diesen Stoff wurde vom Unternehmen eine Voranfrage bei der ECHA gestellt
- Registrierungsnummer (registration number) der Stoff ist bereits vom Unternehmen registriert (einschließlich NONS-Registrierungen (gemäß Richtlinie 67/548/EWG angemeldete Stoffe))

Abbildung 40: Registerkarte <Substance> zur Suche nach dem Stoff für die gemeinsame Einreichung

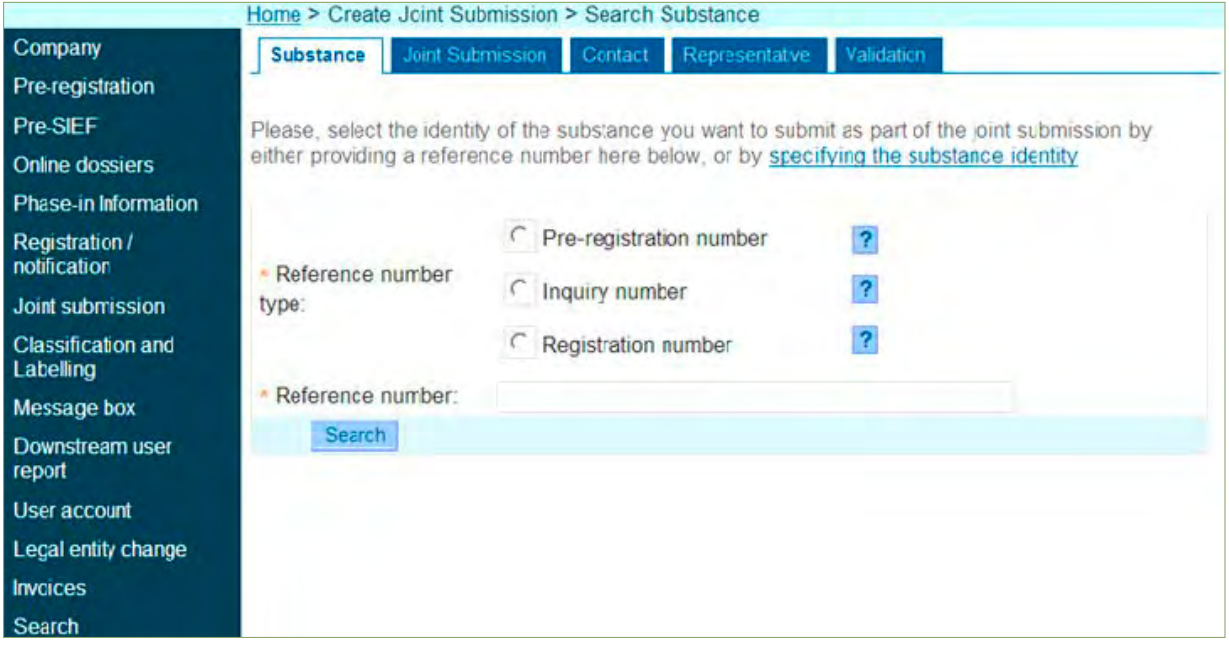

Wählen Sie hierzu den entsprechende "Reference number type" und geben Sie die dazu passende "Reference number" an. Nachdem Sie auf **<search>** geklickt haben, wird Ihnen eine Ergebnisliste angezeigt.

Sollte keine der genannten Möglichkeiten infrage kommen, können Sie über den Link **<specifying the substance identity>** den Namen des Stoffes angeben ([Abbildung 40\).](#page-30-0) In diesem Fall wird der Stoff auf die gleiche Weise, wie bei der Vorregistrierung festgelegt (siehe Kapitel 3.2 ).Sie müssen jedoch eine Begründung dafür angeben, warum der Stoff nicht vorregistriert/angefragt oder bereits registriert ist.

Abbildung 41: Ergebnis der Stoffsuche anhand der Referenznummer

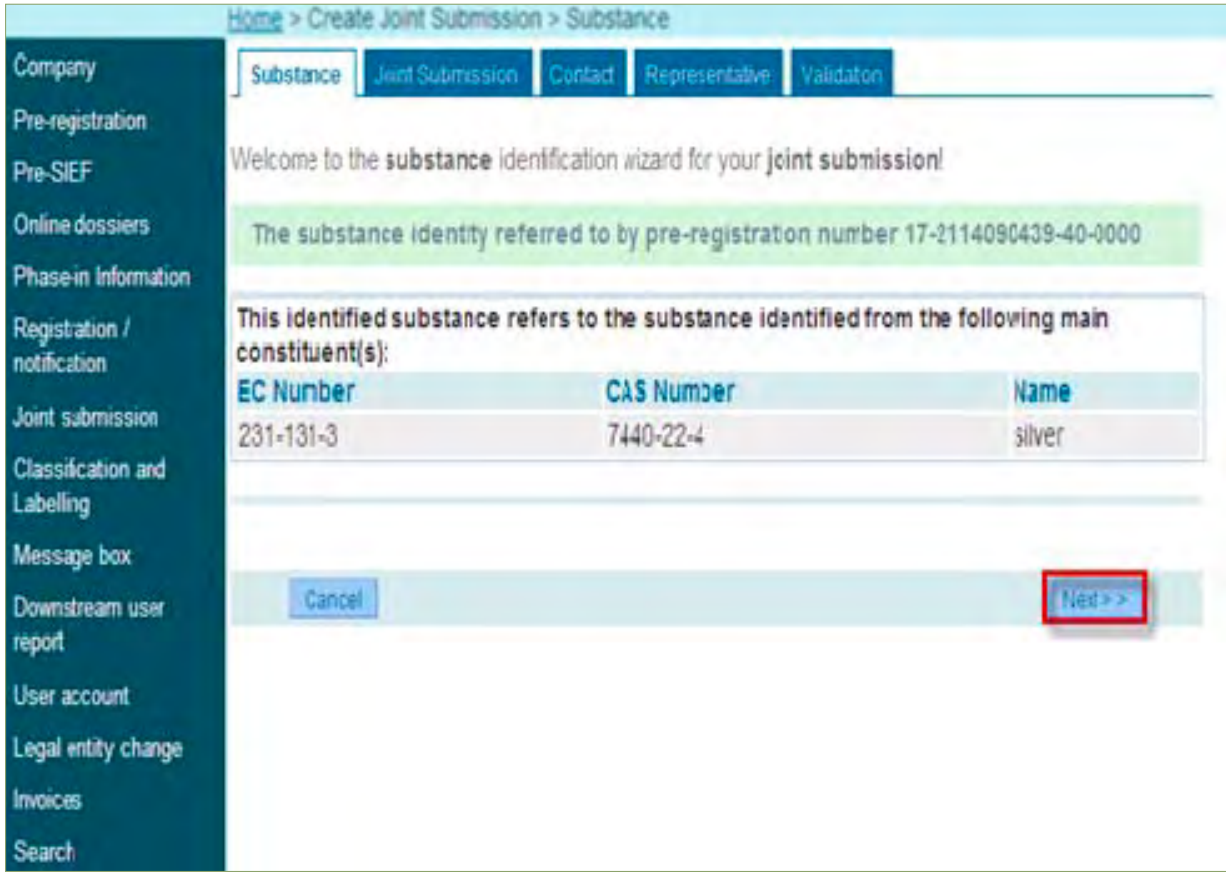

Im nächsten Schritt muss der federführende Registrant einen Namen für die gemeinsame Einreichung und (optional) eine Beschreibung derselben eingeben. Bitte beachten Sie dabei, dass der Name aus 8 – 30 Zeichen bestehen muss.

#### Abbildung 42: Seite <Information> der gemeinsamen Einreichung

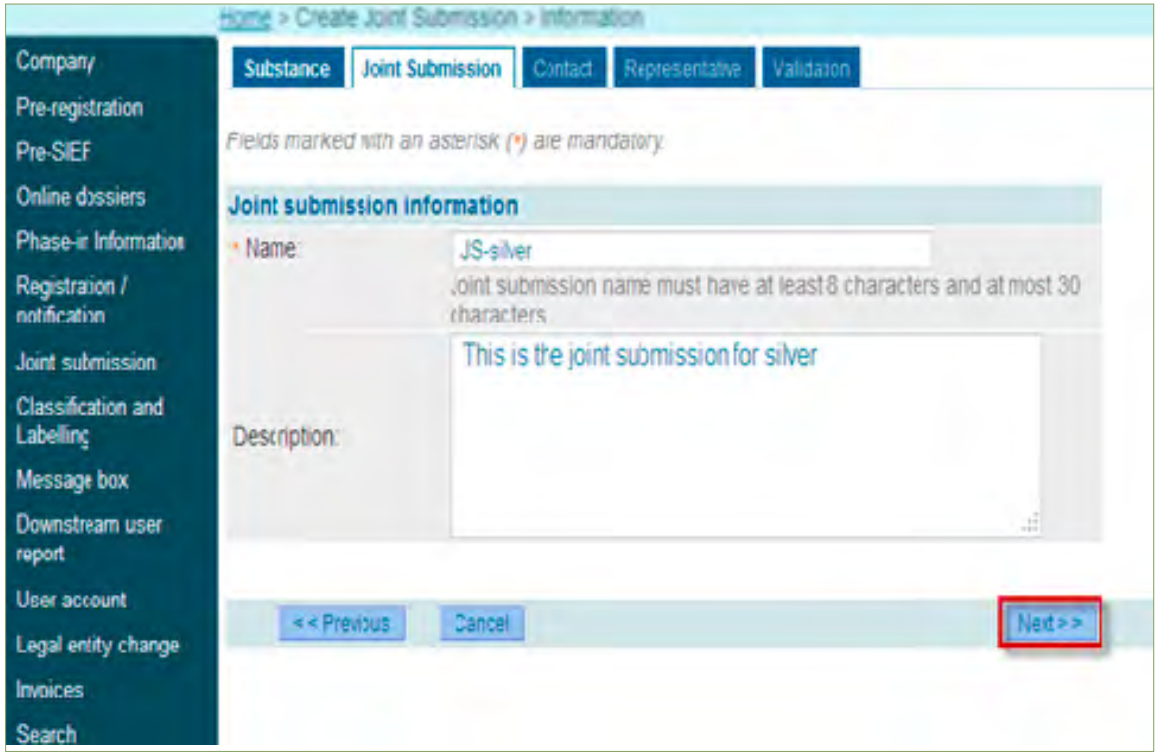

Wenn Sie auf **<Next>** klicken, wird die Seite <Contact> geöffnet.

Hier können Sie aus den bereits in REACH-IT erstellten Kontaktpersonen des federführenden Unternehmens eine Kontaktperson auswählen oder über den Link **<create a new contact information>** eine neue Kontaktperson erstellen (siehe Kapitel 3.2 , Unterpunkt 4), welche für alle weiteren Belange im Zusammenhang mit der gemeinsamen Einreichung der Ansprechpartner ist.

Abbildung 43: Seite <Contacts> der gemeinsamen Einreichung

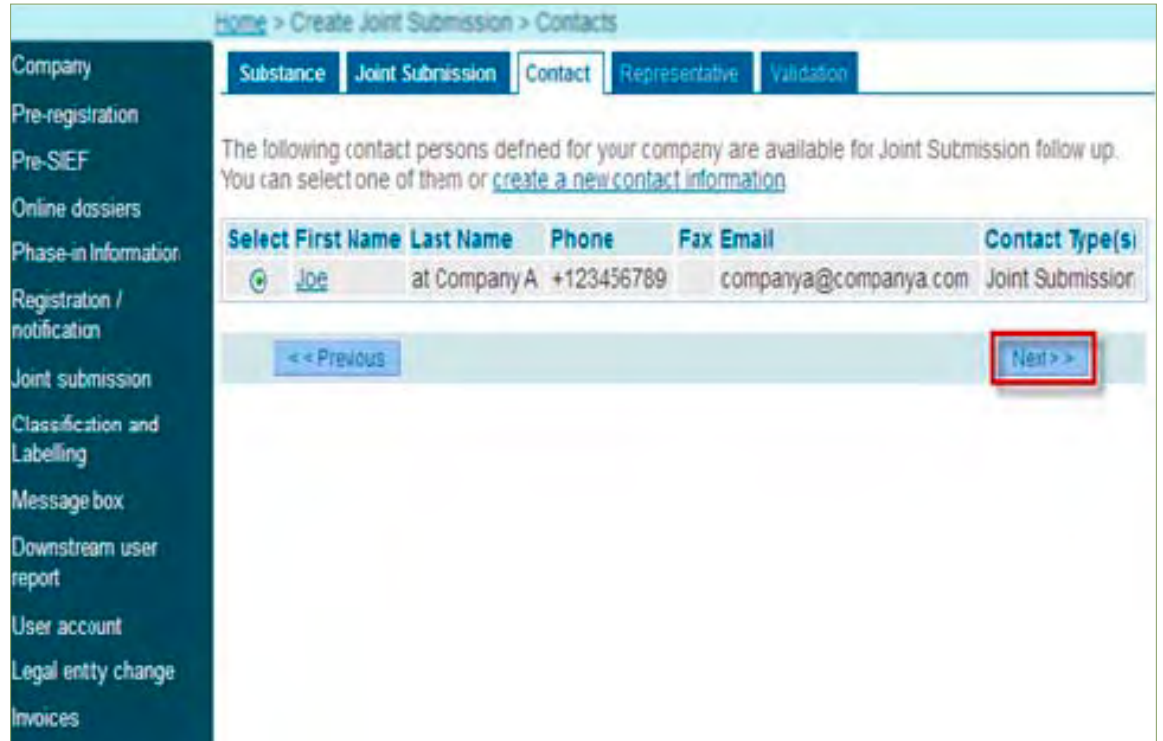

In Schritt 4 können Sie einen Dritten als Vertreter (TPR) benennen (optional). Dies können Sie in der Registerkarte <Representative> tun (Abbildung 44). Ansonsten gelangen Sie durch Klicken auf **<Next>** zur Seite <Validation>.

Wenn Sie einen Dritten als Vertreter benannt haben, geben Sie dessen Daten in dieser Registerkarte ein. Wählen Sie hierzu einen Vertreter aus der Liste aus oder klicken Sie auf den Link **<new third party representative>** um einen neuen Dritten als Vertreter einzurichten. Geben Sie hierzu die UUID-Nummer des TPR ein, die Sie von diesem erhalten haben, nachdem er sich bei REACH-IT angemeldet hat.

Kommt ein TPR zum Einsatz, beachten Sie bitte, dass Sie bei der Erstellung des Dossiers in IUCLID 5 in Abschnitt 1.1 die Rechtsperson des TPR in dem dafür vorgesehen Feld ("Third party") angeben.

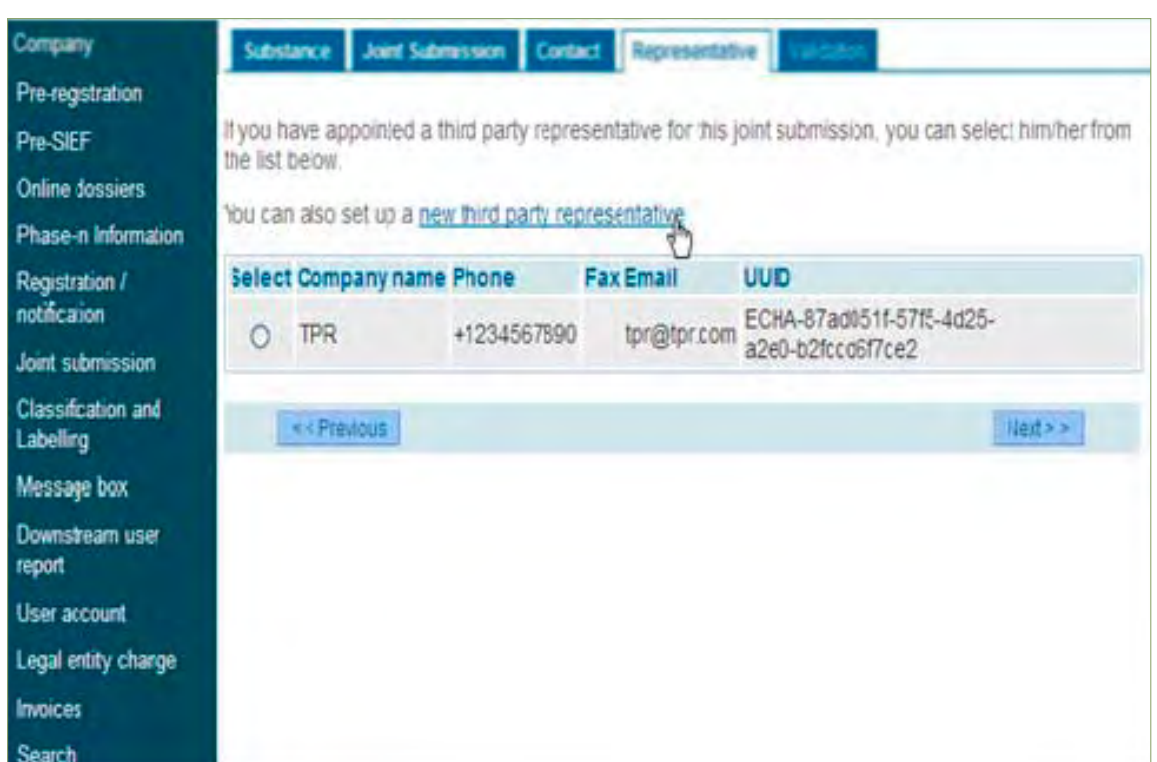

Abbildung 44: Dritter als Vertreter

Im letzten Schritt hat der federführende Registrant die Möglichkeit alle eingegebenen Daten zu validieren und gegebenenfalls zu ändern. Hierzu können Sie über die Links **<Go to the Substance identity section>**, **<Go to the submission tab>** oder **<Go to the Contact person section>** auch zu den vorherigen Registerkarten wechseln.

#### Abbildung 45: Prüfung der Angaben auf der Registerkarte <Validation>

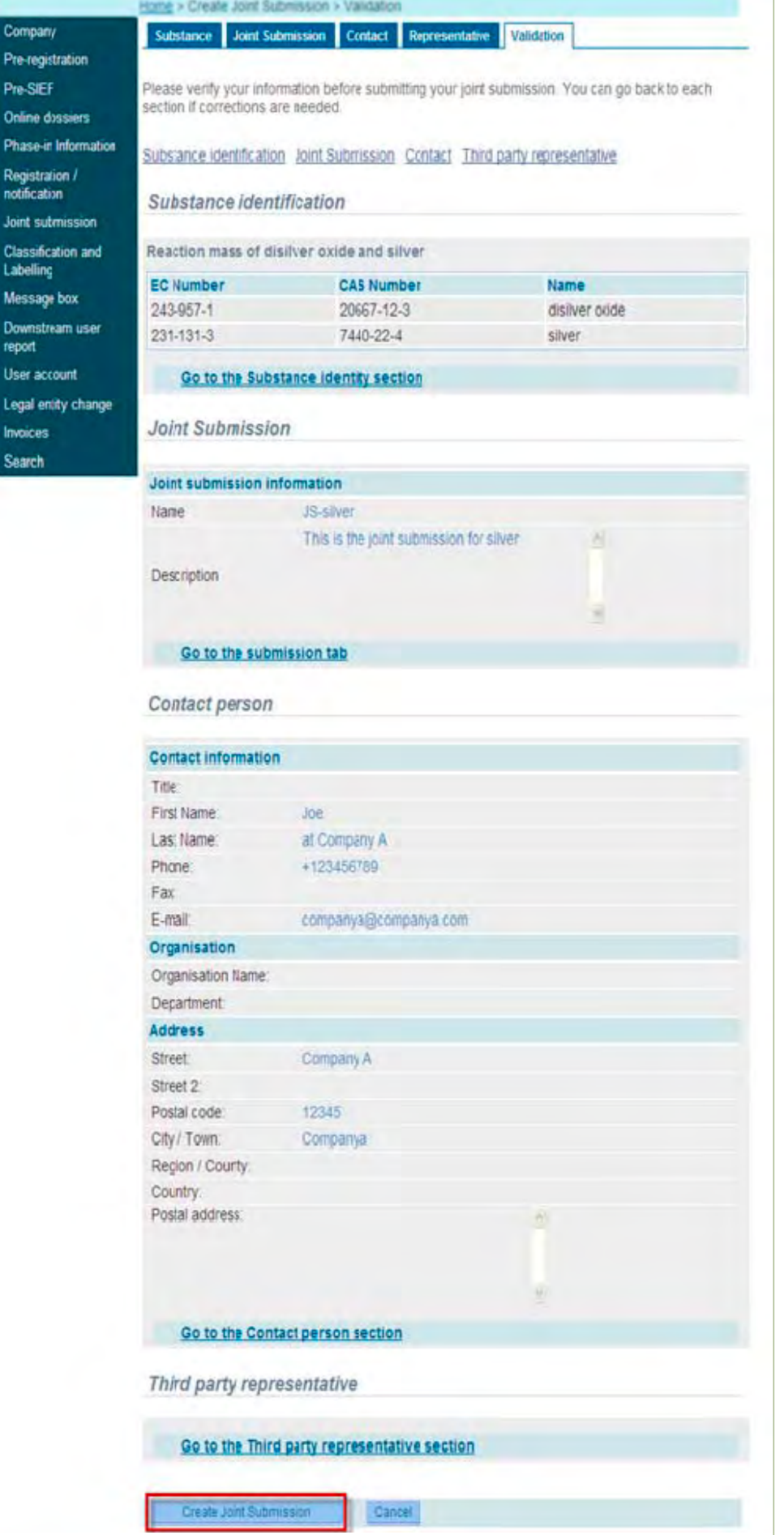

Mit einem Klick auf **<Create Joint Submission>** erstellen Sie die gemeinsame Einreichung. Anschließend erscheint eine Informationsmeldung, die bestätigt dass die gemeinsame Einreichung erfolgreich erstellt wurde (Abbildung 45).

Abbildung 46: Seite mit Meldung über erfolgreiche Erstellung der gemeinsamen Einreichung

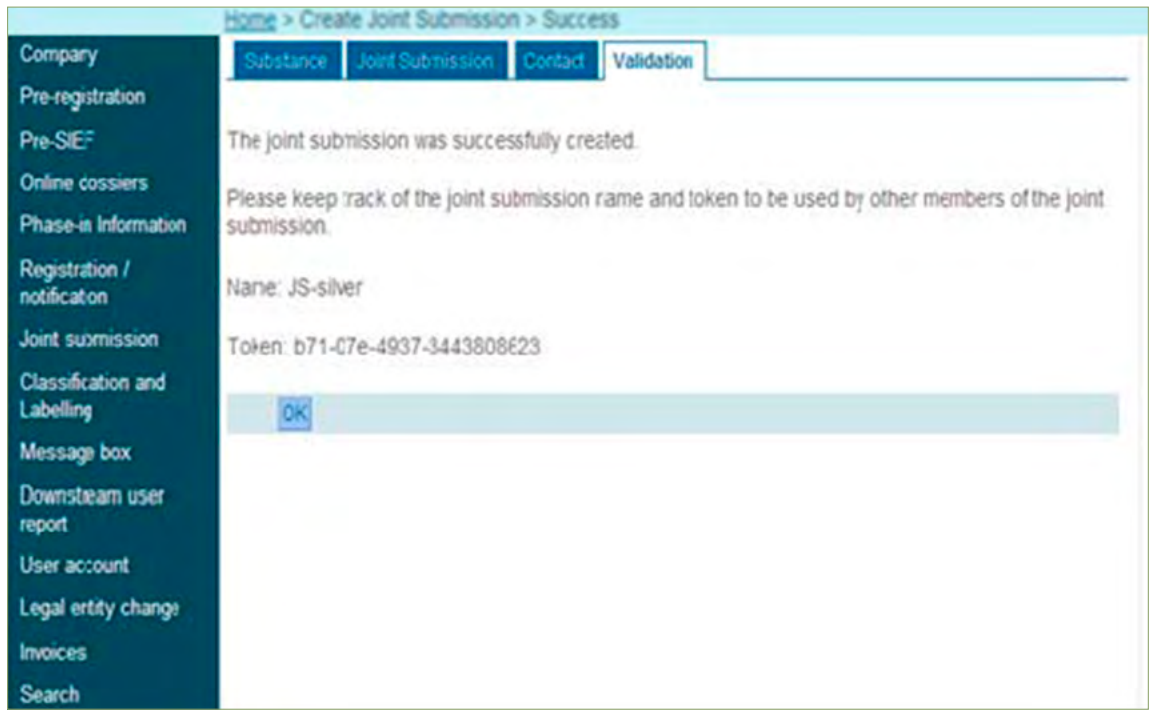

Mit der Erstellung der gemeinsamen Einreichung wird direkt ein Sicherheitstoken generiert.

Der federführende Registrant ist dafür verantwortlich, diesen zusammen mit der Gültigkeit des Token und dem Namen der Joint Submission an die beteiligten Registranten weiterzuleiten.

Diese Weitergabe der Informationen erfolgt über einen Kommunikationswege außerhalb von REACH-IT.

Der Vorgang wird mit klicken auf **<OK>** abgeschlossen und Sie werden zur Seite <Joint Submission Details> geleitet. Darin werden alle Details aus Ihrer neu erstellten gemeinsamen Einreichung angezeigt.

#### 6.3 Bestätigung der gemeinsamen Einreichung in REACH-IT

In den folgenden Abbildungen ist das Vorgehen für die Bestätigung der gemeinsamen Einreichung durch einen Mitregistranten im Rahmen eines gemeinsamen Dossiers dargestellt (Szenario 1). Diese Bestätigung der gemeinsamen Einreichung muss vor der Einreichung der IUCLID-Dossiers erfolgen. Wie Sie als Registrant bei der Einreichung des Dossiers vorgehen, wird im Leitfaden Teil B erklärt.

Nachdem Sie sich erfolgreich bei REACH-IT eingeloggt haben, erscheint die REACH-IT Startseite Ihres Unternehmens (Abbildung 47). Klicken Sie im Menü auf der linken Seite auf **<Joint submission>** und wählen **<Confirm membership>**.

#### Abbildung 47: REACH-IT Startseite Ihres Unternehmens

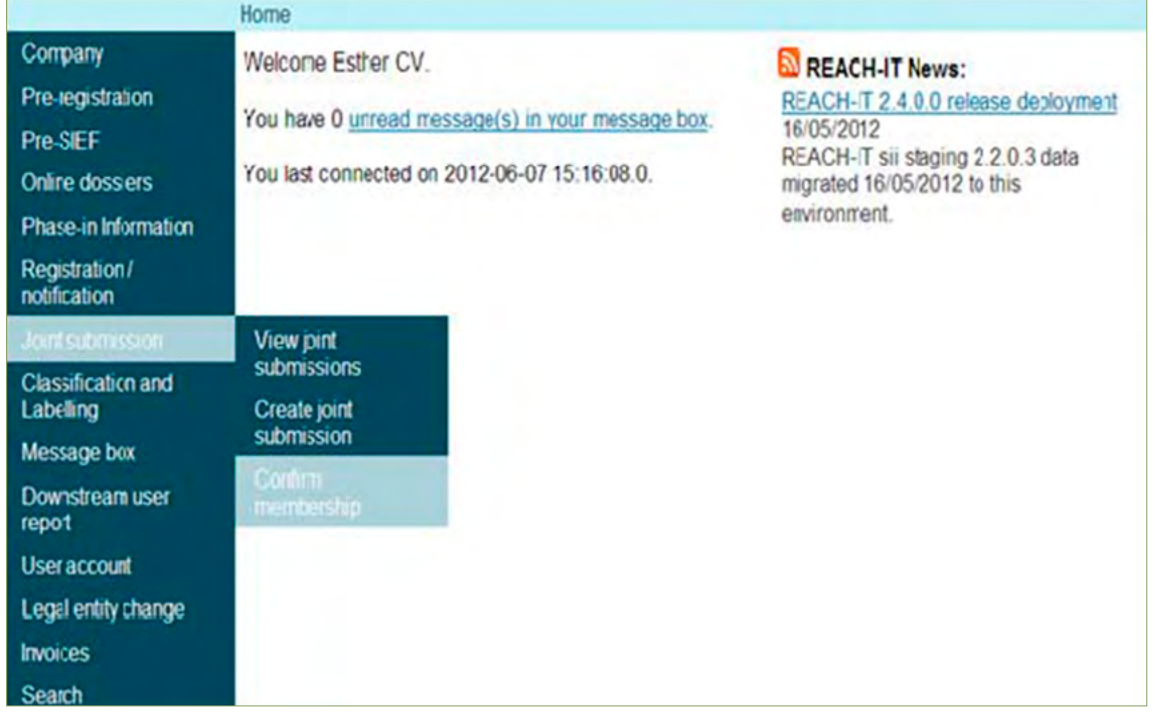

Auf der dann erscheinenden Seite werden vier Registrierkarten angezeigt. In der Registerkarte **<Token>** geben Sie den Namen der gemeinsamen Einreichung und den Token an (Abbildung 48). Durch klicken auf **<Next>** kommen Sie zur nächsten Registerkarte.

Abbildung 48: Registerkarte "Token"

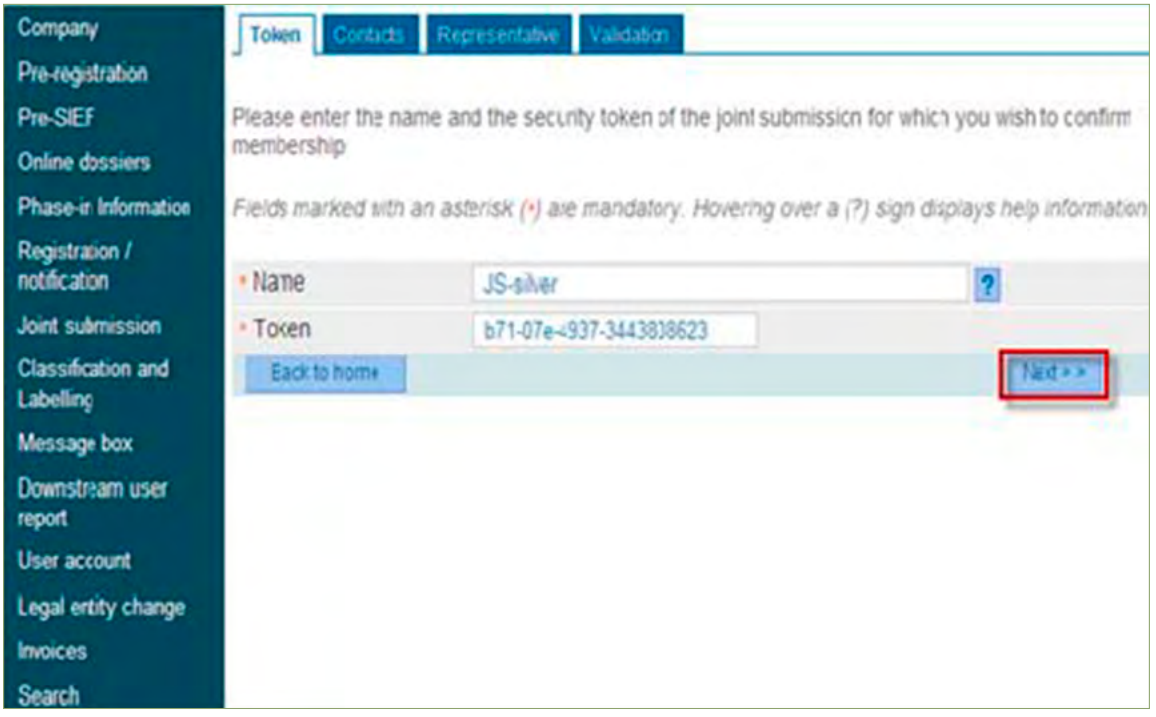

In den folgenden Schritten fügen Sie Ihre Kontaktdaten ein und bestätigen am Ende schließlich noch einmal alle eingegebenen Daten.

### 6.4 Anzeigen/Aktualisieren einer gemeinsame Einreichung

Die bisher absolvierten gemeinsamen Einreichungen können jederzeit eingesehen oder aktualisiert werden. Zu diesem Zweck klicken Sie auf Ihrer REACH-IT Unternehmens-Homepage im Menü auf der linken Seite auf **<Joint submission>** und wählen **<View joint submissions>**. Dort können Sie eine gemeinsame Einreichung über dessen Namen oder durch Eingabe der Stoffidentifizierungsparameter (z. B. EG-Nummer, CAS-Nummer) suchen.

Hier haben Sie verschiedene Möglichkeiten, unter anderem können Sie über **<Modify>** die Kontaktdaten ändern. Die Details der gemeinsamen Einreichung können über die Links in den Spalten **<Name>** oder **<Substance id>** aufgerufen werden. Der Informationsgrad der Detailseite ist für einen beteiligten Registranten bzw. den federführenden Registranten unterschiedlich.

Abbildung 49: Detailseite zur gemeinsamen Einreichung für einen beteiligten Registranten

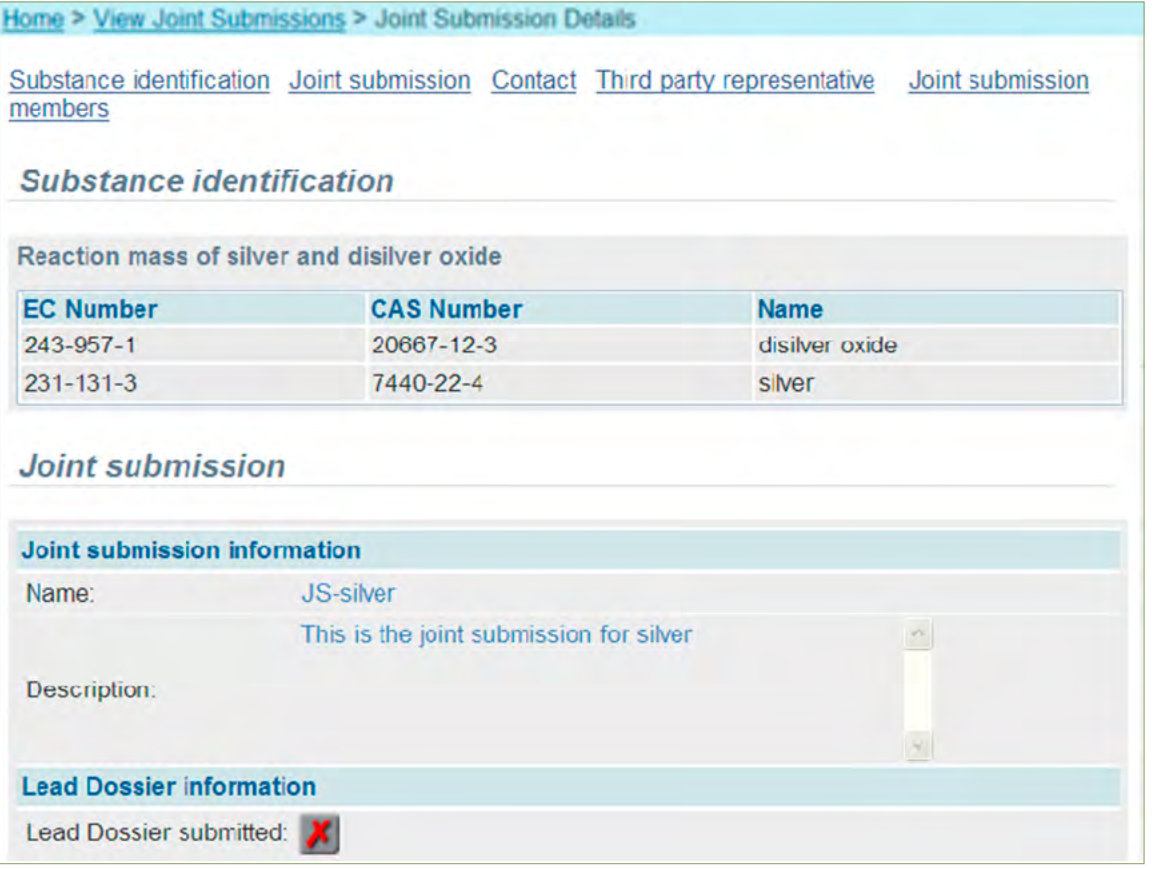

In jedem Fall werden aber die Links **<Substance identification>, <Joint submission>, <Contact> und <Third party representative>** angezeigt. Der federführender Registrant kann zusätzlich unter **<Joint submission members>** Informationen zu den beteiligten Registranten einsehen. Diese Funktion ist für beteiligte Registranten nicht verfügbar. Des Weiteren hat der federführende Registrant über **<Manage Token>** die Möglichkeit neue Sicherheitstoken zu erstellen.

Sie haben nun alle Vorarbeiten erledigt, die für die Registrierung eines Stoffes nötig sind:

- Sie kennen die genaue Identität des Stoffes, den Sie registrieren müssen.
- Sie wissen, welche Daten Sie für die Registrierung dieses Stoffes benötigen.
- Sie haben ein Konto in REACH-IT eröffnet und Ihren Stoff vorregistriert.
- Sie befinden sich im richtigen SIEF und kennen Ihre Rolle in diesem (Mitglied oder federführender Registrant).
- Sie wissen, ob Sie Ihre Registrierung im Rahmen einer individuellen bzw. gemeinsamen Einreichung vornehmen.
- Sie haben Kontakt zum federführenden Registranten Ihres SIEFs aufgenommen, Verhandlungen bezüglich der Kosten der zu teilenden Daten geführt und einen Token erhalten.

Wenn Sie zu einem der genannten Punkte Fragen haben, sollten Sie in den entsprechenden Unterkapiteln noch einmal nachlesen. Wenn Sie darüber hinaus Fragen haben kontaktieren Sie bitte den REACH-CLP-Biozid Helpdesk.

Sofern Sie zusätzliche Informationen benötigen, die über die in diesem Leitfaden genannten gehen, so können Sie diese in den entsprechenden Leitfäden der ECHA finden. Im [Literaturverzeichnis](file:///Users/work/00_JOB_WORK/04_eckedesign/Berichte:Fachbeitra%cc%88ge/REACH-Regiestrierungsleitfaden%202014/DE/141204/#_Literaturverzeichnis) werden alle für Sie relevanten ECHA Leitfäden aufgeführt.

Anhand des folgenden Ablaufschemas können Sie alle für eine Registrierung relevanten Schritte, die in diesem Leitfaden bisher behandelt wurden, überblicken:

Abbildung 50: Registrierung im Überblick

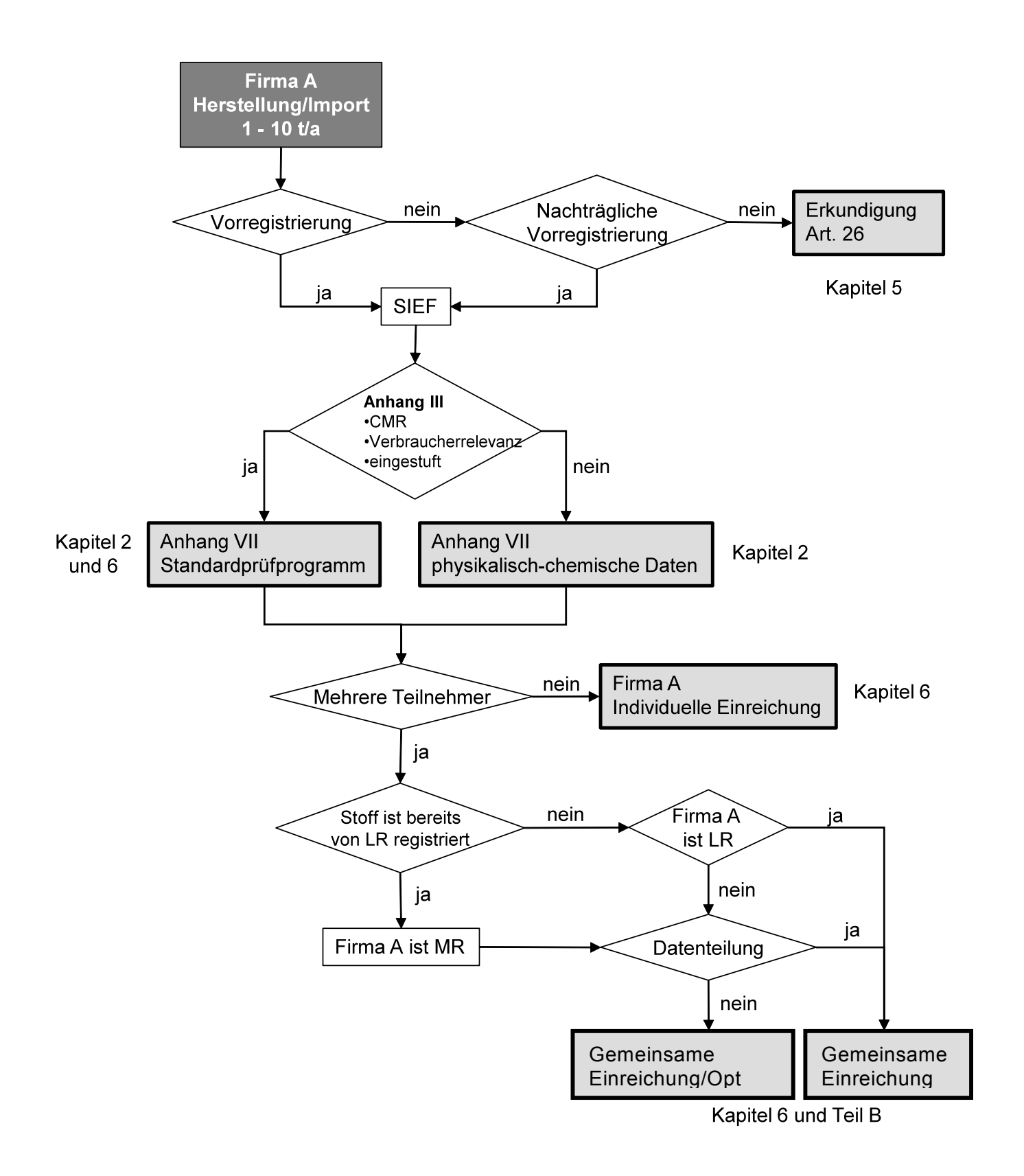

# Glossar

# **besonders besorgniserregender Stoff (SVHC – substance of very high concern)**

Besonders besorgniserregende Stoffe im Sinne der REACH-Verordnung sind

- 1. CMR-Stoffe der Kategorien 1 oder 2,
- 2. PBT- und vPvB-Stoffe, die die Kriterien aus Anhang XIII erfüllen, und
- 3. Stoffe wie etwa solche mit endokrinen Eigenschaften oder solche mit persistenten, bioakkumulierbaren und toxischen Eigenschaften oder sehr persistenten und sehr bioakkumulierbaren Eigenschaften, die die Kriterien aus Anhang III nicht erfüllen –, die nach wissenschaftlichen Erkenntnissen wahrscheinlich schwerwiegende Wirkungen auf die menschliche Gesundheit oder auf die Umwelt haben, die ebenso besorgniserregend sind wie diejenigen anderer in den Punkten 1 und 2 aufgeführter Stoffe, und die im Einzelfall gemäß dem Verfahren des Artikels 59 ermittelt werden.

## **CSR (Chemical Safety Report)**

Stoffsicherheitsbericht

## **EG-Nummer**

Die EG-Nummer wird von der Europäischen Gemeinschaft für chemische Stoffe vergeben.

Eine EG-Nummer gibt es für

- Stoffe im Altstoffverzeichnis EINECS,
- No-Longer Polymers (NLPs) und
- Stoffe im ELINCS-Verzeichnis.

# **EINECS (European inventory of existing commercial chemical substances)**

Altstoffverzeichnis der EU. Diese Liste enthält etwa 100.000 Stoffeinträge. In diese Liste wurden alle Stoffe aufgenommen, die zum Zeitpunkt der Einführung der Ermittlungspflicht für das Gefährdungspotential chemischer Stoffe (1981) auf dem Markt waren.

# **IUCLID (International Uniform ChemicaL Information Database – Internationale einheitliche chemische Informationsdatenbank)**

IUCLID ist eine Datenbank, die über ein Instrument zur Datenerhebung über chemische Stoffe verfügt. IUCLID erlaubt insbesondere die Erstellung von Registrierungsdossiers und anderen Arten von REACH-Dossiers (PPORD-Dossiers, Einstufungs- und Kennzeichnungsmitteilungen, Mitteilungen über Stoffe in Erzeugnissen, Berichte nachgeschalteter Anwender und Dossiers nach Anhang XV) sowie von Dossiers für EU- und internationale Gerichtshöfe. Nach der REACH-Verordnung müssen Registrierungsdossiers bei der Agentur im IUCLID-Format eingereicht werden.

IUCLID baut auf international harmonisierten Formaten für die Meldung von Daten über inhärente Stoffeigenschaften auf, die von vielen nationalen und internationalen Regulierungsbehörden der OECD erarbeitet und akzeptiert wurden.

## **Juristische Person (Legal Entity)**

Firmen als eigenständige Gesellschaften sind im Sinne der REACH-Verordnung "juristische Personen" (Legal Entities). Innerhalb eines Konzerns können mehrere juristisch selbstständige Personen agieren. Entsprechend wären etwa Registrierungen für jede einzelne juristische Person erforderlich. Andererseits müsste eine einzige juristische Person, die allerdings an verschiedenen Standorten produziert, nur eine einzige Registrierung vornehmen.

Ein Legal Entity Object beinhaltet Informationen (u. a. Adresse, Kontaktpersonen) zum Unternehmen bzw. zur Rechtsperson sowie einen eindeutigen Identifizierungscode (UUID). UUIDs werden in Datenbanksystemen, wie z. B. über die REACH-IT oder die IUCLID-Webseite erzeugt.

### **Opt-out**

Ein Hersteller oder Importeur kann bei bestimmten Informationen aus der gemeinsamen Einreichung (Joint Submission) seiner Daten in REACH-IT ausscheren ("Opt-out") und Teile des Dossiers separat einreichen.

### **Phase-in-Stoff**

Ein Phase-in-Stoff ist ein Stoff, der mindestens einem der folgenden Kriterien entspricht: a) der Stoff ist im Europäischen Verzeichnis der auf dem Markt vorhandenen chemischen Stoffe (EINECS) aufgeführt;<sup>12</sup>

 b) der Stoff wurde in der Gemeinschaft oder in den am 1. Januar 1995, am 1. Mai 2004, am 1. Januar 2007 oder am 1. Juli 2013 der Europäischen Union beigetretenen Ländern hergestellt, vom Hersteller oder Importeur jedoch in den 15 Jahren vor Inkrafttreten dieser Verordnung nicht mindestens einmal in Verkehr gebracht, vorausgesetzt der Hersteller oder Importeur kann dies durch Unterlagen nachweisen;

c) der Stoff besitzt den Status eines No-longer Polymer<sup>13</sup>

der Stoff wurde in der Gemeinschaft oder in den am 1. Januar 1995, am 1. Mai 2004, am 1. Januar 2007 oder am 1. Juli 2013 der Europäischen Union beigetretenen Ländern vom Hersteller oder Importeur vor dem Inkrafttreten dieser Verordnung in Verkehr gebracht und galt als angemeldet im Sinne von Artikel 8 Absatz 1 erster Gedankenstrich der Richtlinie 67/548/EWG in der Fassung von Artikel 8 Absatz 1 aufgrund der Änderung durch die Richtlinie 79/831/EWG, entspricht jedoch nicht der Definition eines Polymers nach der vorliegenden Verordnung, vorausgesetzt, der Hersteller oder Importeur kann dies durch Unterlagen nachweisen, einschließlich des Nachweises, dass der Stoff von einem Hersteller oder Importeur zwischen dem 18. September 1981 und dem 31. Oktober 1993 einschließlich in Verkehr gebracht wurde;

### **(Q)SAR (Quantitative structure-activity relationship)**

die Quantitative Struktur-Wirkungs-Beziehung beschreibt die Erstellung einer quantitativen Beziehung zwischen einer pharmakologischen, chemischen, biologischen, physikalischen (z. B. Siedepunkt) Wirkung eines Moleküls mit seiner chemischen Struktur.

### **REACH (Registration, evaluation, authorisation and restriction of chemicals)**

Bezeichnung für die seit 1. Juni 2007 geltende europäische Chemikalienverordnung, (EG) Nr. 1907/2006.

### **REACH-IT**

REACH-IT ist das zentrale IT-System der Europäischen Chemikalienagentur (ECHA).

<sup>12</sup> <http://esis.jrc.ec.europa.eu/index.php?PGM=ein>

<sup>13</sup> <http://esis.jrc.ec.europa.eu/index.php?PGM=nlp>

Es ermöglicht die Einreichung (vorwiegend Industrie), den Abruf, den Austausch, die Evaluierung und die Weiterverarbeitung (vorwiegend Behörden) sowie die Einsicht in (Allgemeinheit) Informationen über chemische Stoffe.

REACH-IT ist eine Anwendung, die u. a. eingesetzt wird für die Kommunikation mit der ECHA, Dossiereinreichung, Dossierspeicherung, Statusverfolgung und die Vorregistrierung. Über dieses System wird jedem Unternehmen ein eigener Zugang (Webseite) bereitgestellt, über die es Chemikaliendossiers und Mitteilungen einreichen kann. Die Firmen haben nur Zugang zu ihren Daten.

## **Read across (engl. quer lesen)**

Stoffe, deren physikalisch-chemische, toxikologische und ökotoxikologische Eigenschaften infolge struktureller Ähnlichkeit voraussichtlich ähnlich sind oder einem bestimmten Muster folgen, können als Stoffgruppe betrachtet werden. Unter read across versteht man eine solche Stoffgruppenbetrachtung, um intrinsische Stoffeigenschaften abzuleiten. Es ist dann nicht notwendig, jeden Stoff für jeden Endpunkt einzeln zu prüfen. Die Ähnlichkeiten können z. B. auf Folgendem beruhen:

- 1. einer gemeinsamen funktionellen Gruppe,
- 2. gemeinsamen Ausgangsstoffen und/oder strukturell ähnlichen Produkten des physikalischen oder biologischen Abbaus, oder
- 3. einem festen Muster, nach dem sich die Wirkungsstärke der Eigenschaften über die Stoffgruppe hinweg ändert.

### **federführender Registrant**

Der federführende Registrant wird im Einvernehmen aller SIEF-Mitglieder ermittelt. Er meldet das gemeinsame Dossier über REACH-IT der Agentur und reicht als erster ein vollständiges Registrierungsdossier ein. Er gibt an, welche der freiwillig gemeinsam einzureichenden Informationen vom federführenden Registranten und welche getrennt von jedem einzelnen Mitgliedsregistranten eingereicht werden. Bei der Meldung der gemeinsamen Einreichung muss nicht zeitgleich das Registrierungsdossier eingereicht werden, sondern die Meldung ist lediglich die Voraussetzung um überhaupt ein gemeinsames Dossier einreichen zu können.

### **Letter of Access (LoA)**

Eine Berechtigung zur Verwendung der notwendigen Daten von Dritten, die z. B. mittels einer Zugangsberechtigung (Letter of Access) erteilt wird.

### **SFF (SIEF Formation Facilitator)**

In REACH-IT wurde die Rolle eines "SIEF Formation Facilitator" (SFF) geschaffen, damit die SIEF-Arbeit so schnell wie möglich aufgenommen werden kann. Diese Rolle ist keine in der REACH-Verordnung verankerte formale Rolle, daher sind Vorregistranten auch nicht verpflichtet, einen SFF zu verwenden.

Jeder potenzielle Registrant kann sich über REACH-IT für die Rolle des SFF melden, sofern er bereit ist, seinen Stoff zu registrieren. Das Unternehmen, das sich freiwillig zur Übernahme dieser Rolle gemeldet hat, hat die Aufgabe, die Kontaktaufnahme einzuleiten, Diskussionen zu führen und den Austausch von Informationen und Daten zu ermöglichen, die für die Bildung eines SIEF erforderlich sind. Ein SFF kann seine Position jederzeit prüfen und beschließen, diese Rolle nicht länger auszuüben (siehe dazu die Leitlinien zur gemeinsamen Nutzung von Daten). Er hat keine rechtliche Grundlage, andere Prä-SIEF- oder SIEF-Teilnehmer zur Kooperation zu zwingen. Der SFF hat keinen Anspruch auf Gebühren für seine Leistungen, es sei denn, die Beteiligten haben sich untereinander darauf verständigt. Jedes Prä-SIEF-Mitglied kann die Initiative zur Bildung des SIEF ergreifen, wenn der SFF nicht schnell genug handelt.

## **SVHC**

(s. besonders besorgniserregender Stoff)

#### **Token**

Ein Token (engl. für Zeichen, Marke) ist ein Hilfsmittel zur Synchronisation paralleler Prozesse in einem Rechnernetzwerk. In REACH-IT ist das Sicherheitstoken eine Folge von alphanumerischen Zeichen, die im Zuge der Erstellung der gemeinsamen Einreichung automatisch generiert und vom federführenden Registranten bereitgestellt wird. Mithilfe dieses Sicherheitstokens soll die eindeutige Zusammengehörigkeit des federführenden Registranten und der beteiligten Registranten in Bezug auf die gemeinschaftlich für einen Stoff eingereichten Daten sichergestellt werden. Die Kombination aus dem Namen der gemeinsamen Einreichung und dem Sicherheitstoken entspricht damit einer Kombination aus Benutzerkennung und Kennwort zur Bestätigung der Beteiligung an der gemeinsamen Einreichung.

Das Sicherheitstoken wird vom federführenden Registranten an alle potenziellen beteiligten Registranten weitergegeben, damit diese ihre Beteiligung an der gemeinsamen Einreichung bestätigen können. Die potenziellen beteiligten Registranten müssen den Namen der gemeinsamen Einreichung und das entsprechende Sicherheitstoken eingeben, um die Bestätigung ihrer Beteiligung an der gemeinsamen Einreichung einzuleiten.

#### **UUID (Universal Unique Identifier – Universell eindeutiges Kennzeichen)**

UUIDs werden in Datenbanksystemen, wie z. B. über die REACH-IT oder die IUCLID-Webseite erzeugt.

**UVCB (Substances of Unknown or Variable composition, Complex reaction products or Biological materials – Stoff unbekannter oder variabler Zusammensetzung, komplexe Reaktionsprodukte oder biologische Materialien)** UVCB-Stoffe sind Stoffe, deren qualitative und/oder quantitative Zusammensetzung mehr oder weniger unbekannt ist. UVCB-Stoffe wie komplexe Reaktionsgemische oder Extrakte werden daher in aller Regel nicht nur durch die genaue Zusammensetzung, sondern auch durch zusätzliche Parameter definiert.

#### **Vorregistrierung**

Nach dem Inkrafttreten der REACH-Verordnung dürfen Stoffe in Mengen von mehr als einer Tonne pro Jahr nur hergestellt oder eingeführt werden, wenn Sie registriert sind. Für Stoffe, die bereits auf dem Markt sind (so genannte Phase-in-Stoffe), gilt jedoch eine Übergangsregelung, wenn Hersteller und Importeure ihre Stoffe zwischen dem 1. Juni 2008 und dem 1. Dezember 2008 vorregistriert haben. Die Vorregistrierung erlaubt es Unternehmen, ihre Phase-in-Stoffe für mehrere Jahre bis zum Ablauf der Registrierungsfrist herzustellen und einzuführen. Ein Vorregistrant musste bei der Agentur ein Vorregistrierungsdossier mit folgenden Informationen einreichen: Name des Stoffes, Kontaktangaben des Vorregistranten, geplante Registrierungsfrist und Mengenbereich sowie Stoffnamen für Analogien, Gruppierung oder QSAR-Daten.

Unter bestimmten in Artikel 28 Absatz 6 genannten Bedingungen ist eine nachträgliche Vorregistrierung noch bis zum 31.5.2017 möglich.

### **XML-Dateien (Extensible Markup Language)**

XML ist eine Auszeichnungssprache zur Darstellung hierarchisch strukturierter Daten in Form von Textdateien. XML wird u. a. für den Austausch von Daten zwischen unterschiedlichen IT-Systemen eingesetzt, speziell über das Internet.

Eine Auszeichnungssprache (engl. Markup Language, Abk. ML) dient zur Beschreibung der Daten und teilweise des Verfahrens, das zur Bearbeitung dieser Daten nötig ist.

# Literaturverzeichnis

Leitlinien zur gemeinsamen Nutzung von Daten: [http://echa.europa.eu/documents/10162/13631/guidance\\_on\\_data\\_sharing\\_de.pdf](http://echa.europa.eu/documents/10162/13631/guidance_on_data_sharing_de.pdf)

Leitlinien zur Registrierung: [http://echa.europa.eu/documents/10162/13632/registration\\_de.pdf](http://echa.europa.eu/documents/10162/13632/registration_de.pdf)

Leitlinien zur Identifizierung und Bezeichnung von Stoffen gemäß REACH und CLP: [http://echa.europa.eu/documents/10162/13643/substance\\_id\\_de.pdf](http://echa.europa.eu/documents/10162/13643/substance_id_de.pdf)

Leitlinien zu Informationsanforderungen und Stoffsicherheitsbeurteilung: [http://echa.europa.eu/de/web/guest/guidance-documents/guidance-on-information-requirements-and](http://echa.europa.eu/de/web/guest/guidance-documents/guidance-on-information-requirements-and-chemical-safety-assessment) [chemical-safety-assessment](http://echa.europa.eu/de/web/guest/guidance-documents/guidance-on-information-requirements-and-chemical-safety-assessment)

Leitlinien zu Monomeren und Polymeren: [http://echa.europa.eu/documents/10162/13632/polymers\\_de.pdf](http://echa.europa.eu/documents/10162/13632/polymers_de.pdf)

Leitfaden zu Zwischenprodukten:

[http://echa.europa.eu/documents/10162/13632/intermediates\\_de.pdf](http://echa.europa.eu/documents/10162/13632/intermediates_de.pdf)

Handbuch mit Anleitungen zur Datenübermittlung Teil 02 – Anleitung zum Erstellen und Einreichen eines Anfragedossiers: [http://echa.europa.eu/documents/10162/13653/how\\_to\\_prep\\_sub\\_inquiry\\_doss\\_en.pdf](http://echa.europa.eu/documents/10162/13653/how_to_prep_sub_inquiry_doss_en.pdf)

Handbuch für die Einreichung von Daten:

Teil 05 – Anleitung zum Ausfüllen eines technischen Dossiers für Registrierungen und PPORD-Mitteilungen: [http://echa.europa.eu/documents/10162/13653/dsm5\\_tech\\_dossier\\_en.pdf](http://echa.europa.eu/documents/10162/13653/dsm5_tech_dossier_en.pdf)

Nutzerhandbuch für die Einreichung von Daten Teil 15 – Veröffentlichung von Informationen: Anleitung zum Ermitteln der Angaben im Registrierungsdossier, die auf der ECHA-Website veröffentlicht werden: [http://echa.europa.eu/documents/10162/13653/dsm\\_15\\_dissemination\\_manual\\_de.pdf](http://echa.europa.eu/documents/10162/13653/dsm_15_dissemination_manual_de.pdf)

Handbuch für die Einreichung von Daten Teil 16 – Vertraulichkeitsanträge: Anleitung zum Erstellen und Begründen von Anträgen auf vertrauliche Behandlung gemäß Artikel 119 Absatz 2: [http://echa.europa.eu/documents/10162/13653/dsm\\_16\\_confidentiality\\_claims\\_de.pdf](http://echa.europa.eu/documents/10162/13653/dsm_16_confidentiality_claims_de.pdf)

REACH-IT Data Submission Manual

Part 17 – How to derive a Public Name for a substance for use under the REACH Regulation: [http://echa.europa.eu/documents/10162/13653/dsm17\\_public\\_name\\_en.pdf](http://echa.europa.eu/documents/10162/13653/dsm17_public_name_en.pdf)

Nutzerhandbuch für die Einreichung von Daten

Teil 18 – Anleitung zum Melden der Stoffidentität in IUCLID 5 zur Registrierung gemäß REACH: [http://echa.europa.eu/documents/10162/13653/substance\\_id\\_report\\_iuclid\\_de.pdf](http://echa.europa.eu/documents/10162/13653/substance_id_report_iuclid_de.pdf)

Technischer Anhang für die IUCLID–Abschnitte 1, 2 und 3: [http://echa.europa.eu/documents/10162/13653/dsm\\_15\\_dissemination\\_annex\\_1-3\\_de.pdf](http://echa.europa.eu/documents/10162/13653/dsm_15_dissemination_annex_1-3_de.pdf)

Technischer Anhang für IUCLID–Abschnitt 4: [http://echa.europa.eu/documents/10162/13653/dsm\\_15\\_dissemination\\_annex\\_4\\_de.pdf](http://echa.europa.eu/documents/10162/13653/dsm_15_dissemination_annex_4_de.pdf)

Technischer Anhang für IUCLID–Abschnitt 5: [http://echa.europa.eu/documents/10162/13653/dsm\\_15\\_dissemination\\_annex\\_5\\_de.pdf](http://echa.europa.eu/documents/10162/13653/dsm_15_dissemination_annex_5_de.pdf)

Technischer Anhang für IUCLID–Abschnitt 6: [http://echa.europa.eu/documents/10162/13653/dsm\\_15\\_dissemination\\_annex\\_6\\_de.pdf](http://echa.europa.eu/documents/10162/13653/dsm_15_dissemination_annex_6_de.pdf)

Technischer Anhang für IUCLID–Abschnitt 7: [http://echa.europa.eu/documents/10162/13653/dsm\\_15\\_dissemination\\_annex\\_7\\_de.pdf](http://echa.europa.eu/documents/10162/13653/dsm_15_dissemination_annex_7_de.pdf)

Technischer Anhang für die IUCLID–Abschnitte 8, 11, 12 und 13: [http://echa.europa.eu/documents/10162/13653/dsm\\_15\\_dissemination\\_annex\\_8-13\\_de.pdf](http://echa.europa.eu/documents/10162/13653/dsm_15_dissemination_annex_8-13_de.pdf)

# **REACH-IT – Nutzerhandbuch für die Industrie**

Teil 01 – Erste Schritte mit REACH-IT: [http://echa.europa.eu/documents/10162/13654/reachit\\_getting\\_started\\_de.pdf](http://echa.europa.eu/documents/10162/13654/reachit_getting_started_de.pdf)

Teil 02 – Nutzerregistrierung und Kontoverwaltung: [http://echa.europa.eu/documents/10162/13654/reachit\\_signup\\_accmngt\\_en.pdf](http://echa.europa.eu/documents/10162/13654/reachit_signup_accmngt_en.pdf)

Part 03 – Login and message box: [http://echa.europa.eu/documents/10162/13654/reachit\\_login\\_messagebox\\_en.pdf](http://echa.europa.eu/documents/10162/13654/reachit_login_messagebox_en.pdf)

Teil 04 – Nachträgliche Vorregistrierung: [http://echa.europa.eu/documents/10162/13654/reachit\\_online\\_preregistration\\_de.pdf](http://echa.europa.eu/documents/10162/13654/reachit_online_preregistration_de.pdf)

Teil 05 – Prä-SIEF: [http://echa.europa.eu/documents/10162/13654/reachit\\_presief\\_en.pdf](http://echa.europa.eu/documents/10162/13654/reachit_presief_en.pdf)

Part 06 – Dossier submission: [http://echa.europa.eu/documents/10162/13654/ium6\\_dossier\\_submission\\_en.pdf](http://echa.europa.eu/documents/10162/13654/ium6_dossier_submission_en.pdf) Part 07 – Joint Submission: [http://echa.europa.eu/documents/10162/13654/reachit\\_joint\\_submission\\_en.pdf](http://echa.europa.eu/documents/10162/13654/reachit_joint_submission_en.pdf)

Part 11 – Online dossier creation and submission for inquiries: [http://echa.europa.eu/documents/10162/13654/reachit\\_online\\_dossier\\_creation\\_inquiry\\_en.pdf](http://echa.europa.eu/documents/10162/13654/reachit_online_dossier_creation_inquiry_en.pdf)

Part 18 – Co-Registrants Page: [http://echa.europa.eu/documents/10162/13654/ium18\\_co-registrant\\_page\\_en.pdf](http://echa.europa.eu/documents/10162/13654/ium18_co-registrant_page_en.pdf)

IUCLID 5 User Manuals: [http://iuclid.echa.europa.eu/index.php?fuseaction=home.documentation#usermanual](file:///Users/work/00_JOB_WORK/04_eckedesign/Berichte:Fachbeitra%cc%88ge/REACH-Regiestrierungsleitfaden%202014/DE/141204/#usermanual)

Kurzinfo der deutschen nationalen Auskunftsstelle: Stoffidentität und SIEF-Bildung: [www.reach-clp-biozid-helpdesk.de/de/Downloads/Kurzinfo/Kurzinfo-SIEF.pdf?\\_\\_](http://www.reach-clp-biozid-helpdesk.de/de/Downloads/Kurzinfo/Kurzinfo-SIEF.pdf?__blob=publicationFile&v=6) [blob=publicationFile](http://www.reach-clp-biozid-helpdesk.de/de/Downloads/Kurzinfo/Kurzinfo-SIEF.pdf?__blob=publicationFile&v=6)

Kurz-Info: Leitfaden zur Definition und Benennung von Stoffen: [www.reach-clp-biozid-helpdesk.de/de/Downloads/Kurzinfo/Kurzinfo-Stoffidentitaet.pdf?\\_\\_](http://www.reach-clp-biozid-helpdesk.de/de/Downloads/Kurzinfo/Kurzinfo-Stoffidentitaet.pdf?__blob=publicationFile&v=4) [blob=publicationFile](http://www.reach-clp-biozid-helpdesk.de/de/Downloads/Kurzinfo/Kurzinfo-Stoffidentitaet.pdf?__blob=publicationFile&v=4)

Kurzinfo der deutschen nationalen Auskunftsstelle zu "Was bin ich – und wie kann ich das belegen?" Verifizierung des KMU-Status durch mittlere, kleine und Kleinstunternehmen gegenüber der ECHA: [www.reach-clp-biozid-helpdesk.de/de/Downloads/Kurzinfo/Kurzinfo-KMU.pdf?\\_\\_](http://www.reach-clp-biozid-helpdesk.de/de/Downloads/Kurzinfo/Kurzinfo-KMU.pdf?__blob=publicationFile&v=3) [blob=publicationFile](http://www.reach-clp-biozid-helpdesk.de/de/Downloads/Kurzinfo/Kurzinfo-KMU.pdf?__blob=publicationFile&v=3)

REACH-Info 2: Besonderheiten bei Zwischenprodukten und Stoffen in Forschung und Entwicklung: [www.baua.de/de/Publikationen/Broschueren/REACH-Info/REACH-Info-02.html](http://www.baua.de/de/Publikationen/Broschueren/REACH-Info/REACH-Info-02.html)

REACH-Info 3: Besonderheiten bei Polymeren und Monomeren: [www.baua.de/de/Publikationen/Broschueren/REACH-Info/REACH-Info-03.html](http://www.baua.de/de/Publikationen/Broschueren/REACH-Info/REACH-Info-03.html)

# Anhang 1

### **Anhang VI der REACH-Verordnung**

### **IN ARTIKEL 10 BUCHSTABE a ZIFFERN i BIS v GENANNTE ANGABEN**

## **1. ALLGEMEINE ANGABEN ÜBER DEN REGISTRIERUNGSPFLICHTIGEN**

- 1.1. Registrierungspflichtiger
- 1.1.1. Name, Anschrift, Telefonnummer, Faxnummer und E-Mail-Adresse
- 1.1.2. Kontaktperson
- 1.1.3. Gegebenenfalls Standorte der Betriebe des Registrierungspflichtigen, in denen der Stoff hergestellt oder verwendet wird
- 1.2. Gemeinsame Vorlage von Daten

 Nach Artikel 11 oder 19 kann ein federführender Registrant Teile des Registrierungsdossiers im Namen anderer Registranten vorlegen.

 In diesem Fall nennt der federführende Registrant die übrigen Registranten und gibt für sie Folgendes an:

— Name, Anschrift, Telefonnummer, Faxnummer und E-Mail-Adresse,

— die Teile des Registrierungsdossiers, die die anderen Registranten betreffen.

 Gegebenenfalls sind die in dem vorliegenden Anhang und den Anhängen VII bis X genannten Nummern anzugeben.

 Jeder andere Registrant nennt seinerseits den federführenden Registranten, der in seinem Namen Daten vorlegt, und gibt für ihn Folgendes an:

— Name, Anschrift, Telefonnummer, Faxnummer und E-Mail-Adresse,

— die Teile des Registrierungsdossiers, die vom federführenden Registranten vorgelegt werden.

 Gegebenenfalls sind die in dem vorliegenden Anhang und den Anhängen VII bis X genannten Nummern anzugeben.

- 1.3. Gemäß Artikel 4 benannter Dritter
	- 1.3.1. Name, Anschrift, Telefonnummer, Faxnummer und E-Mail-Adresse
	- 1.3.2. Kontaktperson

### **2. IDENTIFIZIERUNG DES STOFFES**

 Die in diesem Abschnitt gemachten Angaben müssen zur eindeutigen Identifizierung des Stoffes ausreichend sein.

 Falls es technisch nicht möglich oder aus wissenschaftlicher Sicht unnötig ist, bestimmte nachstehend aufgeführte Angaben zu machen, so ist das ausreichend zu begründen.

- 2.1. Name oder andere Bezeichnung des Stoffes
- 2.1.1. Name(n) laut IUPAC-Nomenklatur oder andere internationale chemische Bezeichnung(en)
- 2.1.2. Andere Namen (allgemeine Bezeichnung, Handelsname, Abkürzung)
- 2.1.3. EINECS- oder ELINCS-Nummer (sofern vorhanden und sachdienlich)
- 2.1.4. CAS-Bezeichnung und CAS-Nummer (sofern vorhanden)
- 2.1.5. Sonstiger Identifizierungscode (sofern vorhanden)
- 2.2. Angaben zu Summen- und Strukturformel des Stoffes
- 2.2.1. Summen- und Strukturformel (einschließlich Smiles-Notation, sofern vorhanden)
- 2.2.2. Angaben zur optischen Aktivität und zum typischen Anteil von (Stereo-)Isomeren (falls zutreffend und sachdienlich)
- 2.2.3. Molekulargewicht oder Molekulargewichtsbereich
- 2.3. Zusammensetzung des Stoffes
- 2.3.1. Reinheitsgrad (%)
- 2.3.2. Art der Verunreinigungen einschließlich Isomere und Nebenprodukte
- 2.3.3. Prozentanteil der wesentlichen Verunreinigungen
- 2.3.4. Art und Anteil (... ppm, .... %) etwaiger Zusatzstoffe (z. B. Stabilisatoren, Inhibitoren)
- 2.3.5. Spektraldaten (Ultraviolett-, Infrarot-, NMR-, Massenspektrografie)
- 2.3.6. Hochdruck-Flüssigchromatogramm, Gaschromatogramm

2.3.7. Beschreibung der Analysemethoden oder Angabe der bibliografischen Daten zur Identifizierung des Stoffes, gegebenenfalls auch zur Identifizierung der Verunreinigungen und Zusatzstoffe. Die Angaben müssen die Reproduktion der Methoden ermöglichen.

#### **3. ANGABEN ZU HERSTELLUNG UND VERWENDUNG DES STOFFES/DER STOFFE**

3.1. Gesamte je Registrant jährlich hergestellte, eingeführte und/oder für die Produktion eines registrierungspflichtigen Erzeugnisses verwendete Menge in Tonnen:

im Kalenderjahr der Registrierung (geschätzt)

3.2. Bei einem Hersteller oder Produzenten eines Erzeugnisses: Kurzbeschreibung des bei der Herstellung oder Produktion des Erzeugnisses angewandten technischen Prozesses

 Eine ausführliche Beschreibung des Herstellungsprozesses ist nicht erforderlich; insbesondere müssen keine geschäftlich sensiblen Angaben gemacht werden.

- 3.3. Angabe der vom Registranten für den Eigenbedarf verwendeten Menge
- 3.4. Form (Stoff, Zubereitung oder Erzeugnis) und/oder Aggregatzustand, in dem der Stoff an nachgeschaltete Anwender abgegeben wird. Konzentration oder Konzentrationsbereich des Stoffes in den an nachgeschaltete Anwender abgegebenen Zubereitungen und Mengen des Stoffes, die in an nachgeschaltete Anwender abgegebenen Erzeugnissen enthalten sind.
- 3.5. Kurze allgemeine Angaben zur Verwendung
- 3.6. Informationen über Menge und Zusammensetzung der Abfälle aus der Herstellung des Stoffes, Verwendung in Erzeugnissen und identifizierte Verwendung des Stoffes
- 3.7. Verwendungen, von denen abgeraten wird (siehe Sicherheitsdatenblatt Position 16)

 Gegebenenfalls Angabe der Verwendungen, von denen der Registrant abrät, mit Begründung (z. B. nicht bindende Empfehlung des Lieferanten); die Liste dieser Verwendungen braucht nicht erschöpfend zu sein.

#### **4. EINSTUFUNG UND KENNZEICHNUN**G

4.1. Einstufung des Stoffes/der Stoffe in Gefahrenklassen nach den Artikeln 4 und 6 der Richtlinie 67/548/ **FWG** 

 Zusätzlich sind gegebenenfalls die Gründe anzugeben, weshalb für einen bestimmten Endpunkt keine Einstufung vorgenommen wurde (fehlende, nicht schlüssige oder schlüssige, aber für die Einstufung nicht ausreichende Daten).

- 4.2. Kennzeichnung des Stoffes/der Stoffe nach den Artikeln 23, 24 und 25 der Richtlinie 67/548/EWG
- 4.3. Gegebenenfalls die nach Artikel 4 Absatz 4 der Richtlinie 67/548/EWG und nach den Artikeln 4 bis 7 der Richtlinie 1999/45/EG ermittelten Konzentrationsgrenzwerte.

#### **5. LEITLINIEN FÜR DIE SICHERE VERWENDUNG**

 Diese Angaben müssen mit denen im Sicherheitsdatenblatt übereinstimmen, wenn nach Artikel 31 ein Sicherheitsdatenblatt erforderlich ist.

- 5.1. Erste-Hilfe-Maßnahmen (Sicherheitsdatenblatt Position 4)
- 5.2. Maßnahmen zur Brandbekämpfung (Sicherheitsdatenblatt Position 5)
- 5.3. Maßnahmen bei unbeabsichtigter Freisetzung (Sicherheitsdatenblatt Position 6)
- 5.4. Lagerung und Handhabung (Sicherheitsdatenblatt Position 7)
- 5.5. Angaben zum Transport (Sicherheitsdatenblatt Position 14)

Ist ein Stoffsicherheitsbericht nicht erforderlich, so sind folgende zusätzliche Angaben zu machen:

- 5.6. Expositionsbegrenzung und persönliche Schutzausrüstung (Sicherheitsdatenblatt Position 8)
- 5.7. Stabilität und Reaktivität (Sicherheitsdatenblatt Position 10)
- 5.8. Entsorgung
	- 5.8.1. Hinweise zur Entsorgung (Sicherheitsdatenblatt Position 13)
	- 5.8.2. Für die Industrie bestimmte Angaben zum Recycling und zur Entsorgung
	- 5.8.3. Für die Allgemeinheit bestimmte Angaben zum Recycling und zur Entsorgung

# **6. EXPOSITIONSBEZOGENE INFORMATIONEN FÜR REGISTRIERTE STOFFE IM MENGENBEREICH ZWISCHEN 1 UND 10 TONNEN PRO JAHR JE HERSTELLER ODER IMPORTEUR**

- 6.1. Hauptverwendungskategorie
	- 6.1.1. a) industrielle Verwendung und/oder
		- b) gewerbliche Verwendung und/oder
		- c) Verwendung durch Verbraucher
	- 6.1.2. Arten der industriellen und gewerblichen Verwendung
		- a) Verwendung in einem geschlossenen System und/oder
		- b) Verwendung mit der Folge eines Einschlusses in oder auf einer Matrix und/oder
		- c) eingeschränkte Verwendung durch einen eingeschränkten Personenkreis und/oder

### d) verbreitete Verwendung

- 6.2. Signifikanter Expositionsweg/Signifikante Expositionswege
	- 6.2.1. Exposition von Menschen
		- a) oral und/oder
		- b) dermal und/oder
		- c) inhalativ
	- 6.2.2. Umweltexposition
		- a) Wasser und/oder
		- b) Luft und/oder
		- c) feste Abfälle und/oder
		- d) Boden

# 6.3. Expositionsmuster

- a) unbeabsichtigte/seltene Exposition und/oder
- b) gelegentliche Exposition und/oder

# Anhang 2

## **Zwischenprodukt**

Ein nicht-isoliertes Zwischenprodukt darf laut Definition während des gesamten Herstellungsprozesses (mit Ausnahme von Probenahmen) nicht aus dem Reaktionssystem entfernt werden. Ist diese Bedingung nicht erfüllt, handelt es sich um ein isoliertes Zwischenprodukt.

Bei der Unterscheidung zwischen standortinternen und transportierten Zwischenprodukten gilt, dass unter einem Standort ein zusammenhängendes Gelände (genutzt von einem oder mehreren Rechtspersonen) verstanden wird. Verlässt ein Stoff das Gelände, zählt dies als Transport.

Für eine Registrierung eines isolierten Zwischenprodukts unter reduzierten Informationsanforderungen muss selbiges unter streng kontrollierten Bedingungen hergestellt und verwendet werden, indem es durch technische Mittel strikt eingeschlossen wird. Außerdem sind Überwachungs- und Verfahrenstechnologien einzusetzen, um Emission bzw. Exposition von Mensch und Umwelt zu minimieren. In dem Registrierungsdossier müssen Einzelheiten zu den vom Hersteller angewandten Risikomanagementmaßnahmen und Informationen zu den dem Anwender empfohlenen Risikomanagementmaßnahmen enthalten sein. Bei standortinternen isolierten Zwischenprodukten muss die Erfüllung dieser Bedingungen durch den Hersteller bestätigt werden.

Für transportierte Zwischenprodukte ist eine Bestätigung des weiterverarbeitenden Betriebes zu folgenden Punkten notwendig:

- Der Stoff ist während des gesamten Lebenszyklus (u. a. Produktion, Aufreinigung, Wartung von Lagerung) strikt eingeschlossen.
- Es werden Verfahrens- und Überwachungstechnologien eingesetzt, die die Emission minimieren.
- Nur ordnungsgemäß ausgebildetes Personal geht mit dem Stoff um.
- Bei Reinigungs- und Wartungsarbeiten wird die Anlage vor dem Öffnen gewaschen oder gespült.
- Bei einem Unfall oder bei der Entstehung von Abfällen werden Verfahrens- und/oder Überwachungstechnologien eingesetzt, um Emissionen zu minimieren.
- Der Umgang mit den Stoffen wird sorgfältig dokumentiert und vom Betreiber streng überwacht.

Im Falle reduzierter Registrierungsanforderungen sind folgende Informationen erforderlich:

• die Identität des Herstellers

#### • die Identität des Zwischenprodukts

(hier sind die vorzulegenden Informationen identisch zu denen eines vollständigen Registrierungsdossiers, ausgenommen davon sind lediglich die Beschreibungen der analytischen Methoden in den Abschnitten 2.3.5 bis 2.3.7 des Anhangs VI, welche nicht erforderlich sind)

- die Einstufung des Zwischenprodukts: (hier ist die Einstufung des Stoffs gemäß seiner physikalisch-chemischen Eigenschaften und seinen Wirkungen auf die menschliche Gesundheit und die Umwelt vornehmen und in Abschnitt 2 in IUCLID unter der "Classification" zu dokumentieren)
- alle verfügbaren Informationen über die physikalisch-chemischen Eigenschaften des Zwischenprodukts und seine Wirkungen auf die menschliche Gesundheit und die Umwelt
- kurze allgemeine Beschreibung der identifizierten Verwendung(en) des Stoffes
- Einzelheiten der angewandten (und dem Anwender empfohlenen) Risikomanagementmaßnahmen

(die Einzelheiten zu den Risikomanagementmaßnahmen sind in einem separaten RMM-Bericht zu melden)

# Anhang 3

## **ANHANG XIII REACH**

# **KRITERIEN FÜR DIE IDENTIFIZIERUNG PERSISTENTER, BIOAKKUMULIERBARER UND TOXISCHER STOFFE UND SEHR PERSISTENTER UND SEHR BIOAKKUMULIERBARER STOFFE**

Dieser Anhang enthält die Kriterien zur Identifizierung persistenter, bioakkumulierbarer und toxischer (PBT-) Stoffe sowie sehr persistenter und sehr bioakkumulierbarer Stoffe (vPvB-) Stoffe und die Informationen, die für die Ermittlung der persistenten, bioakkumulierbaren und toxischen (P-, B, und T-)Eigenschaften eines Stoffs zu berücksichtigen sind.

Die Identifizierung von PBT-Stoffen und vPvB-Stoffen erfolgt durch eine Beweiskraftermittlung mittels eines Expertenurteils, indem alle in Abschnitt 3.2 genannten relevanten und verfügbaren Informationen mit den Kriterien gemäß Abschnitt 1 verglichen werden. Dies gilt insbesondere in den Fällen, in denen die Kriterien gemäß Abschnitt 1 nicht unmittelbar auf die verfügbaren Informationen angewendet werden können.

Die Ermittlung der Beweiskraft bedeutet, dass alle verfügbaren Informationen, die Einfluss auf die Identifizierung eines PBT- oder eines vPvB-Stoffs haben, im Zusammenhang betrachtet werden, beispielsweise die Ergebnisse von Monitoring und Modellierung, geeignete In-vitro-Tests, einschlägige Tierversuchsdaten, Informationen aus der Anwendung des Kategorienkonzepts (Gruppierung, Übertragung), Ergebnisse von (Q)SAR-Verfahren und Erfahrungen beim Menschen wie Daten über berufsbedingte Exposition, Daten aus Unfalldatenbanken, epidemiologische und klinische Studien sowie gut dokumentierte Fallberichte und Beobachtungen. Die Qualität und Schlüssigkeit der Daten erhält eine angemessene Gewichtung. Die vorliegenden Befunde sind unabhängig von ihren einzelnen Schlussfolgerungen in einer Beweiskraftermittlung zusammen zu berücksichtigen.

Die Informationen, die für die Ermittlung der PBT-/vPvB-Eigenschaften verwendet werden, basieren auf unter den relevanten Bedingungen gewonnenen Daten.

Bei der Identifizierung werden auch die PBT-/vPvB-Eigenschaften relevanter Bestandteile eines Stoffs und relevanter Umwandlungs- und/oder Abbauprodukte berücksichtigt.

Dieser Anhang gilt für alle organischen Stoffe, einschließlich metallorganischer Verbindungen.

### **1. KRITERIEN ZUR IDENTIFIZIERUNG VON PBT- UND vPvB-STOFFEN**

1.1. PBT-Stoffe

Ein Stoff, der die Persistenz-, Bioakkumulations- und Toxizitätskriterien der Abschnitte 1.1.1, 1.1.2 und 1.1.3 erfüllt, gilt als PBT-Stoff.

1.1.1. Persistenz

Ein Stoff erfüllt das Kriterium ,persistent' (P), wenn mindestens eine der folgenden Situationen gegeben ist:

a) die Abbau-Halbwertszeit in Meerwasser beträgt mehr als 60 Tage;

b) die Abbau-Halbwertszeit in Süßwasser oder Flussmündungswasser beträgt mehr als 40 Tage;

c) die Abbau-Halbwertszeit in Meeressediment beträgt mehr als 180 Tage;

d) die Abbau-Halbwertszeit in Süßwassersediment oder Flussmündungssediment beträgt mehr als 120 Tage;

e) die Abbau-Halbwertszeit im Boden beträgt mehr als 120 Tage.

## 1.1.2. Bioakkumulation

Ein Stoff erfüllt das Kriterium ,bioakkumulierbar' (B), wenn der Biokonzentrationsfaktor (bioconcentration factor – BCF) in Wasserlebewesen höher als 2 000 ist.

# 1.1.3. Toxizität

Ein Stoff erfüllt das Kriterium 'toxisch' (T), wenn mindestens eine der folgenden Situationen gegeben ist:

a) Die Langzeit-NOEC (long-term no-observed effect concentration — langfristige Konzentration, bei der keine Wirkung beobachtet wird) oder EC10 für Meeres- oder Süßwasserlebewesen liegt unter 0,01 mg/l;

b) der Stoff erfüllt die Kriterien für die Einstufung als karzinogen (Kategorie 1A oder 1B), keimzellenmutagen (Kategorie 1A oder 1B) oder reproduktionstoxisch (Kategorie 1A, 1B oder 2) gemäß der Verordnung (EG) Nr. 1272/2008;

c) es gibt andere Belege für chronische Toxizität, die darin bestehen, dass der Stoff die Kriterien für die Einstufung spezifische Zielorgan-Toxizität — wiederholte Exposition (STOT RE Kategorie 1 oder 2) gemäß der Verordnung (EG) Nr. 1272/2008 erfüllt.

# 1.2. vPvB-Stoffe

Ein Stoff, der die Persistenz- und Bioakkumulationskriterien der Abschnitte 1.2.1 und 1.2.2 erfüllt, gilt als vPvB- Stoff.

1.2.1. Persistenz

Ein Stoff erfüllt das Kriterium ,sehr persistent' (vP), wenn mindestens eine der folgenden Situationen gegeben ist:

a) Die Abbau-Halbwertszeit in Meeres- oder Süßwasser oder Flussmündungswasser beträgt mehr als 60 Tage:

b) die Abbau-Halbwertszeit in Meeres- oder Süßwasser oder Flussmündungssediment beträgt mehr als 180 Tage;

c) die Abbau-Halbwertszeit im Boden beträgt mehr als 180 Tage.

1.2.2. Bioakkumulation

Ein Stoff erfüllt das Kriterium ,sehr bioakkumulierbar' (vB), wenn der Biokonzentrationsfaktor in Wasserlebewesen höher als 5 000 ist.

# **2. SCREENING UND BEURTEILUNG VON P-, vP-, B-, vB- UND T-EIGENSCHAFTEN**

### 2.1. Registrierung

Für die Identifizierung von PBT- und vPvB-Stoffen im Registrierungsdossier berücksichtigt der Registrant die
Informationen gemäß der Beschreibung in Anhang I und in Abschnitt 3 des vorliegenden Anhangs. Enthält das technische Dossier für einen oder mehrere Endpunkte nur die in den Anhängen VII und VIII verlangten Informationen, so berücksichtigt der Registrant die relevanten Informationen für das Screening auf P-, B- oder T-Eigenschaften gemäß Abschnitt 3.1 des vorliegenden Anhangs. Deuten die Ergebnisse der Screeningtests oder andere zusätzliche Informationen darauf hin, dass der Stoff PBT- oder vPvB-Eigenschaften haben kann, so erstellt der Registrant zusätzliche Informationen gemäß Abschnitt 3.2 des vorliegenden Anhangs. Für den Fall, dass die Erstellung der relevanten zusätzlichen Information Informationen erfordert, die in den Anhängen IX oder X aufgeführt sind, so legt der Registrant einen Versuchsvorschlag vor. Entsprechen die Verfahrens- und Anwendungsbedingungen den Bedingungen gemäß Anhang XI Abschnitt 3.2 Buchstaben b oder c, so können die zusätzlichen Informationen weggelassen werden, und der Stoff wird nachträglich im Registrierungsdossier betrachtet, als wäre er ein PBT- oder vPvB-Stoff. Es brauchen keine zusätzlichen Informationen für die Beurteilung der PBT- oder vPvB- Eigenschaften erstellt zu werden, wenn sich aus den Screeningtests oder anderen Informationen kein Hinweis auf P- oder B-Eigenschaften ergibt.

### 2.2. Zulassung

Bei der Erstellung der Dossiers für die Zwecke der Identifizierung der in Artikel 57 Buchstaben d und e genannten Stoffe sind relevante Informationen aus den Registrierungsdossiers und andere verfügbare Informationen gemäß Abschnitt 3 zu berücksichtigen.

# **3. RELEVANTE INFORMATIONEN FÜR DAS SCREENING AUF UND DIE BEURTEILUNG VON P-, vP-, vB- UND T-EIGENSCHAFTEN**

### 3.1. Screeninginformationen

Die folgenden Informationen müssen für das Screening auf P-, vP-, B-, vB- und T-Eigenschaften in den in Abschnitt 2.1 Absatz 2 genannten Fällen berücksichtigt werden und können für das Screening auf P-, vP-, B-, vB- und T-Eigenschaften im Kontext von Abschnitt 2.2 berücksichtigt werden:

3.1.1. Hinweis von P- und vP-Eigenschaften

a) Ergebnisse der Versuche zur leichten biologischen Abbaubarkeit gemäß Anhang VII Abschnitt 9.2.1.1;

b) Ergebnisse anderer Screeningtests (z. B. verbesserter Test zur leichten biologischen Abbaubarkeit, Tests zur inhärenten biologischen Abbaubarkeit);

c) Ergebnisse von (Q)SAR-Modellen zur biologischen Abbaubarkeit gemäß Anhang XI Abschnitt 1.3; d) sonstige Informationen unter der Voraussetzung, dass deren Eignung und Zuverlässigkeit angemessen nachgewiesen werden kann.

3.1.2. Hinweis von B- und vB-Eigenschaften

a) Oktanol-Wasser-Verteilungskoeffizient, experimentell bestimmt gemäß Anhang VII Abschnitt 7.8 oder geschätzt mithilfe von (Q)SAR-Modellen gemäß Anhang XI Abschnitt 1.3;

b) sonstige Informationen unter der Voraussetzung, dass deren Eignung und Zuverlässigkeit angemessen nachgewiesen werden kann.

3.1.3. Angabe von T-Eigenschaften

a) aquatische Kurzzeittoxizität gemäß Anhang VII Abschnitt 9.1 und Anhang VIII Abschnitt 9.1.3; b) sonstige Informationen unter der Voraussetzung, dass deren Eignung und Zuverlässigkeit angemessen nachgewiesen werden kann.

## 3.2. Informationen für die Beurteilung

Bei der Beurteilung der P-, vP-, B-, vB- und T- Eigenschaften werden die nachstehenden Informationen berücksichtigt, wobei ein beweiskraftbasierter Ansatz angewendet wird:

- 3.2.1. Beurteilung von P- oder vP-Eigenschaften:
	- a) Ergebnisse von Simulationstests zur Abbaubarkeit in Oberflächengewässern;

b) Ergebnisse von Simulationstests zur Abbaubarkeit im Boden;

c) Ergebnisse von Simulationstests zur Abbaubarkeit im Sediment;

d) sonstige Informationen, wie Informationen aus Feldstudien oder Monitoringstudien unter der

Voraussetzung, dass deren Eignung und Zuverlässigkeit angemessen nachgewiesen werden kann.

- 3.2.2. Beurteilung von B- oder vB-Eigenschaften:
	- a) Ergebnisse einer Studie zur Biokonzentration oder Bioakkumulierbarkeit in Wasserlebewesen;

b) sonstige Informationen zum Bioakkumulationspotenzial unter der Voraussetzung, dass deren Eignung und Zuverlässigkeit angemessen nachgewiesen werden kann, wie

— Ergebnisse einer Studie zur Bioakkumulierbarkeit in Landlebewesen;

— Daten aus wissenschaftlichen Analysen menschlicher Körperflüssigkeiten wie Blut, Milch oder Fett;

— Nachweis erhöhter Werte in Biota, insbesondere bei gefährdeten Arten und in gefährdeten Populationen, im Vergleich zu den Werten in ihrer Umgebung;

— Ergebnisse einer Studie zur chronischen Toxizität bei Tieren;

— Bewertung des toxikokinetischen Verhaltens des Stoffs;

c) Informationen über die Fähigkeit des Stoffs zur Biomagnifikation in der Nahrungskette, ausge-

drückt möglichst durch Biomagnifikationsfaktoren oder trophische Magnifikationsfaktoren.

### 3.2.3. Beurteilung von T-Eigenschaften:

a) Ergebnisse von Prüfungen zur Langzeittoxizität für Wirbellose gemäß Anhang IX Abschnitt 9.1.5;

b) Ergebnisse von Prüfungen zur Langzeittoxizität für Fische gemäß Anhang IX Abschnitt 9.1.6;

c) Ergebnisse der Studie über die Hemmung des Wasserpflanzenwachstums gemäß

Anhang VII Abschnitt 9.1.2;

d) der Stoff erfüllt die Kriterien für die Einstufung als karzinogen in Kategorie 1A oder 1B (zugeordnete Gefahrenhinweise: H350 oder H350i), als keimzellmutagen in Kategorie 1A oder 1B (zugeordneter

Gefahrenhinweis: H340), als reproduktionstoxisch in Kategorie 1A, 1B und/oder 2 (zugeordnete Gefahrenhinweise: H360, H360F, H360D, H360FD, H360Fd, H360fD, H361, H361f, H361d oder H361fd) oder als spezifisch zielorgantoxisch (wiederholte Exposition) in Kategorie 1 oder 2 (zugeordneter Gefahrenhinweis: H372 oder H373) gemäß der Verordnung (EG) Nr. 1272/2008;

e) Ergebnisse von Prüfungen zur Langzeit- oder Reproduktionstoxizität für Vögel gemäß Anhang X Abschnitt 9.6.1;

f) sonstige Informationen unter der Voraussetzung, dass deren Eignung und Zuverlässigkeit angemessen nachgewiesen werden kann."